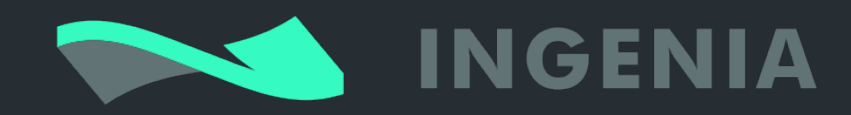

# Hydra Servo Drive Product Manual

Date: 21-Nov-2016 10:49 Version: 3

# Table of Contents

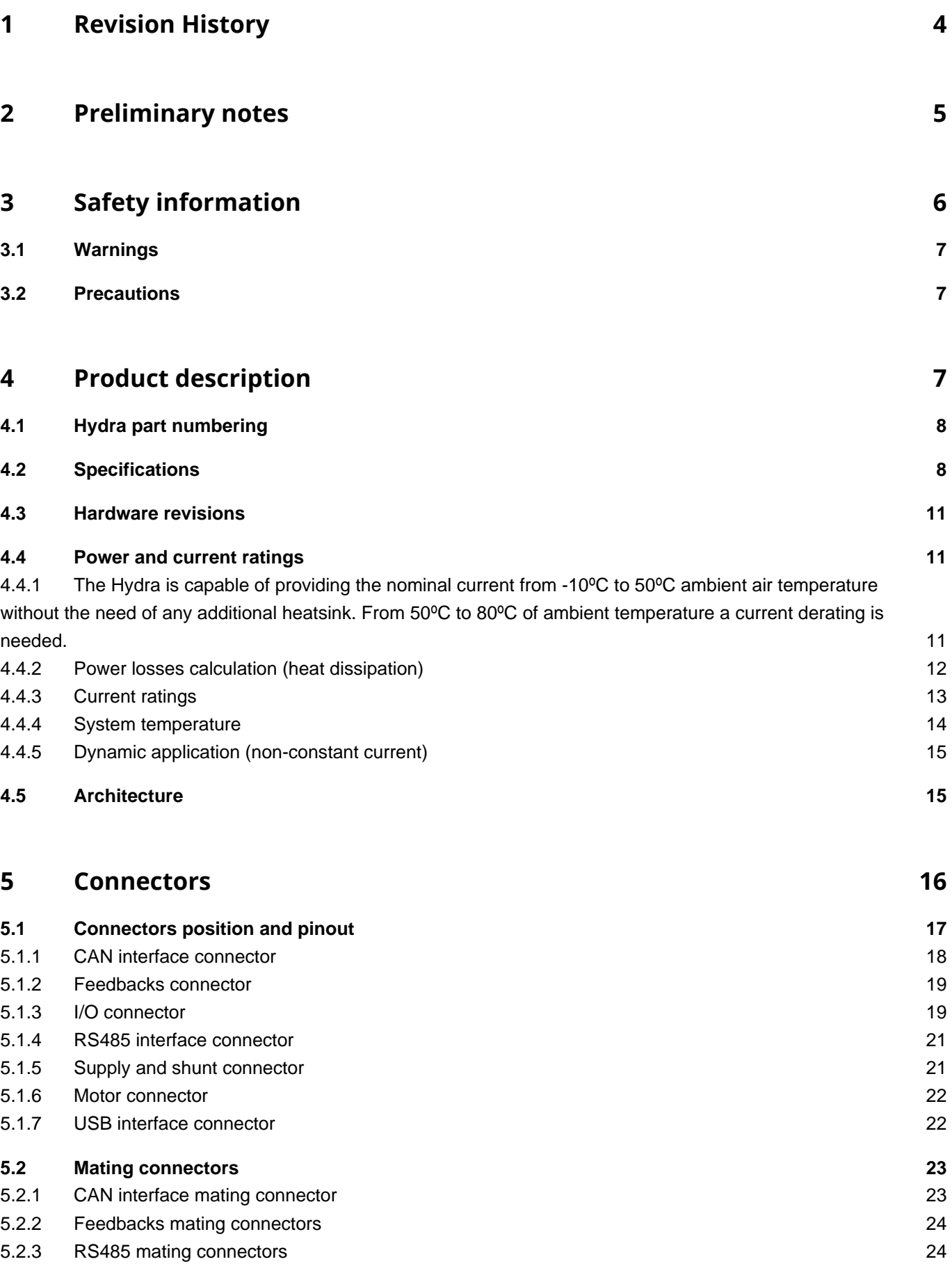

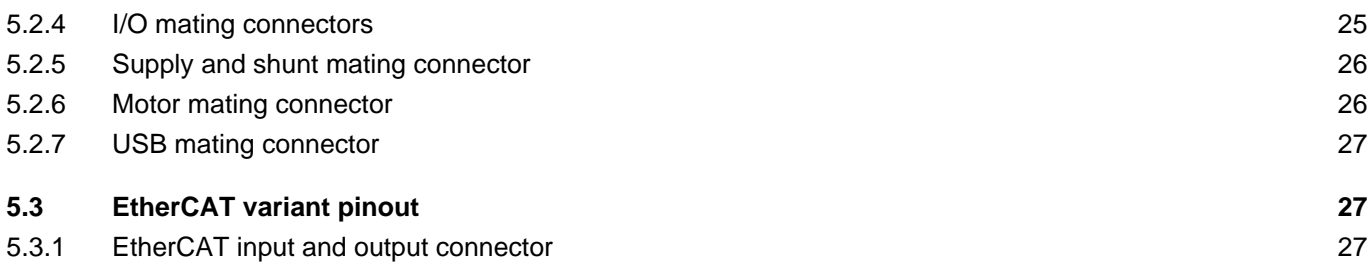

## **6 [Wiring and connections 28](#page-28-0)**

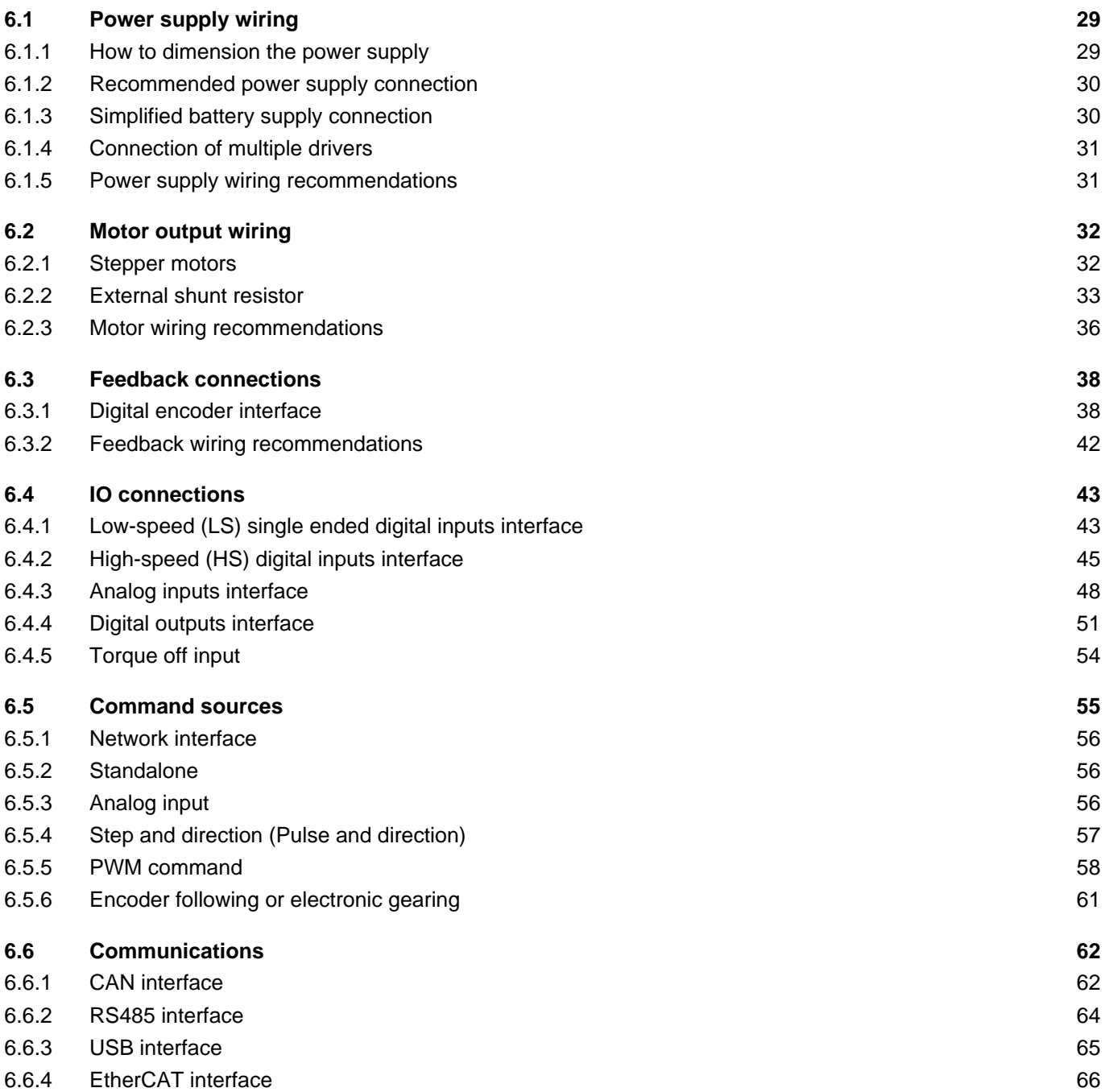

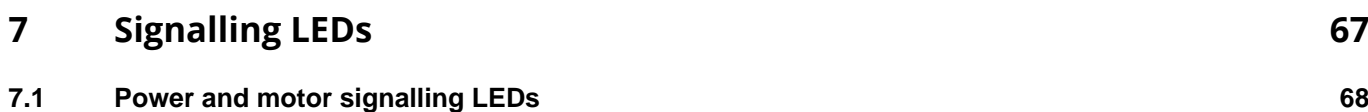

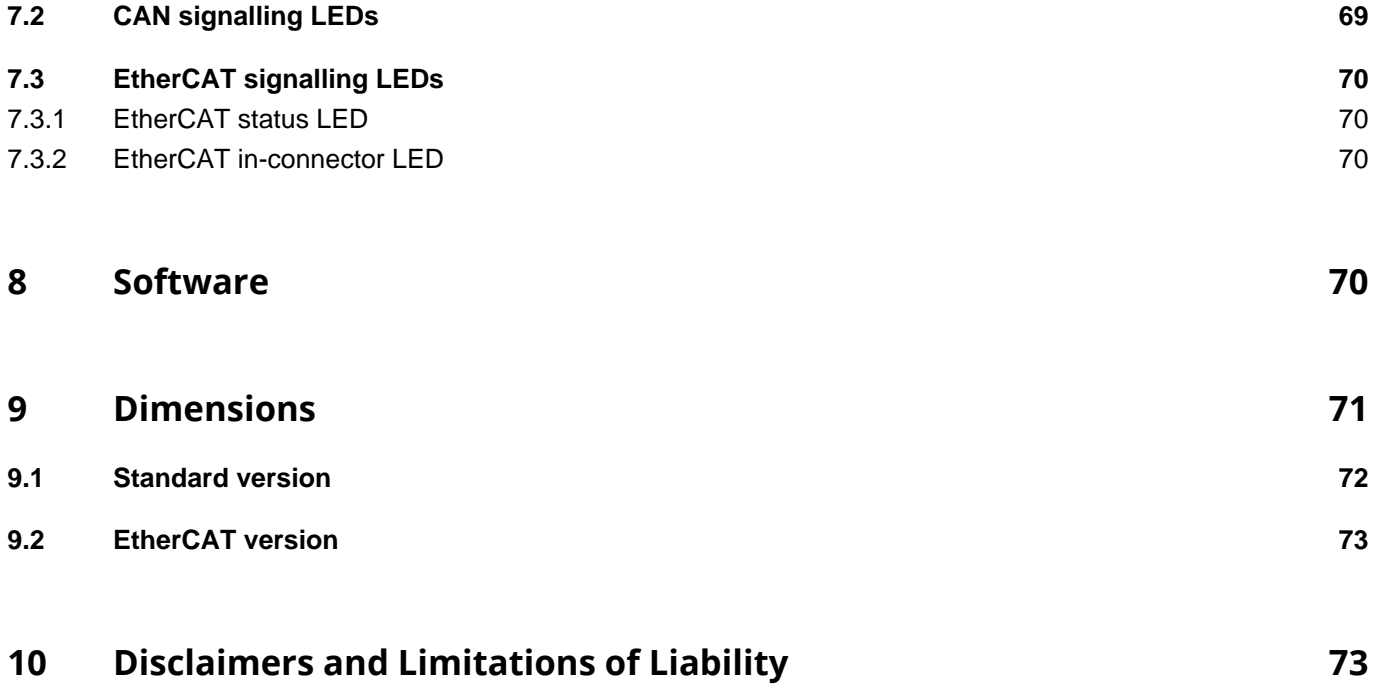

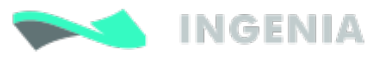

# <span id="page-4-1"></span><span id="page-4-0"></span>1 Revision History

2 Preliminary notes

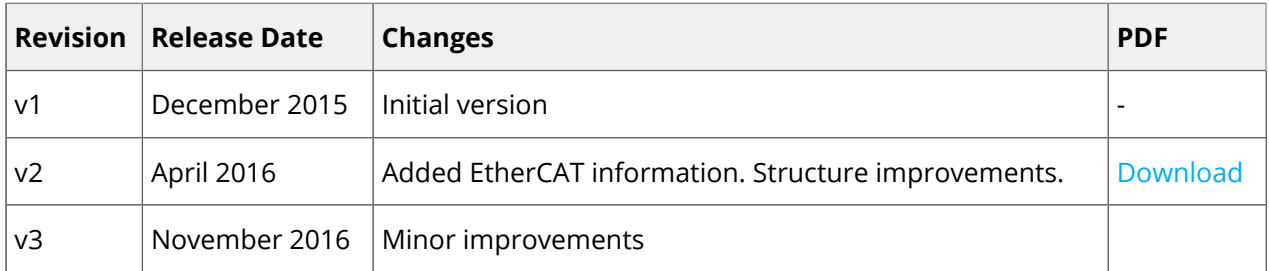

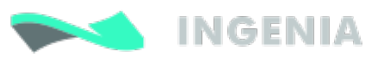

## <span id="page-5-0"></span>2 Preliminary notes

3 Safety information

For the most up to date information use the online [Product Manual](#page-4-1). The PDF manual is generated only after major changes.

This document applies to Hydra Servo Drive controller in its hardware revision 1.0.0R.

Please refer to Hardware revisions for information on previous hardware revisions and changes.

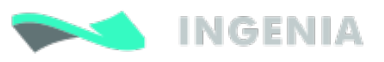

# <span id="page-6-0"></span>3 Safety information

Read carefully this chapter to raise your awareness of potential risks and hazards when working with the Hydra Servo Drive.

To ensure maximum safety in operating the Hydra Servo Drive, it is essential to follow the procedures included in this guide. This information is provided to protect users and their working area when using the Hydra Servo Drive, as well as other hardware that may be connected to it. Please read this chapter carefully before starting the installation process. Please also make sure all system components are properly grounded.

## <span id="page-6-1"></span>3.1 Warnings

The following statements should be considered to avoid serious injury to those individuals performing the procedures and/or damage to the equipment:

- To prevent the formation of electric arcs, as well as dangers to personnel and electrical contacts, never connect/disconnect the Hydra Servo Drive while the power supply is on.
- Power cables may be exposed to high voltages, even when the motor is not in motion. Disconnect the Hydra Servo Drive from all power sources before proceeding with any possible wiring change.
- After turning off the power and disconnecting the equipment power source, wait at least 1 minute before touching any parts of the controller that are electrically charged or hot (such as capacitors or contacts).

## <span id="page-6-2"></span>3.2 Precautions

4 Product description

The following statements should be considered to avoid serious injury to those individuals performing the procedures and/or damage to the equipment:

- The Hydra Servo Drive components temperature may exceed 75ºC during operation.
- Some components become electrically charged when in operation.
- The power supply connected to this controller should comply with the parameters specified in this document.
- When connecting the Hydra Servo Drive to an approved 10  $V_{\text{DC}}$  to 48  $V_{\text{DC}}$  power source, do so through a line that is separate from any possible dangerous voltages, using the necessary insulation in accordance with safety standards.
- High-performance motion control equipment can move rapidly with very high forces. Unexpected motion may occur especially during product commissioning. Keep clear of any operational machinery and never touch them while they are working.
- Do not make any connections to any internal circuitry. Only connections to designated connectors are allowed.
- All service and maintenance must be performed by qualified personnel.
- **Before turning on the Hydra Servo Drive, check that all safety precautions have been followed, as well** as the installation procedures.

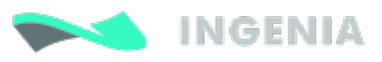

# <span id="page-7-0"></span>4 Product description

Hydra is a high performance closed loop servo drive controller designed for two phase bipolar stepper motors. It can work in open and closed loop configurations.

Designed for most demanding industrial, OEM, and scientific applications it is extremely rugged and has a low EMI profile. This makes it optimal for applications requiring long cables and for systems that demand low noise.

Its design includes multiple communication ports RS485, USB and CANopen, enabling thus a wide choice of interfacing methods. Its extended voltage operating range allows its use in several applications, and the small footprint and the needless of an external heatsink allow the controller to be a valid OEM for critical-size applications. The design also includes a wide variety of self and motor protection mechanisms.

## <span id="page-7-1"></span>4.1 Hydra part numbering

HYD-x/xx-v

Power rating:

8/48 = 8 A cont / 16 A peak @ 48 V nominal  $4/48 = 4$  A cont / 8 A peak @ 48 V nominal

Communication interfaces:

 $S = USB/RS-485$ 

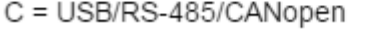

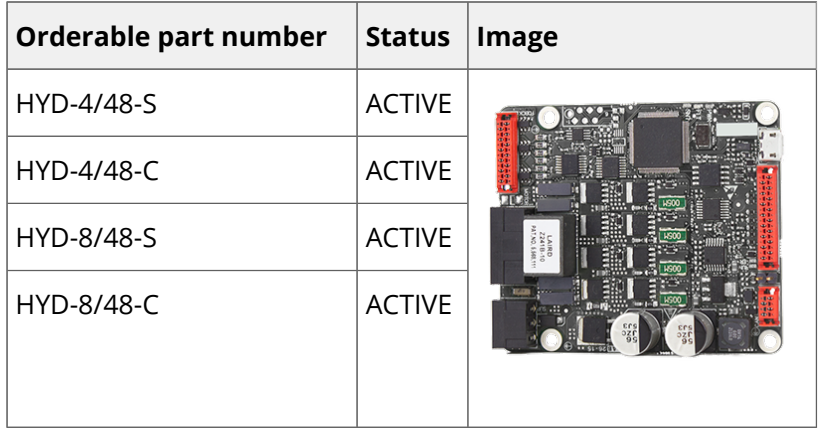

## <span id="page-7-2"></span>4.2 Specifications

The Hydra Servo Drive specs are shown next.

Electrical and power specifications

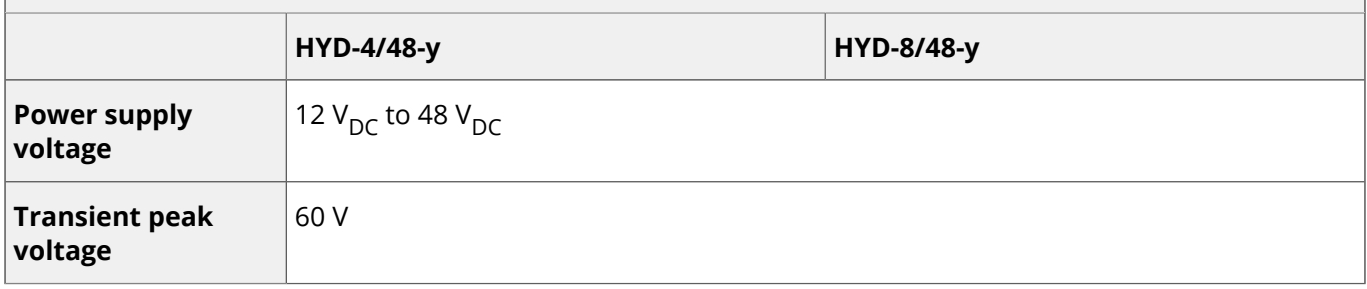

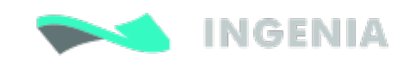

## Electrical and power specifications

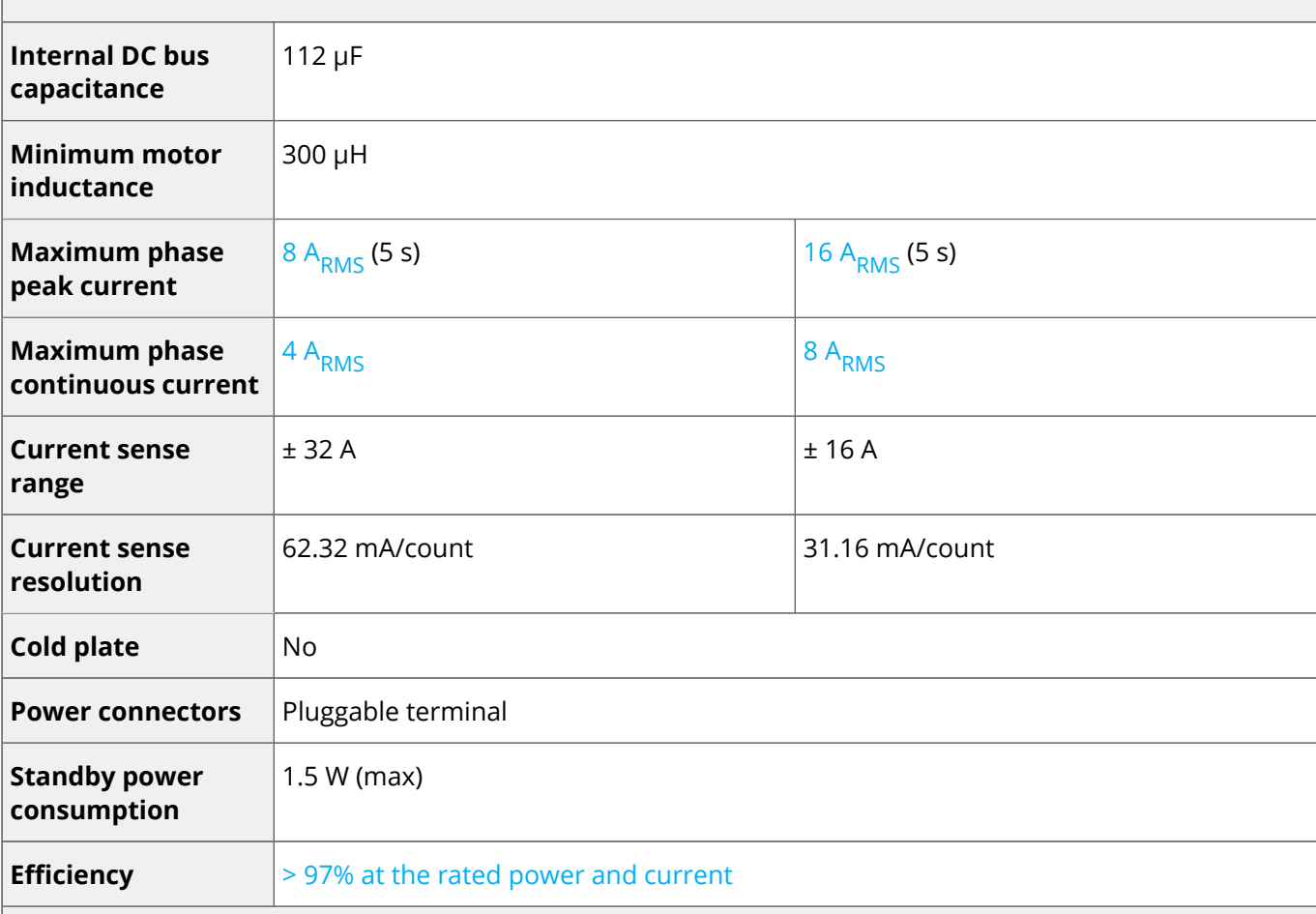

## Motion control specifications

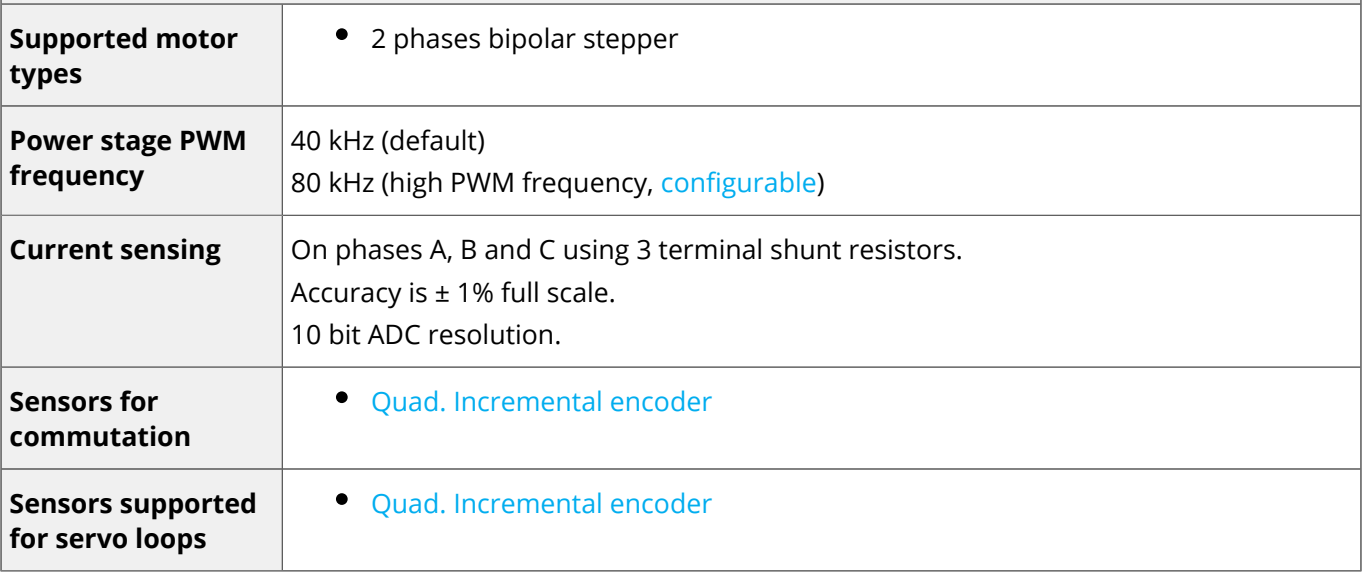

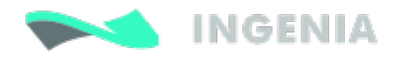

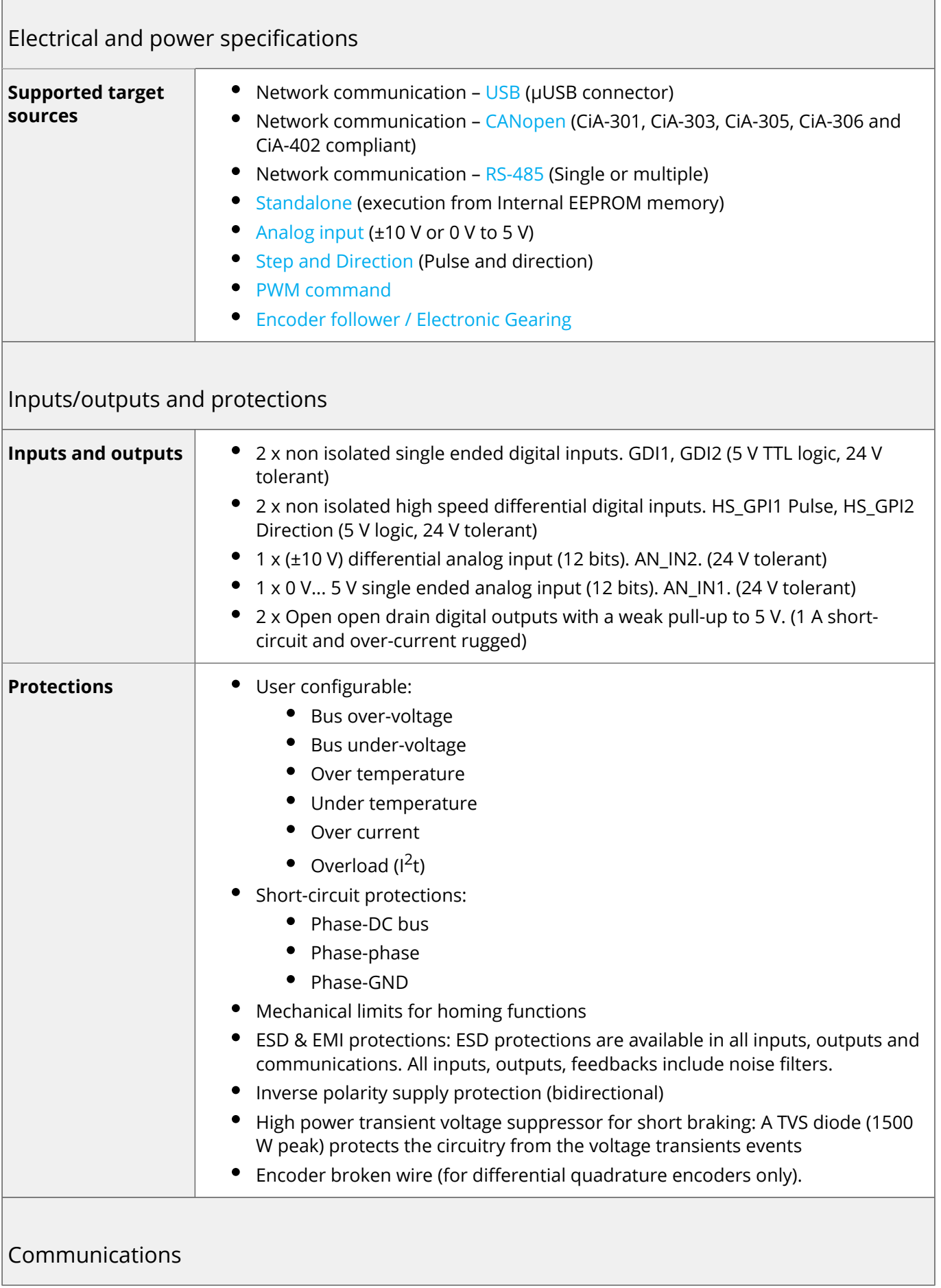

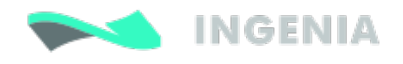

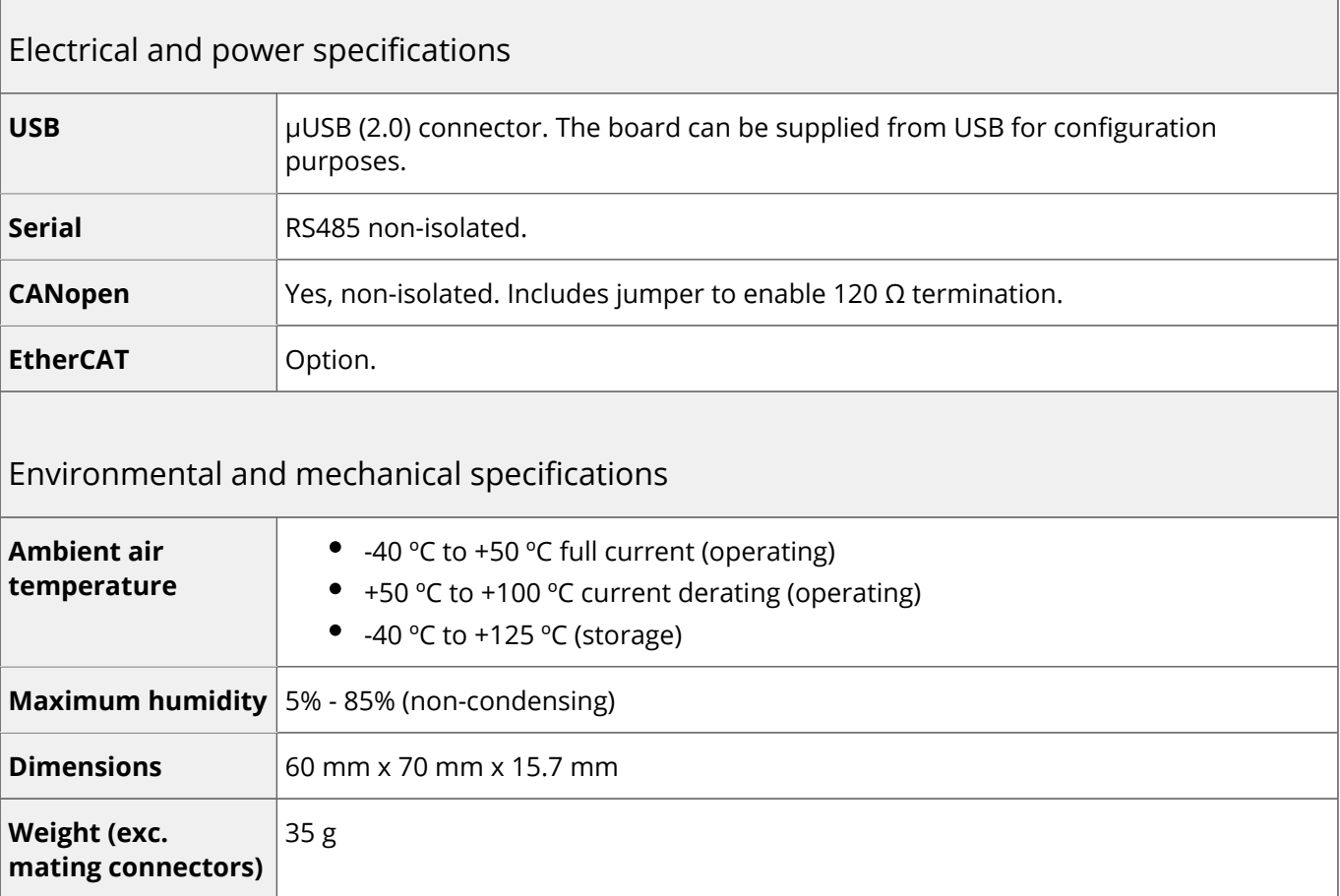

## <span id="page-10-0"></span>4.3 Hardware revisions

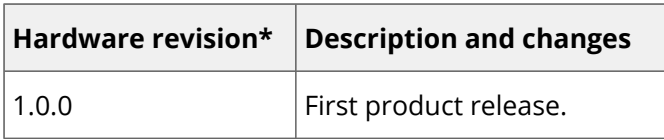

\*Hardware revision is screen printed in white below motor connector, on the bottom of the Hydra.

## <span id="page-10-1"></span>4.4 Power and current ratings

<span id="page-10-2"></span>4.4.1 The Hydra is capable of providing the nominal current from -10ºC to 50ºC ambient air temperature without the need of any additional heatsink. From 50ºC to 80ºC of ambient temperature a current derating is needed.

Excessive power losses lead to over temperature that will be detected and cause a the driver to turn off. The system temperature is available in [EMCL registers](http://doc.ingeniamc.com/display/EMCL/0x20C2+-+Drive+temperature) and is measured on the power stage. The temperature parameter that can be accessed from USB 2.0, CAN or RS485 interface does not indicate the air temperature. Above 110ºC the Hydra automatically turns off the power stage and stay in fault state avoiding any damage to the drive. A Fault LED will be activated and cannot be reset unless temperature decreases.

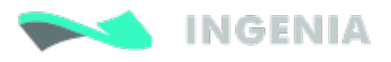

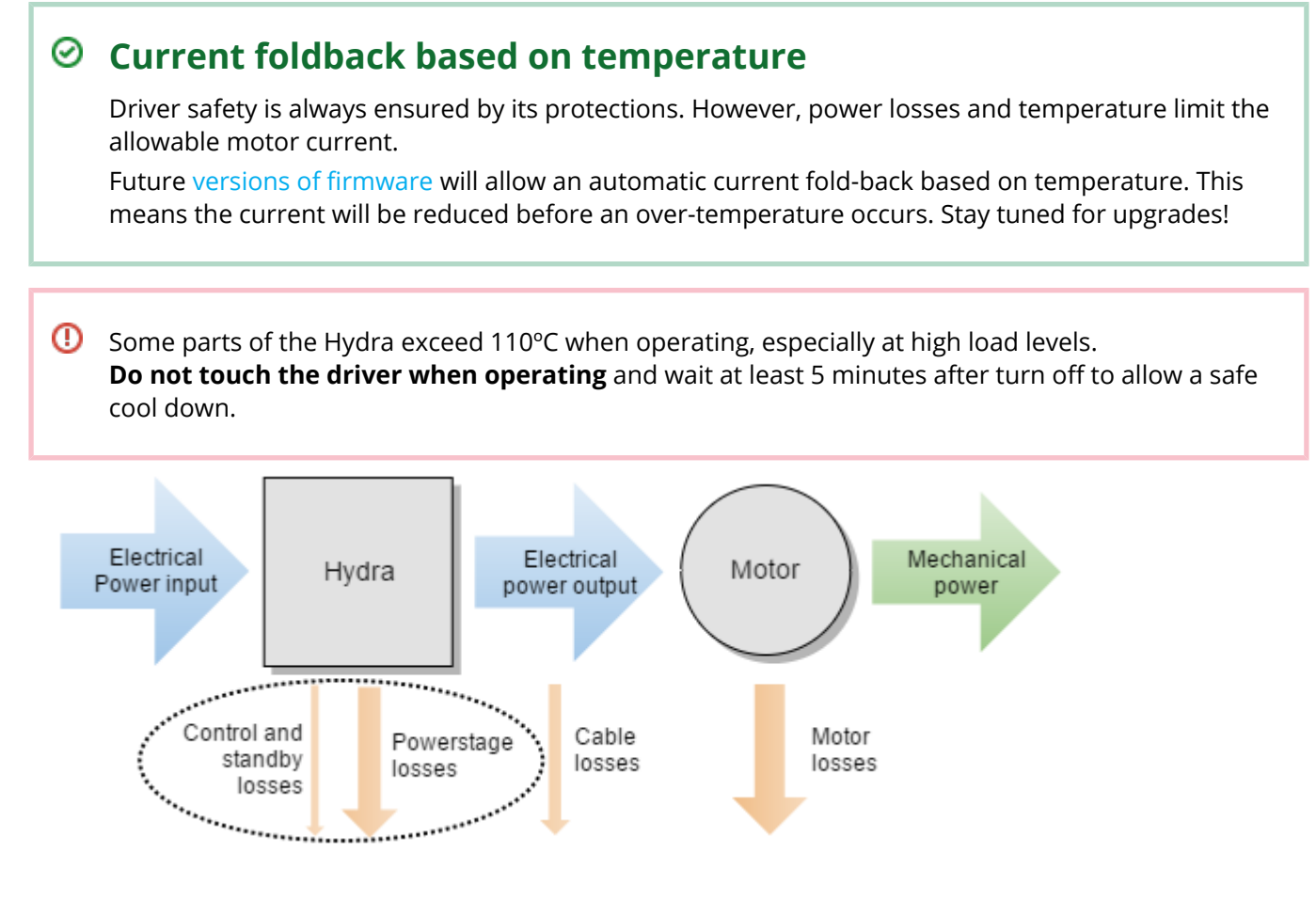

#### <span id="page-11-0"></span>4.4.2 Power losses calculation (heat dissipation)

Operation of the Hydra causes power losses that should be transferred to the surrounding environment as heat. Heat dissipation depends on various parameters. Principally:

- **Motor RMS current**: positive correlation.
- $\bullet$ **DC bus voltage**: positive correlation.

Other less relevant parameters affect also the power loss but are not considered in the graphs:

Air temperature, higher power semiconductor temperatures reduce their efficiency.

Motor speed. Faster motor speeds result in higher overall power loss since the input current is greater. This increases conduction losses on the reverse polarity protection circuitry.

Power dissipation versus motor current at different voltages for HYD-48V-8A

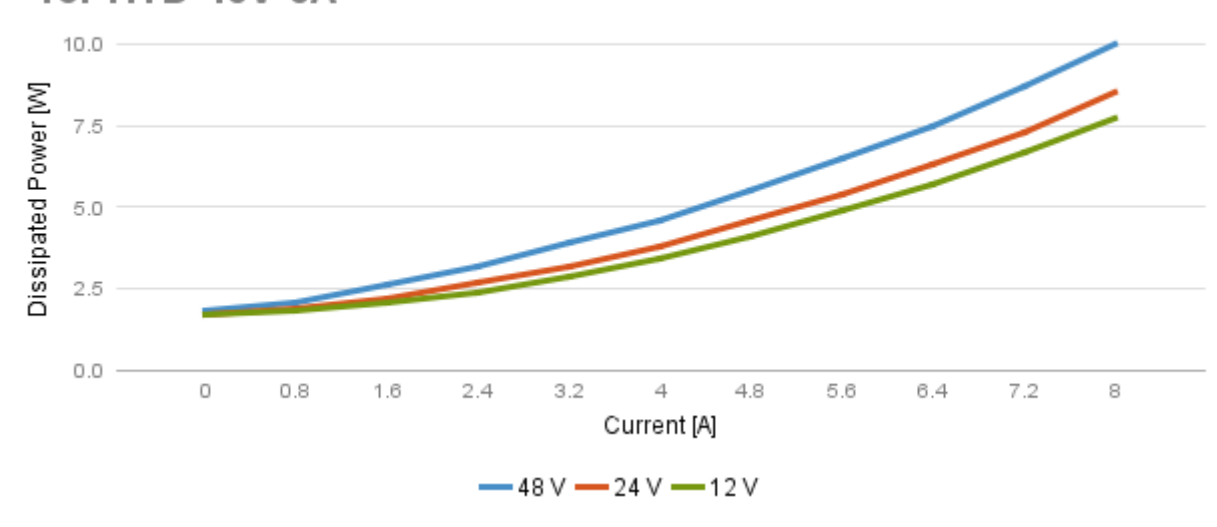

#### <span id="page-12-0"></span>4.4.3 Current ratings

The Hydra Servo drive has no cold plate, so the board itself is the heatsink. Power losses cause the driver to increase its temperature following the this formula:

 $T_P \approx T_A + P_{LOSS} \cdot Z_{\theta PA}$ 

Since  $T_p$  < 110°C for safe operation, the maximum current rating can be calculated.

The thermal impedance typical value is shown above, however its exact value will vary according to:

- Air flow around the driver.
- $\bullet$ Position (vertical allows natural convection).

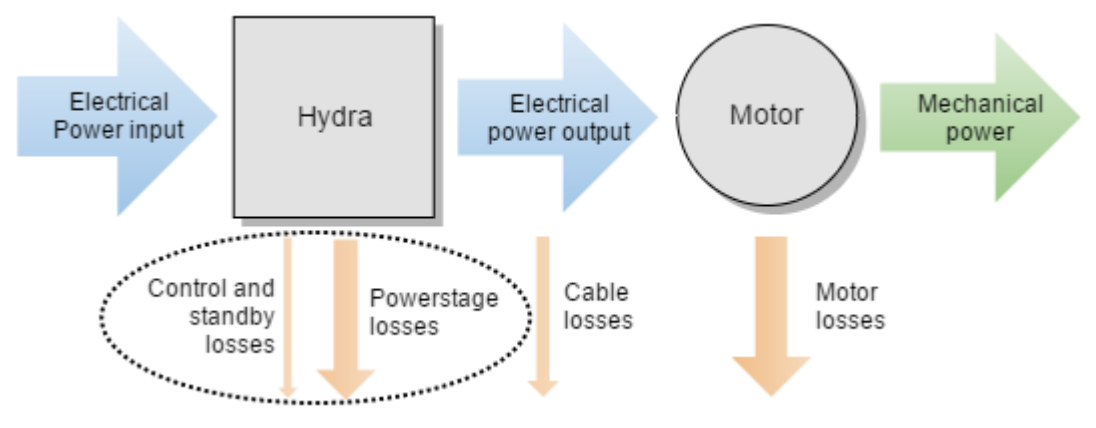

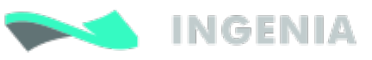

## Maximum current ratings at different voltages for HYD-48V-8A

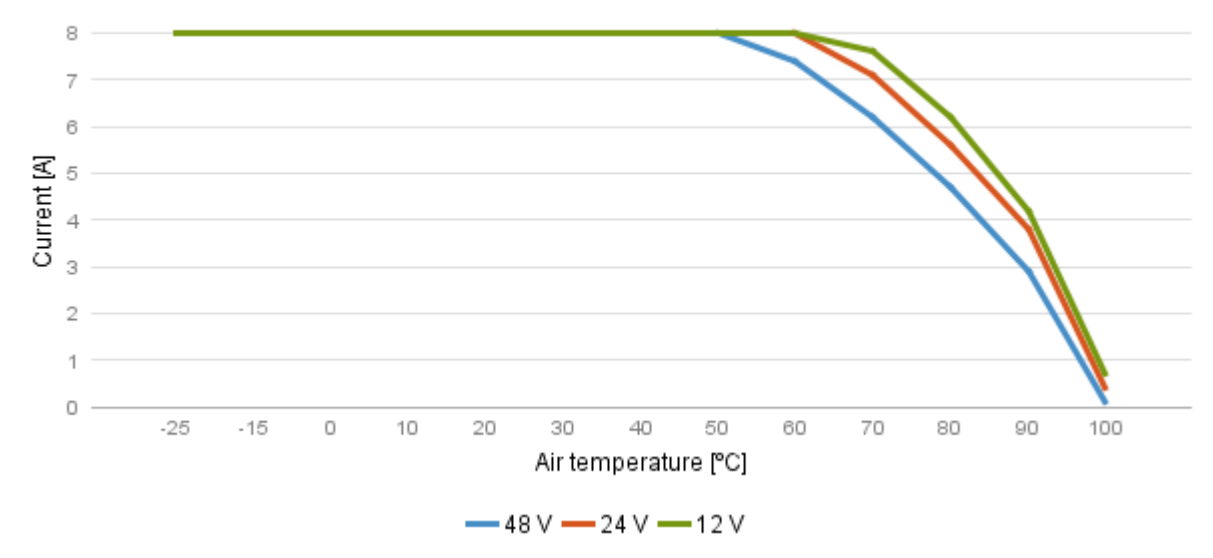

### **Current derating**

The current derating graph is indicative and is based on thermal tests performed in a climatic room where there was enough room for natural air convection. Each application may reach different ratings depending on the installation, ventilation or housing.

#### <span id="page-13-0"></span>4.4.4 System temperature

The system temperature is measured near the power stage. Between power phases. The temperature parameter that can be accessed from USB 2.0 or CAN bus indicates the board temperature (not the air temperature) and should not exceed 110ºC. Above 110ºC the Hydra automatically turns off the power stage and stays in fault state avoiding any damage to the drive.

Next images show the power stage surface at maximum load and air temperature in a 3 phase application.

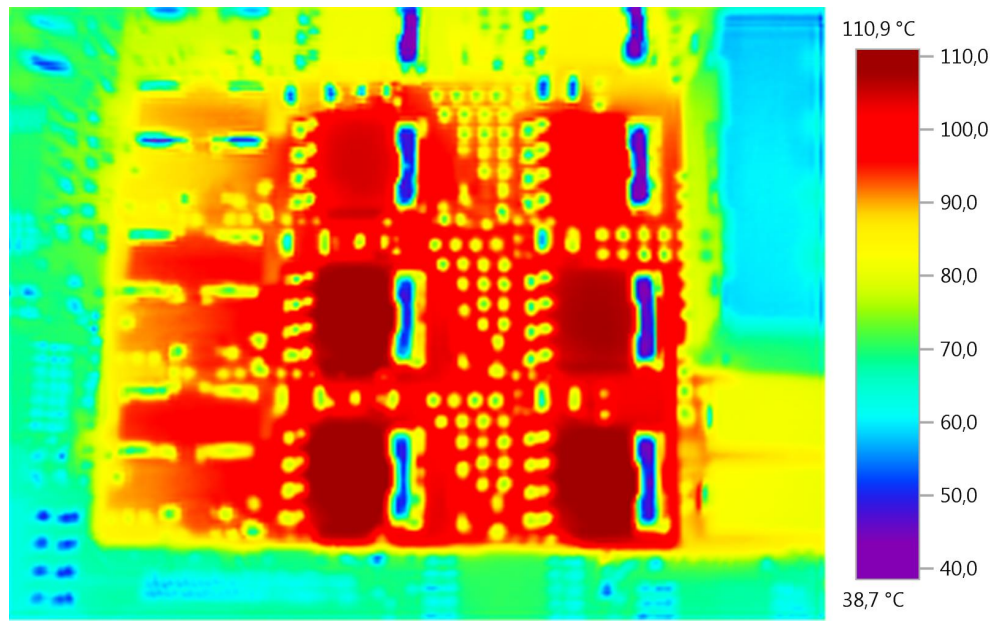

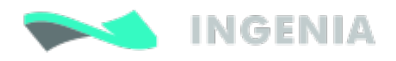

### **The driver is getting hot even at 0 current!**

This is normal. Hydra power stage includes high power MOSFET transistors which have parasitic capacitances. Switching them fast means charging and discharging those capacitors thousands of times per second which results in power losses and temperature increase even at 0 current! **Recommendation: when motor is off, exit motor enable mode which will switch off the power stage.**

#### <span id="page-14-0"></span>4.4.5 Dynamic application (non-constant current)

The Hydra has a big thermal inertia that allows storing heat during short current pulses (exceeding nominal current) without causing an over temperature.

This allows achieving high peak current ratings without need of additional heatsink.

#### Easy approach (quadratic mean of current)

For most systems where the cycle time is shorter than  $3 \tau$  (thermal time constant) the current can be calculated as the quadratic mean of the current during the full cycle.

The load cycle can be simplified as different constant currents during some times:

$$
I_{eq} = \sqrt{\frac{t_1 \cdot I_1^2 + t_2 \cdot I_2^2 + \dots + t_n \cdot I_n^2}{t_1 + t_2 + \dots + t_n}}
$$

 $T = t_1 + t_2 + \cdots + t_n$ 

T: Full cycle period.

 $I_1$ : Current during t1

 $I_2$ : Current during t2

I<sub>n</sub>: Current during tn

#### Dynamic model

For systems with a time  $>$  than 3  $\tau$  the dynamic model should be used.

Instead of considering thermal resistances you should consider the thermal impedance. The Hydra model can be simplified as a 2nd order.

## <span id="page-14-1"></span>4.5 Architecture

Following figure shows a simplified hardware architecture of the Hydra Servo Drive. Links provide direct access to relevant pages.

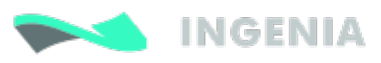

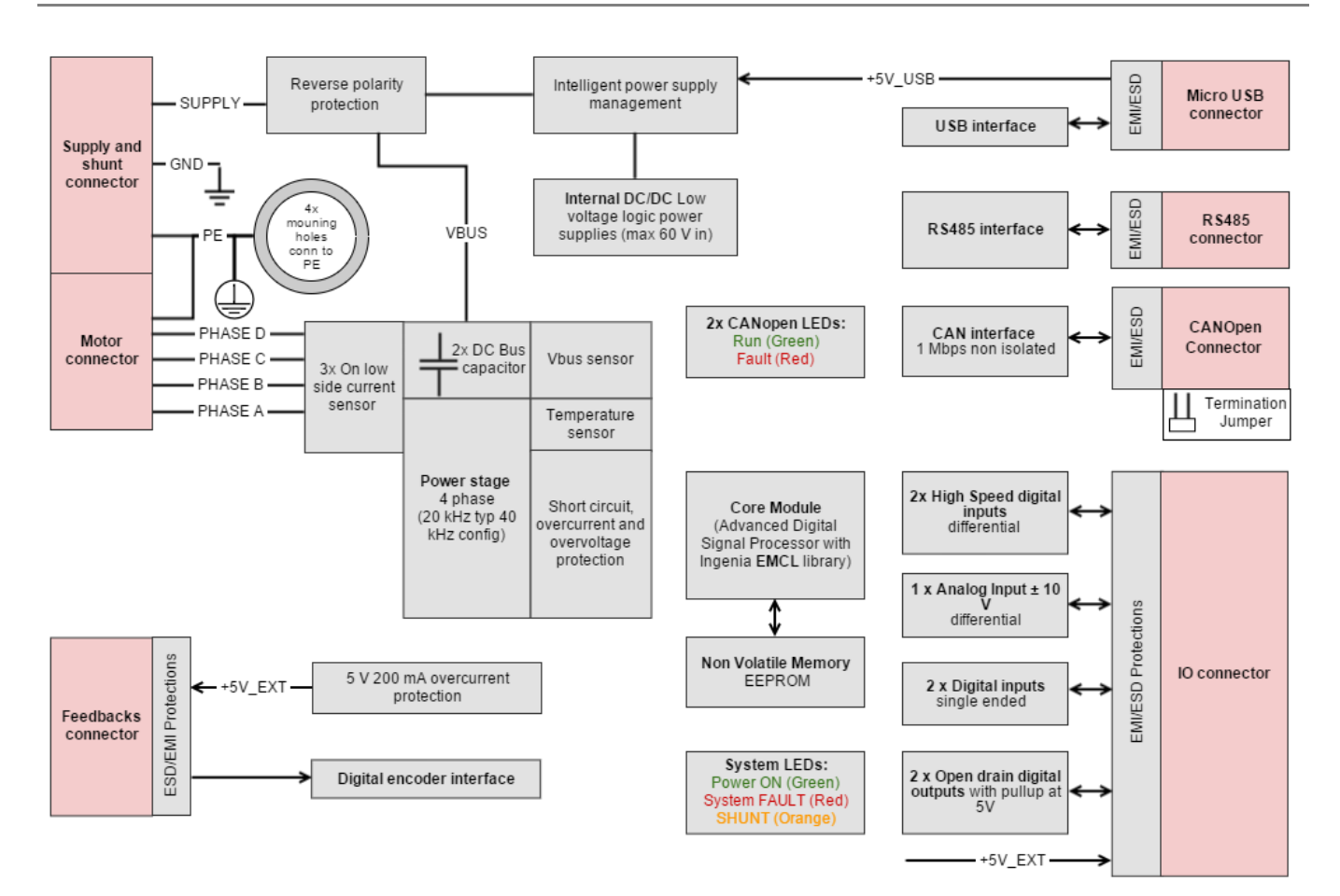

# <span id="page-16-0"></span>5 Connectors

## <span id="page-16-1"></span>5.1 Connectors position and pinout

Next Figures show Hydra Servo Drive connectors. Connector functionalities and pinouts are described in detail in the next subchapters. For EtherCAT connectors pinout see [below](#page-26-1).

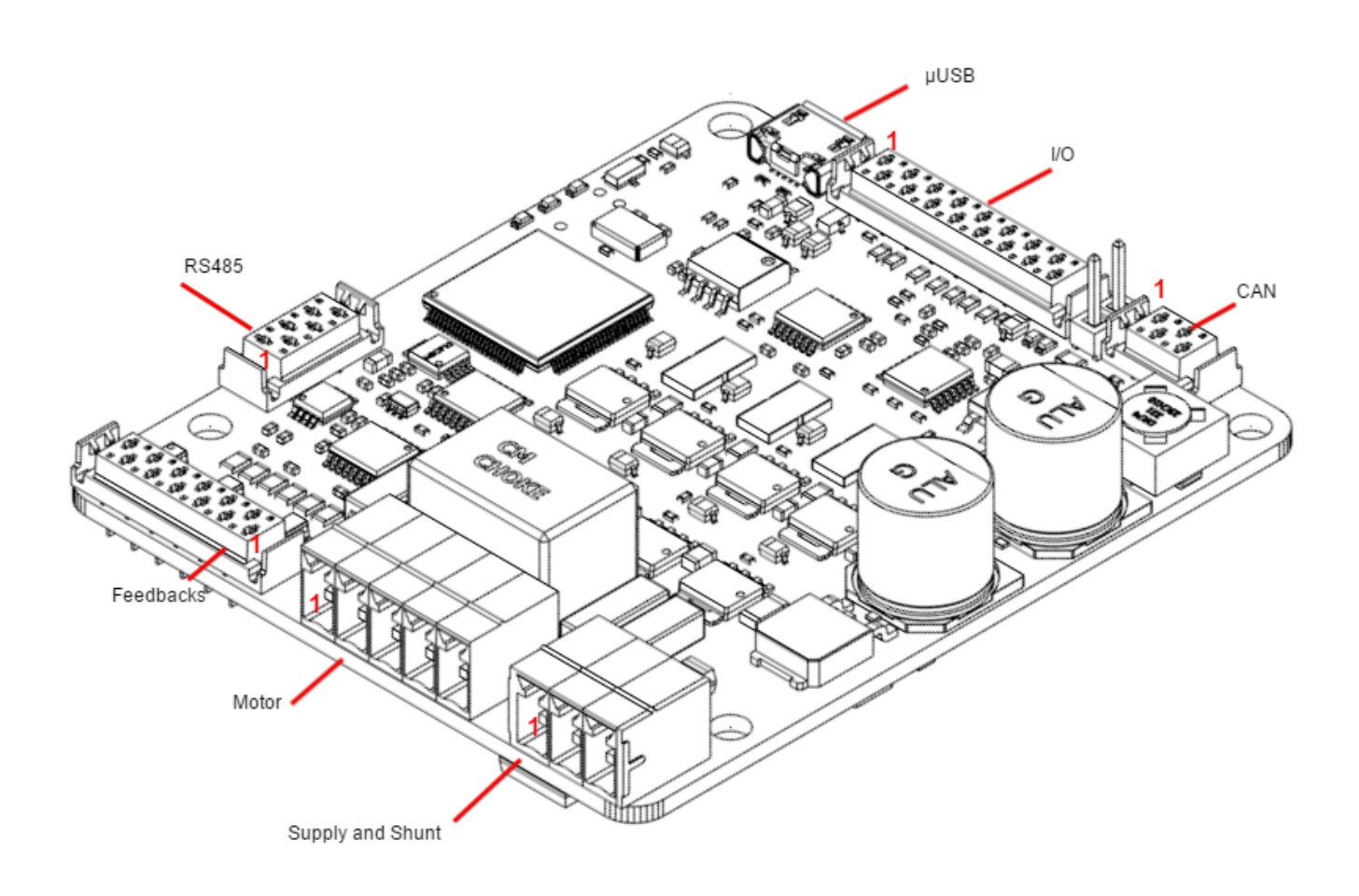

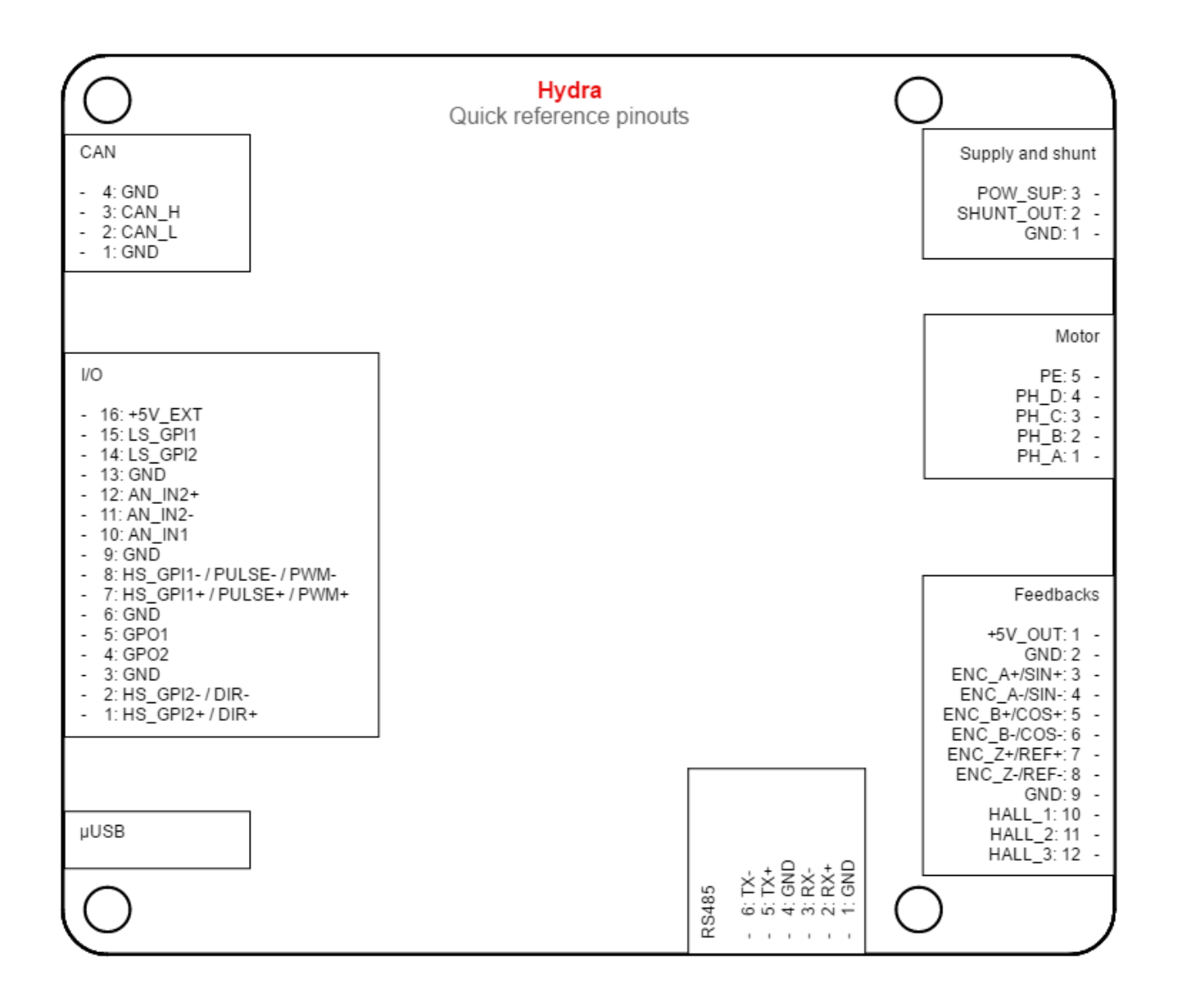

#### <span id="page-17-0"></span>5.1.1 CAN interface connector

The [CAN interface](#page-61-1) connector is a 4 pin TE Micro-Match connector. Part number [338068-4](http://www.te.com/catalog/pn/en/338068-4). Polarization hole on PCB indicates pin 1 and ensures correct mating connector position.

Pin numbers and pinout are shown below.

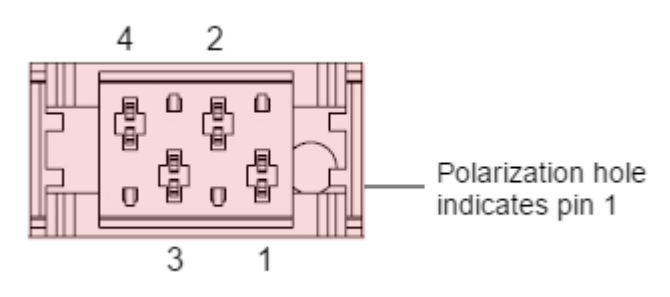

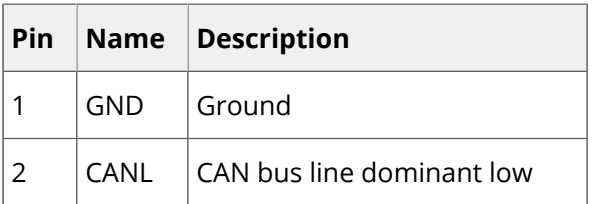

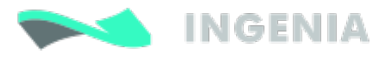

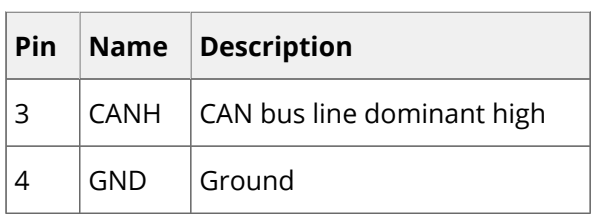

#### <span id="page-18-0"></span>5.1.2 Feedbacks connector

Hydra has a 12 pin TE Micro-Match connector for motor feedbacks. Part number [TE 1-338068-2.](http://www.te.com/catalog/pn/en/1-338068-2) Polarization hole on PCB indicates pin 1 and ensures correct cable position. See [Feedback connections](#page-37-0) for more information about different feedbacks wiring.

Pin numbers and connector's pinout are shown below.

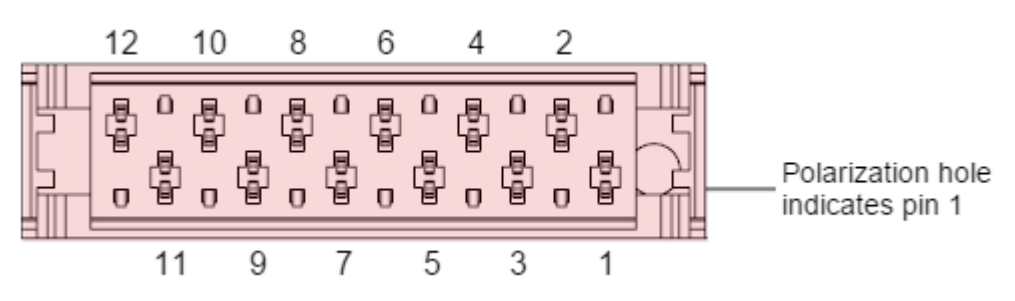

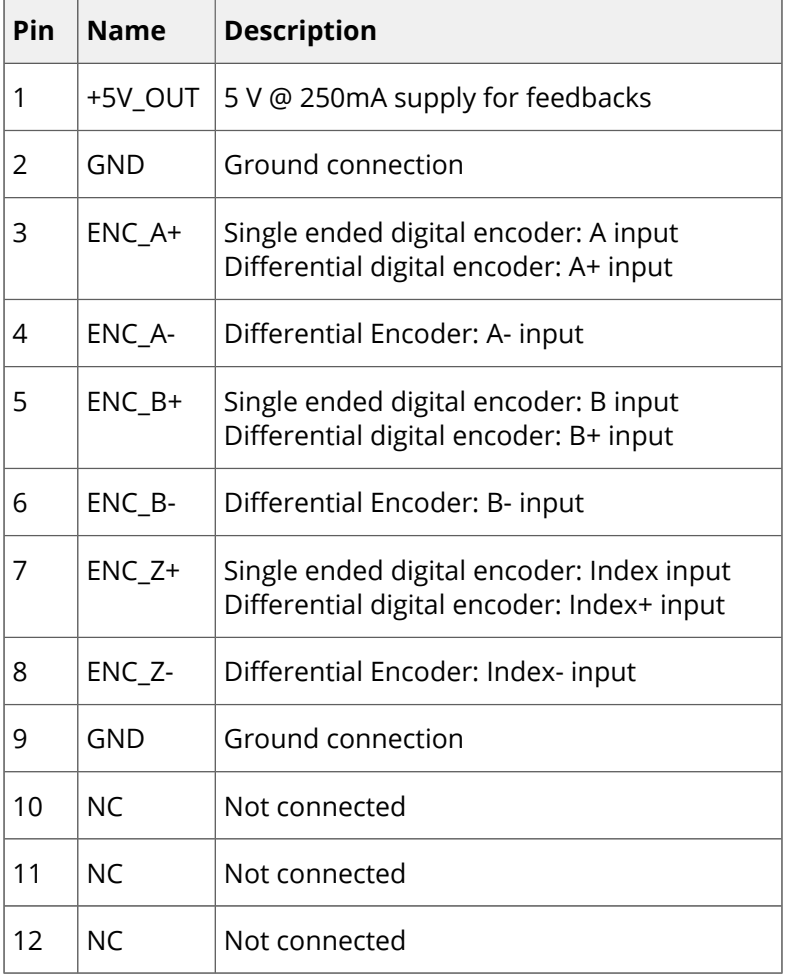

#### <span id="page-18-1"></span>5.1.3 I/O connector

Hydra has a 16 pin TE Micro-Match connector for inputs and outputs. Part number [1-338068-6.](http://www.te.com/catalog/pn/en/1-338068-6) Polarization hole on PCB indicates pin 1 and ensures correct cable position.

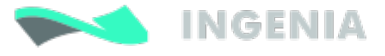

Pin numbers and connectors pinout are shown below.

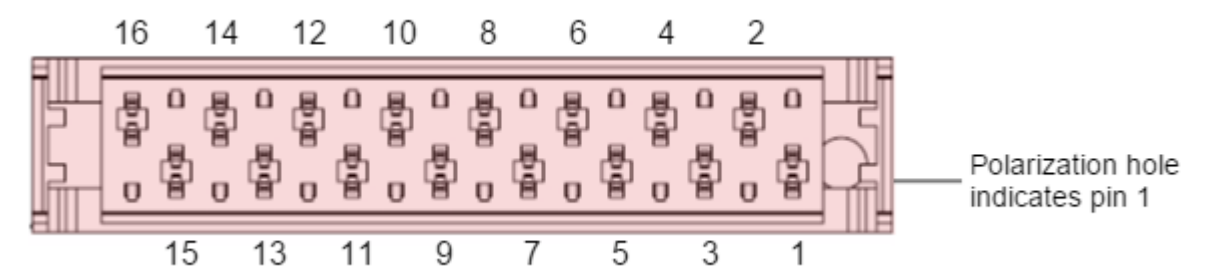

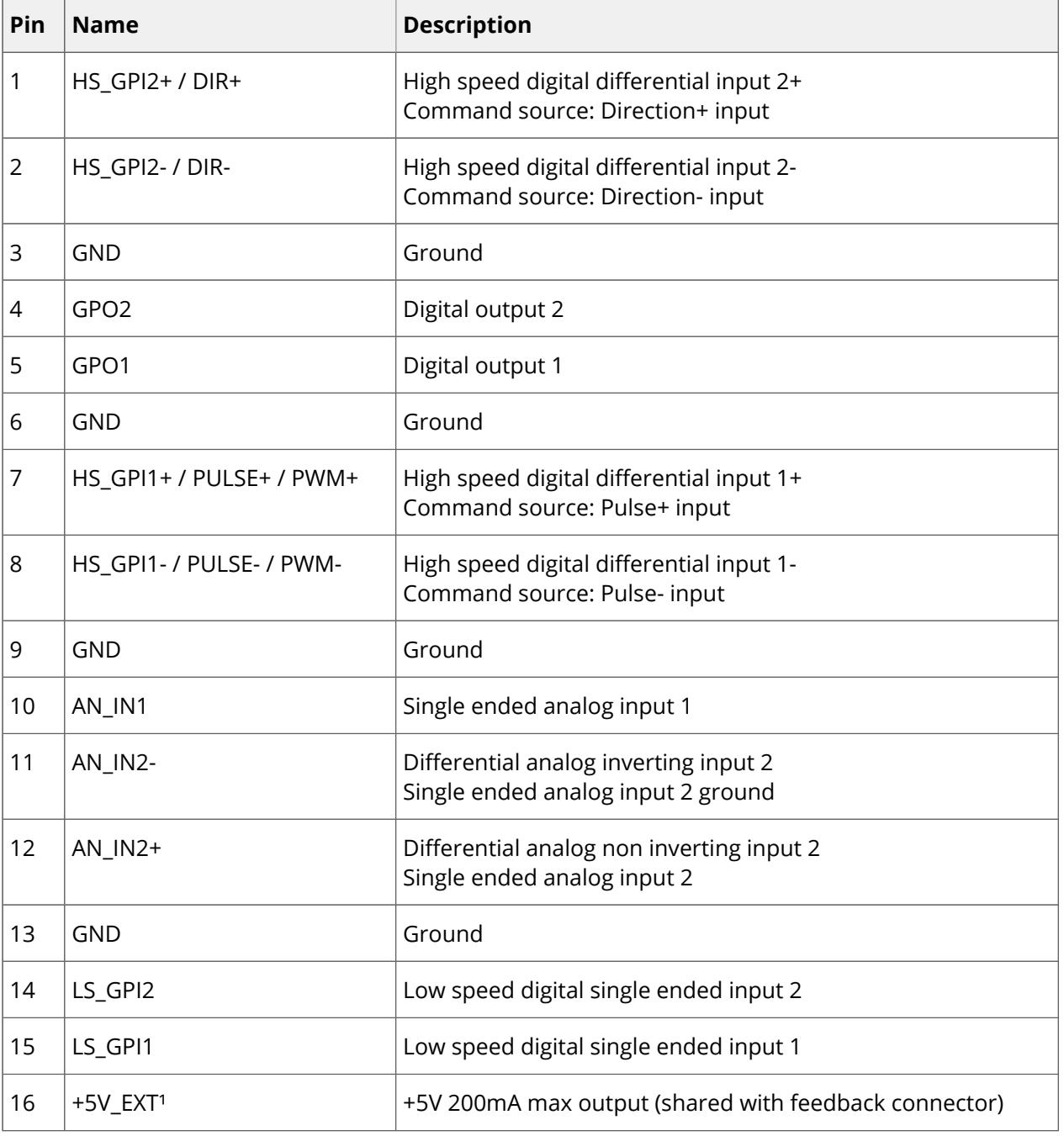

The connector pinout is identical as in Pluto Servo drive. See: [Cable Kit Manual](http://doc.ingeniamc.com/display/PLU/Cable+Kit+Manual).

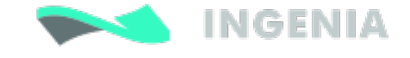

 $\odot$  I/O connector pinout is shared with [Jupiter](http://doc.ingeniamc.com/display/JUP/Jupiter+Documentation+Home), [Pluto,](http://doc.ingeniamc.com/display/PLU/Pluto+Documentation+Home) [Nix a](http://doc.ingeniamc.com/display/NIX)nd [Neptune](http://doc.ingeniamc.com/display/NEP/Neptune+Documentation+Home) servo drives, which allows using the IO starter kit with Hydra.

#### <span id="page-20-0"></span>5.1.4 RS485 interface connector

The RS485 interface connector is a 6 pin TE Micro-Match connector. Part number [338068-6.](http://www.te.com/usa-en/product-338068-6.html) Polarization hole on PCB indicates pin 1 and ensures correct cable position.

Pin numbers and connector pinout are shown below:

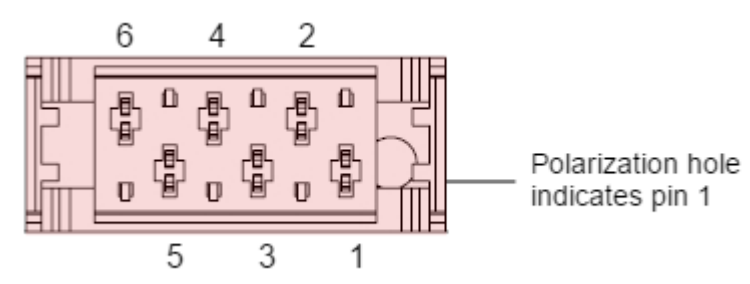

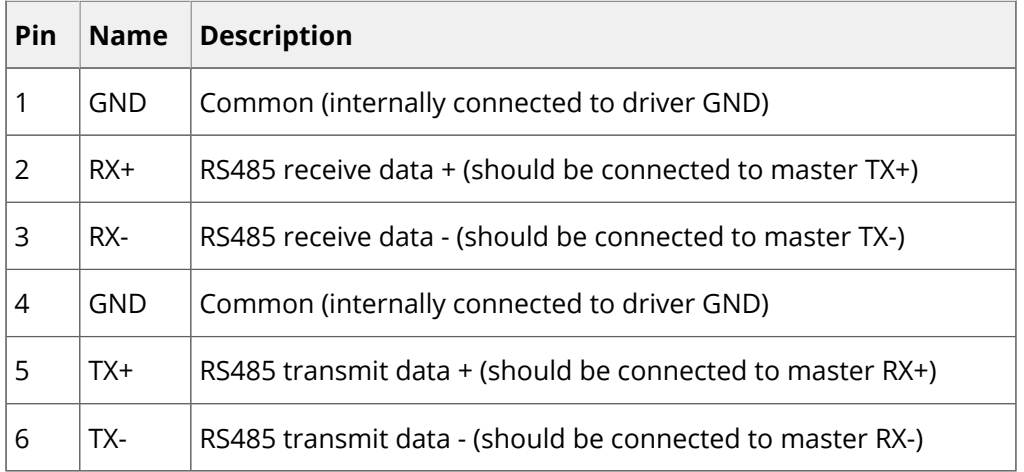

#### <span id="page-20-1"></span>5.1.5 Supply and shunt connector

The supply and shunt connector is a 3 pin FCI pluggable terminal block with 3.5 mm pitch. Part number [20020110-C031A01LF](http://portal.fciconnect.com/Comergent/en/US/adirect/fci?cmd=catProductDetail&entryPoint=adirect&messageType=catProductDetail&showAddButton=true&productID=20020110C031A01LF). Pin numbers and connectors pinout are shown below.

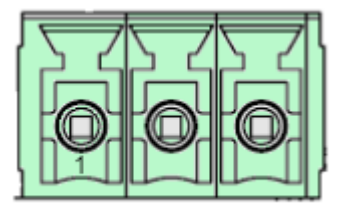

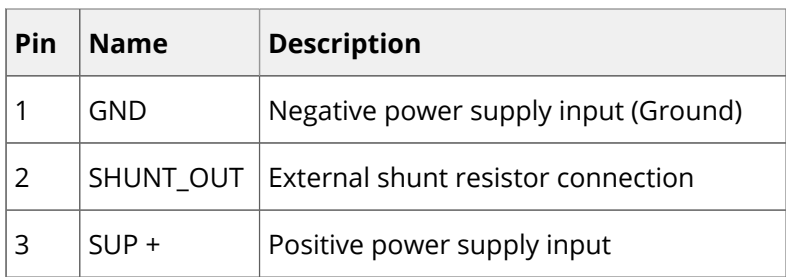

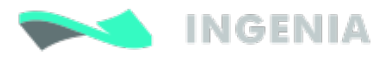

#### <span id="page-21-0"></span>5.1.6 Motor connector

The motor connector is a 5 pin FCI pluggable terminal block with 3.5 mm pitch. Part number [20020110-](http://portal.fciconnect.com/Comergent/zh/CN/adirect/fci?cmd=catProductDetail&showAddButton=true&productID=20020110C051A01LF) [C051A01LF](http://portal.fciconnect.com/Comergent/zh/CN/adirect/fci?cmd=catProductDetail&showAddButton=true&productID=20020110C051A01LF). Pin numbers and connectors pinout are shown below.

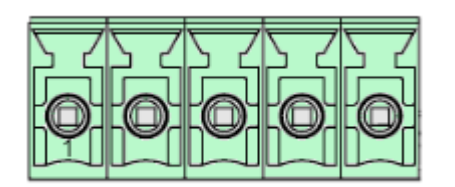

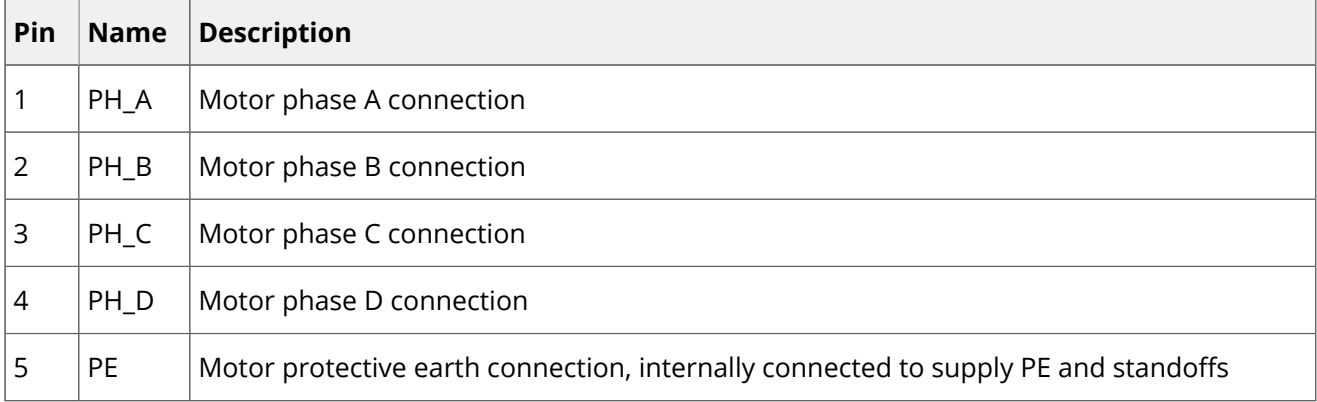

#### <span id="page-21-1"></span>5.1.7 USB interface connector

Hydra includes a 5 pin micro-USB connector for USB interface. This allows easy access to the driver configuration using [MotionLab Documentation Home](http://doc.ingeniamc.com/display/i02201/MotionLab+Documentation+Home) or downloading firmware upgrades. Please see USB interface page for further information.

Pin numbers and standard pinout are shown below:

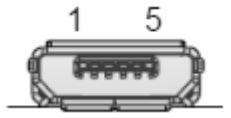

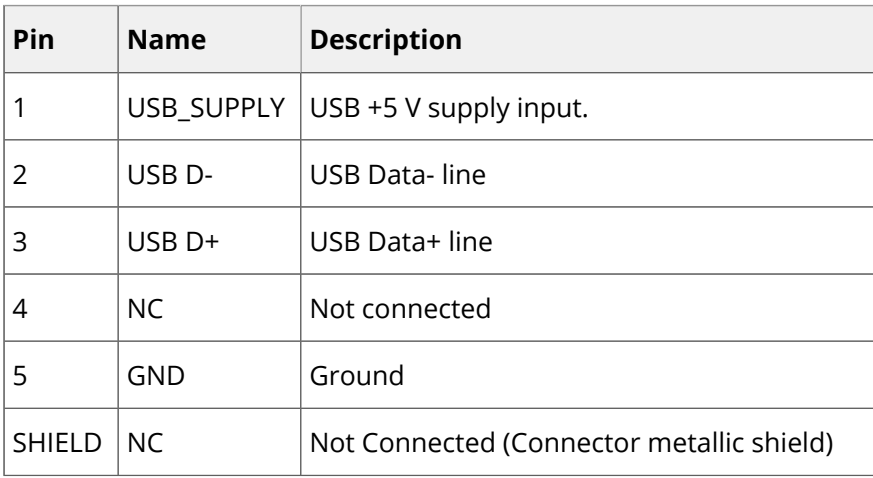

## <span id="page-22-0"></span>5.2 Mating connectors

#### <span id="page-22-1"></span>5.2.1 CAN interface mating connector

#### For flat ribbon cable

The easiest and lowest cost option is using a flat ribbon cable with 1.27 mm pitch.

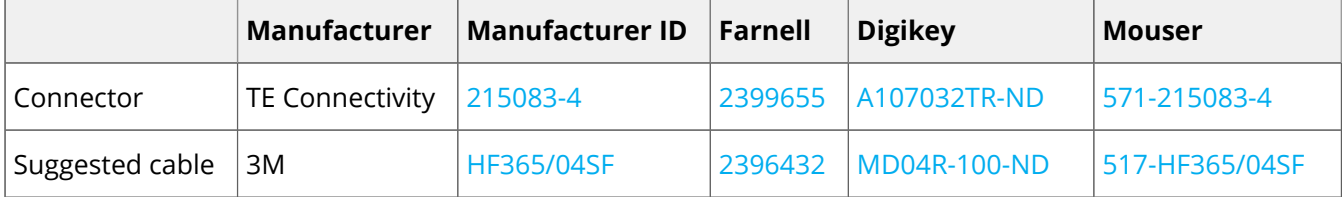

## **Wire impendance**

Typical flat ribbon cables with 1.27 mm pitch spacing have 90  $\Omega$  to 150  $\Omega$  differential impedance. For best CAN bus performance at high baud rates, the ribbon cable impedance should be ~120  $\Omega$ .

#### For multi-core crimped cable

Some applications require single cables with crimp terminals. This makes the wiring cleaner and is a preferred option for volume applications. Jupiter connectors include locking latches that provide audible click during mating and ensure assembly robustness.

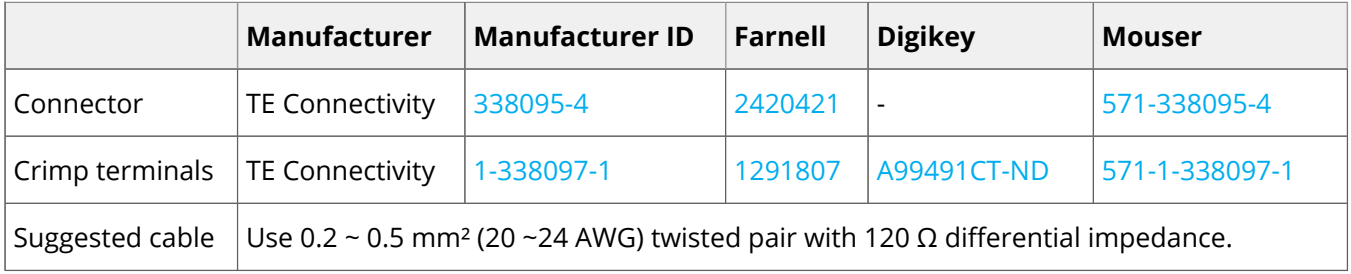

#### Cleverly wiring CAN buses from standard DB9 connectors

The Jupiter CAN pinout allows an easy connection to the standard DB9 connector using a 4 way 1.27 pitch flat ribbon cable.

Use a DB9 to ribbon connector like: H7MXH-0906M-ND or AMPHENOL L117DEFRA09S-ND. Corresponding pinouts:

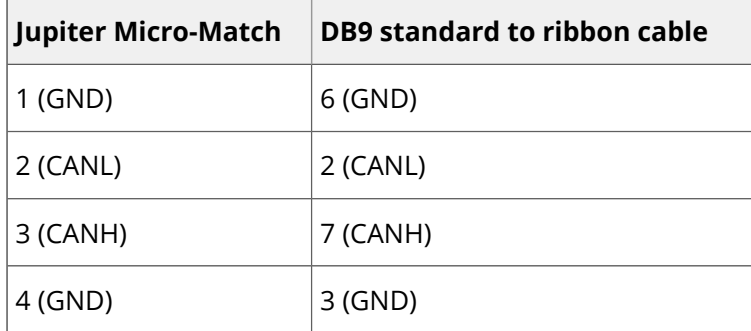

## <span id="page-23-0"></span>5.2.2 Feedbacks mating connectors

### For ribbon cable

The easiest and lowest cost option is using a flat ribbon cable with 1.27 mm pitch. Please see Pluto feedbacks [cable](http://doc.ingeniamc.com/display/PLU/Feedbacks+cable).

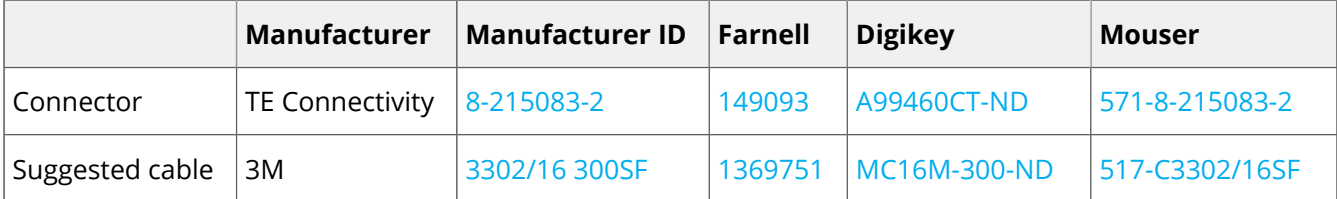

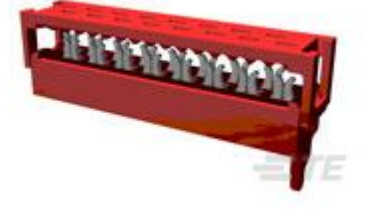

#### Multi-core crimped cable

Some applications require single cables with crimp terminals. This makes the wiring cleaner and is a preferred option for volume applications. Jupiter connectors include locking latches that provide audible click during mating and ensure assembly robustness.

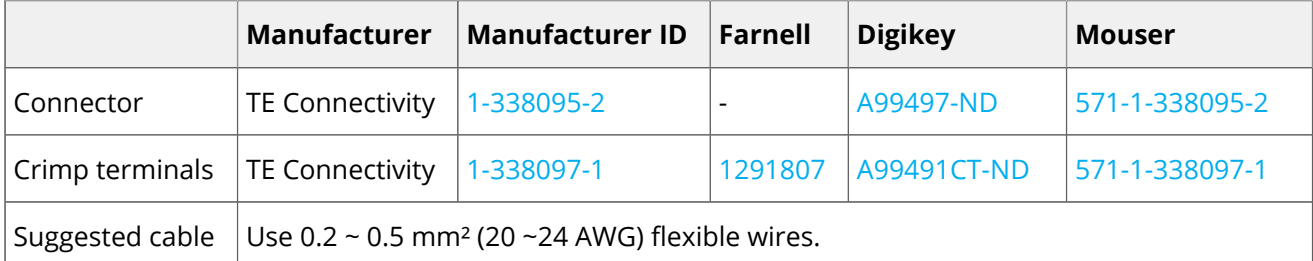

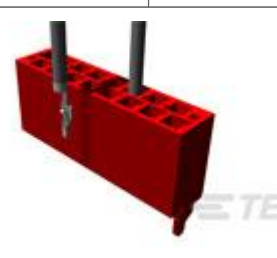

#### <span id="page-23-1"></span>5.2.3 RS485 mating connectors

#### For flat ribbon cable

The easiest and lowest cost option is using a flat ribbon cable with 1.27 mm pitch.

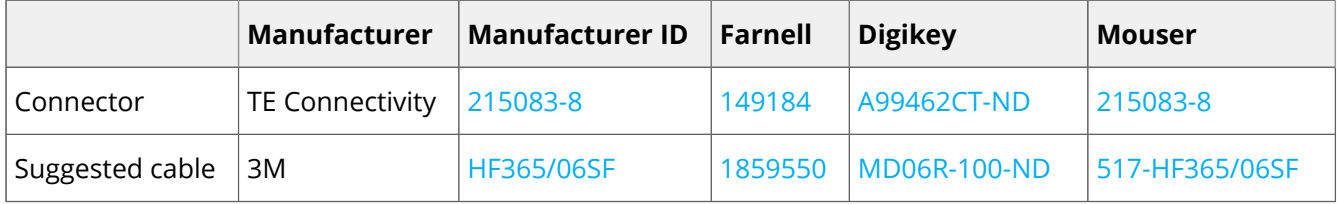

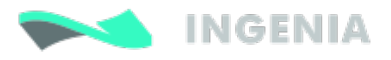

#### For crimped cable

Some applications require single cables with crimp terminals. This makes the wiring cleaner and is a preferred option for volume applications. Jupiter connectors include locking latches that provide audible click during mating and ensure assembly robustness.

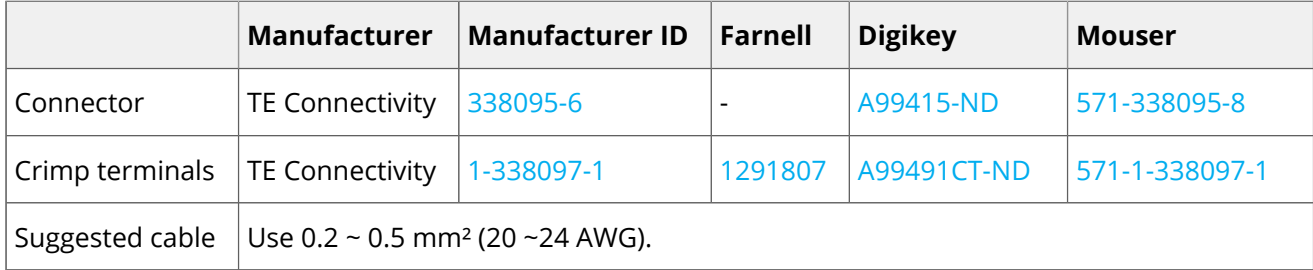

#### <span id="page-24-0"></span>5.2.4 I/O mating connectors

#### For ribbon cable

The easiest and lowest cost option is using a 16 way flat ribbon cable with 1.27 mm pitch. Please see Pluto [feedbacks cable](http://doc.ingeniamc.com/display/PLU/Feedbacks+cable).

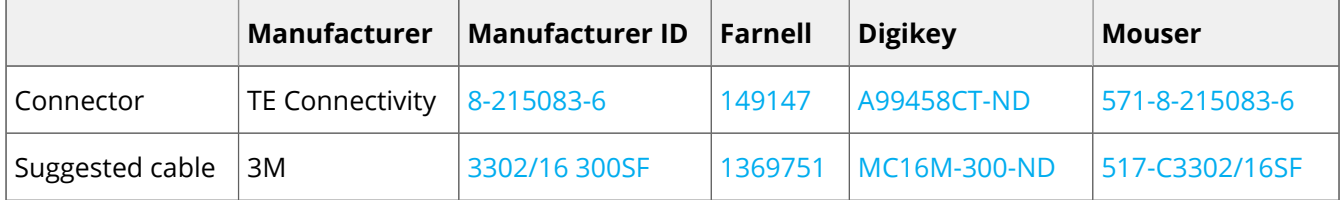

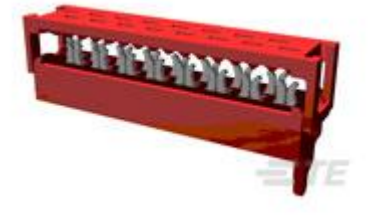

#### Multi-core crimped cable

Some applications require single cables with crimp terminals. This makes the wiring cleaner and is a preferred option for volume applications. Jupiter connectors include locking latches that provide audible click during mating and ensure assembly robustness.

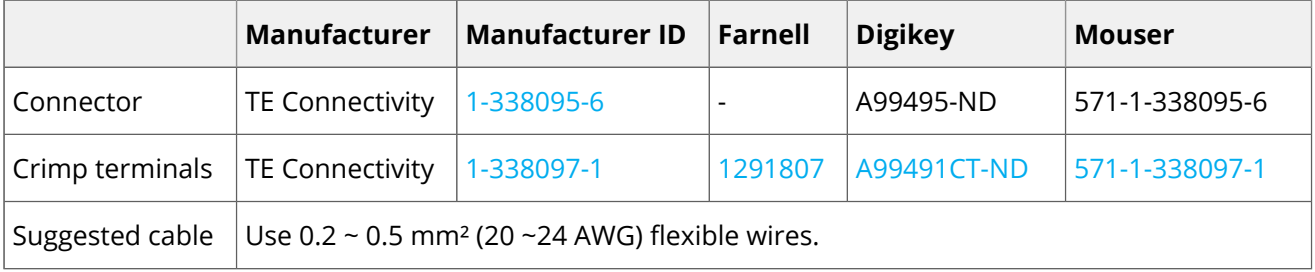

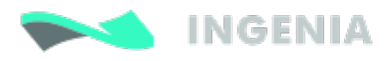

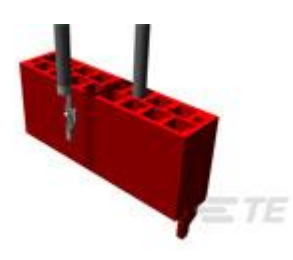

#### <span id="page-25-0"></span>5.2.5 Supply and shunt mating connector

This pluggable terminal block mating connector provides an easy installation and connection.

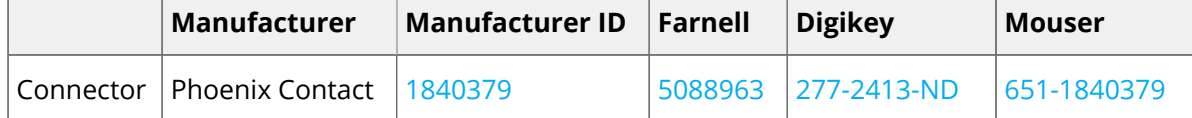

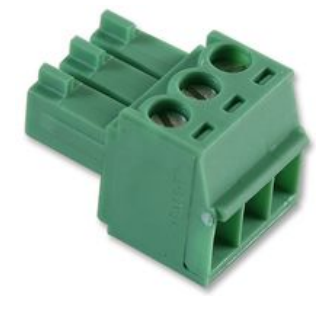

## **Wire gauges**

Dimension the wiring according to the application current ratings. Higher section is preferred to minimize resistance and wire self-heating. Recommended wire section is 0.5 mm<sup>2</sup> ~ 1.5 mm<sup>2</sup>.

#### <span id="page-25-1"></span>5.2.6 Motor mating connector

This pluggable terminal block mating connector provides an easy installation and connection.

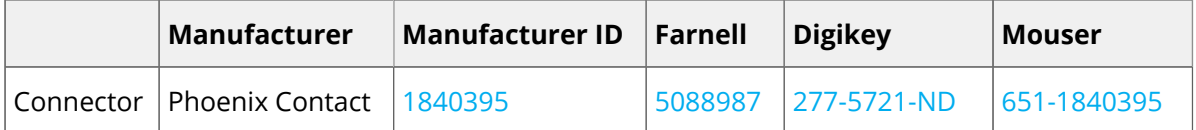

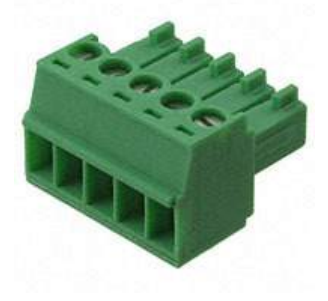

## **Wire gauges**

Dimension the wiring according to the application current ratings. Higher section is preferred to minimize resistance and wire self-heating. Recommended wire section is 0.5 mm<sup>2</sup> ~ 1.5 mm<sup>2</sup>.

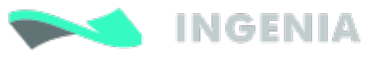

#### <span id="page-26-0"></span>5.2.7 USB mating connector

USB 2.0 A to micro-B (as used in mobile phones chargers) are valid for interfacing the Jupiter. Following are suggested part numbers.

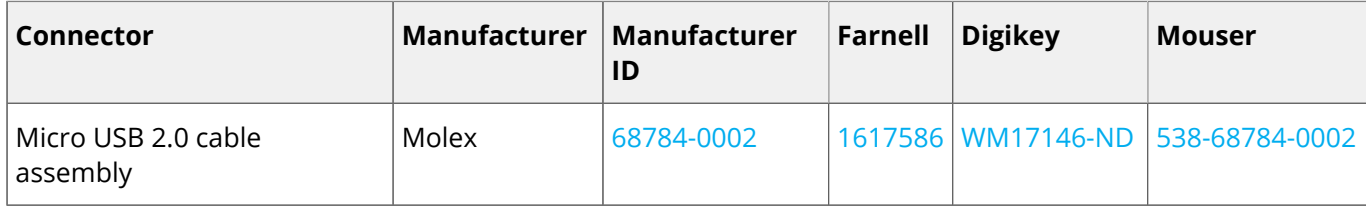

## <span id="page-26-1"></span>5.3 EtherCAT variant pinout

Next figure show Hydra Servo Drive EtherCAT variant. Connector functionalities and pinouts are described next.

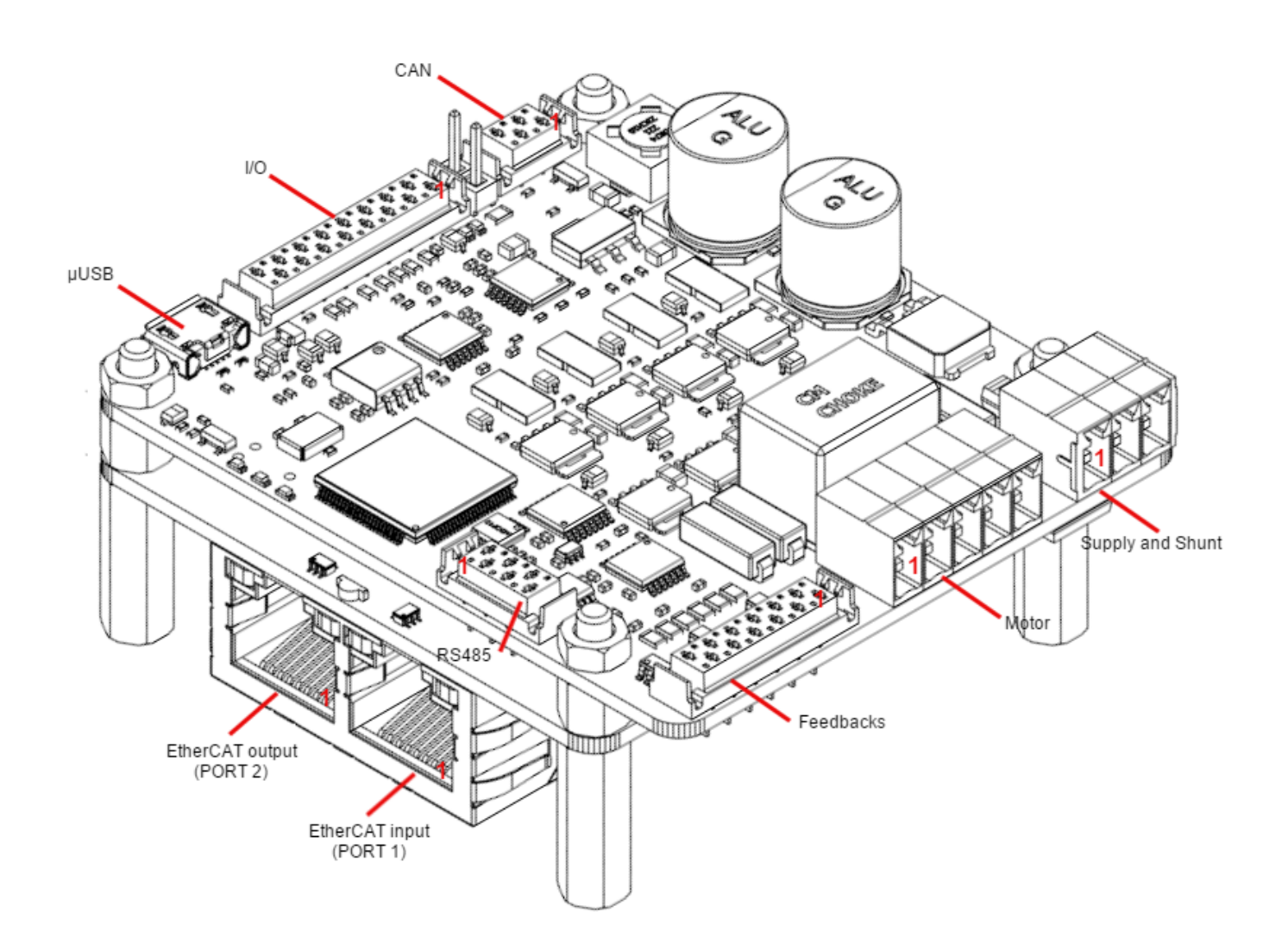

#### <span id="page-26-2"></span>5.3.1 EtherCAT input and output connector

Hydra EtherCAT variant includes 2 RJ45 ports for the EtherCAT communication, the input connector (PORT 1) and the output connector (PORT 2). The pinout is shown below.

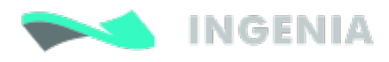

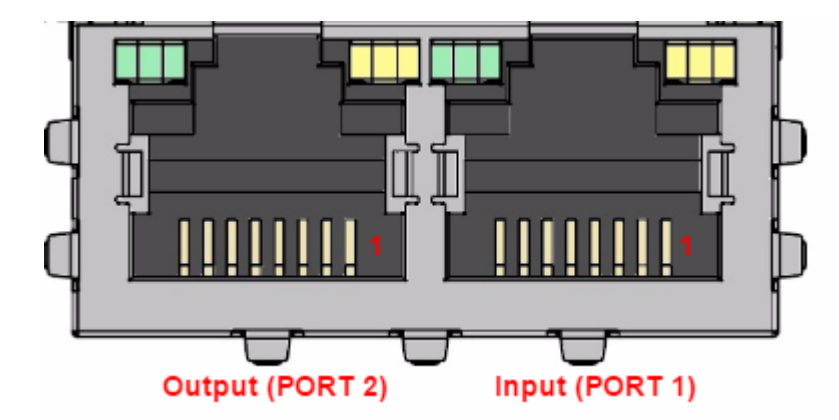

## EtherCAT input (PORT 1)

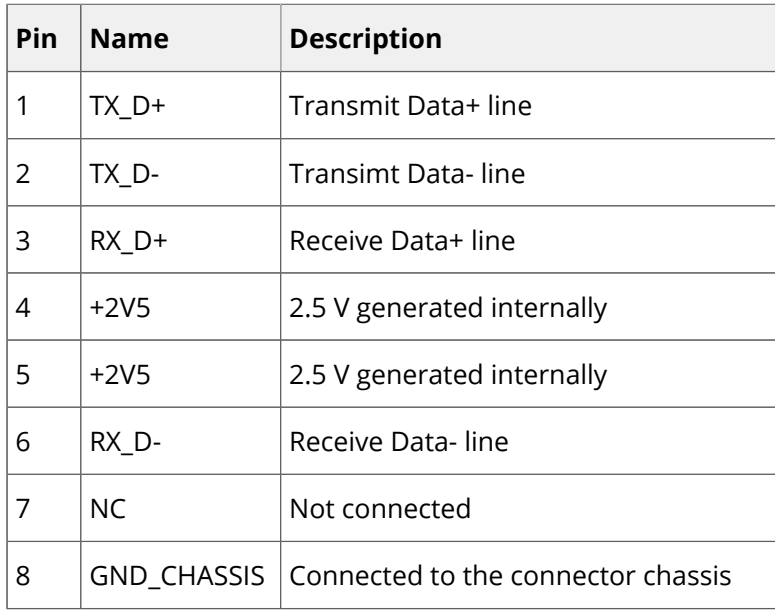

## EtherCAT output (PORT 2)

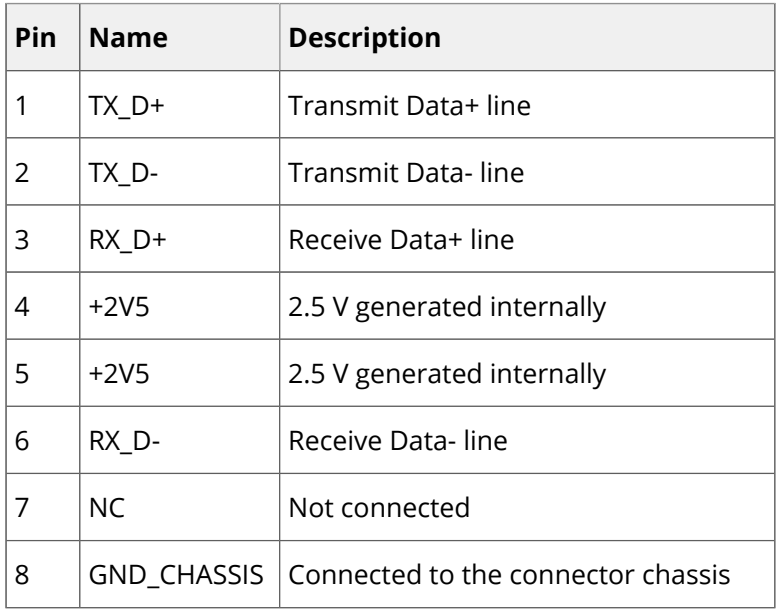

Wiring and connections

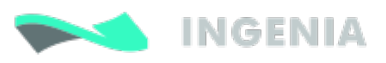

# <span id="page-28-0"></span>6 Wiring and connections

Once the Hydra Servo Drive is mounted, the device can be wired. Proper wiring, grounding and shielding are essential for ensuring safe, immune and optimal servo performance of the drive.

Next pages show detailed connection recommendation as well as technical details of each interface.

- [Power supply wiring](#page-28-1)
- [Motor output wiring](#page-31-0)
- [Feedback connections](#page-37-0)
- [IO connections](#page-42-0)
- [Command sources](#page-54-0)
- [Communications](#page-61-0)

## <span id="page-28-1"></span>6.1 Power supply wiring

The Hydra has a single [Supply and shunt connector](#page-20-1), and has a single power supply input (12  $V_{DC}$  to 48  $V_{DC}$ )

for control and motor power. An internal power supply provides circuits with appropriate voltages as well as a regulated 5 V output voltage to supply feedback sensors and I/O.

The Hydra can be powered from USB for configuration purposes without the need of an external power supply. An internal switch automatically chooses the power source prioritizing the external supply. Please note that several functionalities will not be available when powered from USB.

### **USB Powered Hydra**

When the Hydra is powered **from USB**, **only basic configuration and programming options are available**. The driver is not capable of driving a motor or sensing a feedback input due to USB power limitations.

#### <span id="page-28-2"></span>6.1.1 How to dimension the power supply

The choice of a power supply is determined by voltage, current and power supply type (switching versus linear, regulated versus unregulated...). Following are shown some guidelines to properly dimension the Hydra power supply:

- The **voltage** should be the targeted for the motor. This means up to **48 V** for the **HYDRA-8/48**. Make sure that the voltage rating of the power supply does not exceed the voltage rating of the motor, otherwise it could be damaged.
- The **current** should be the one for the peak of the application. This means up to **16 A** for the **HYDRA-8 /48**. Make sure that the current rating for the power supply is at least as high as the motor.
- The voltage and current range can be decreased due to the motor requirements.
- $\overline{10}$  There is a special consideration if the power supply will be at or near the maximum voltage rating of the drive. If the motor will be rapidly decelerating a large inertial load from a high speed, care has to be taken to absorb the returned energy. In this case, the [Shunt resistor](#page-32-0) should be used.

Following are shown different power supply recommendations:

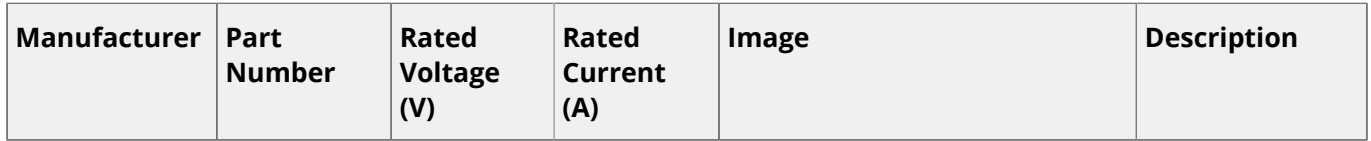

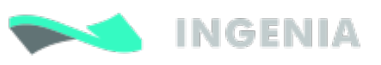

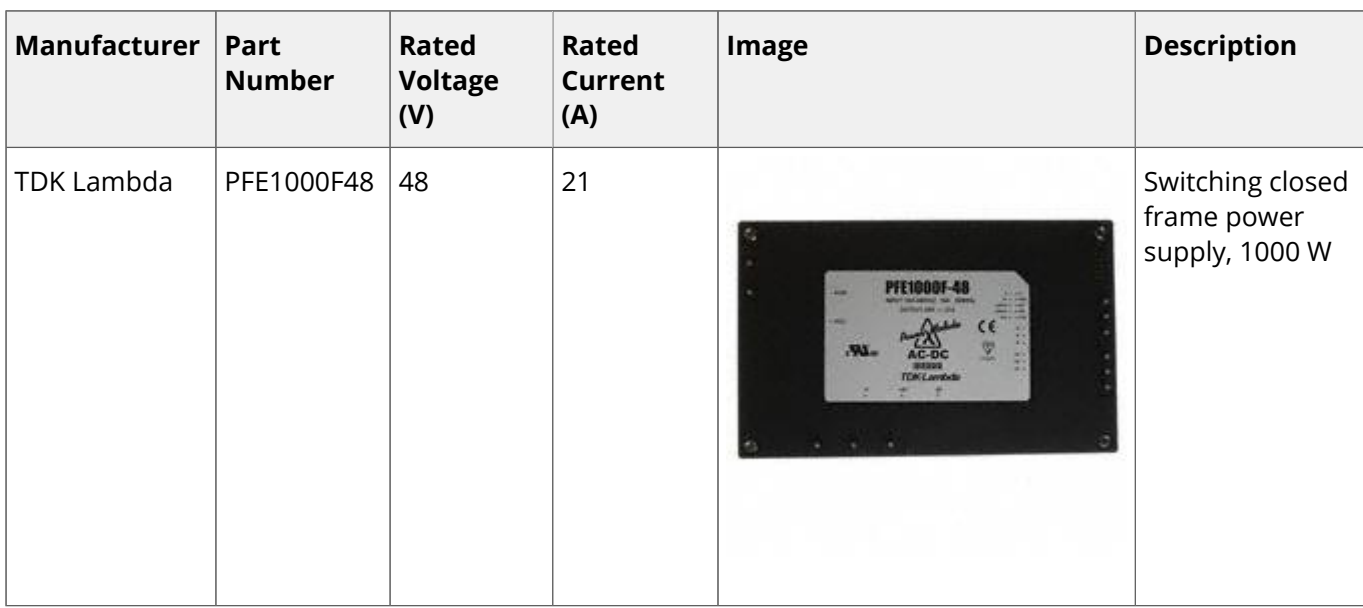

#### <span id="page-29-0"></span>6.1.2 Recommended power supply connection

The recommended power supply connection is shown below. Twisted power supply cables are preferred to reduce electromagnetic emissions and increase immunity. Distance between line filter and Hydra Servo Drive should always be minimized.

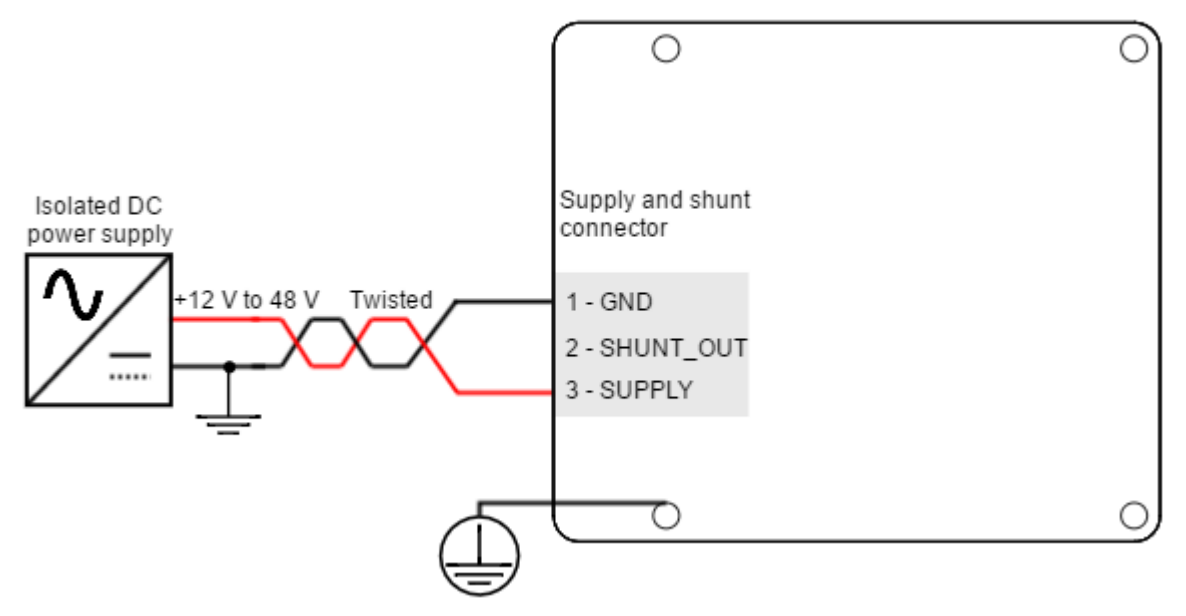

#### <span id="page-29-1"></span>6.1.3 Simplified battery supply connection

Next figure shows a simplified wiring diagram for the Hydra Servo Drive power supply from a battery.

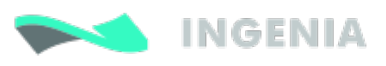

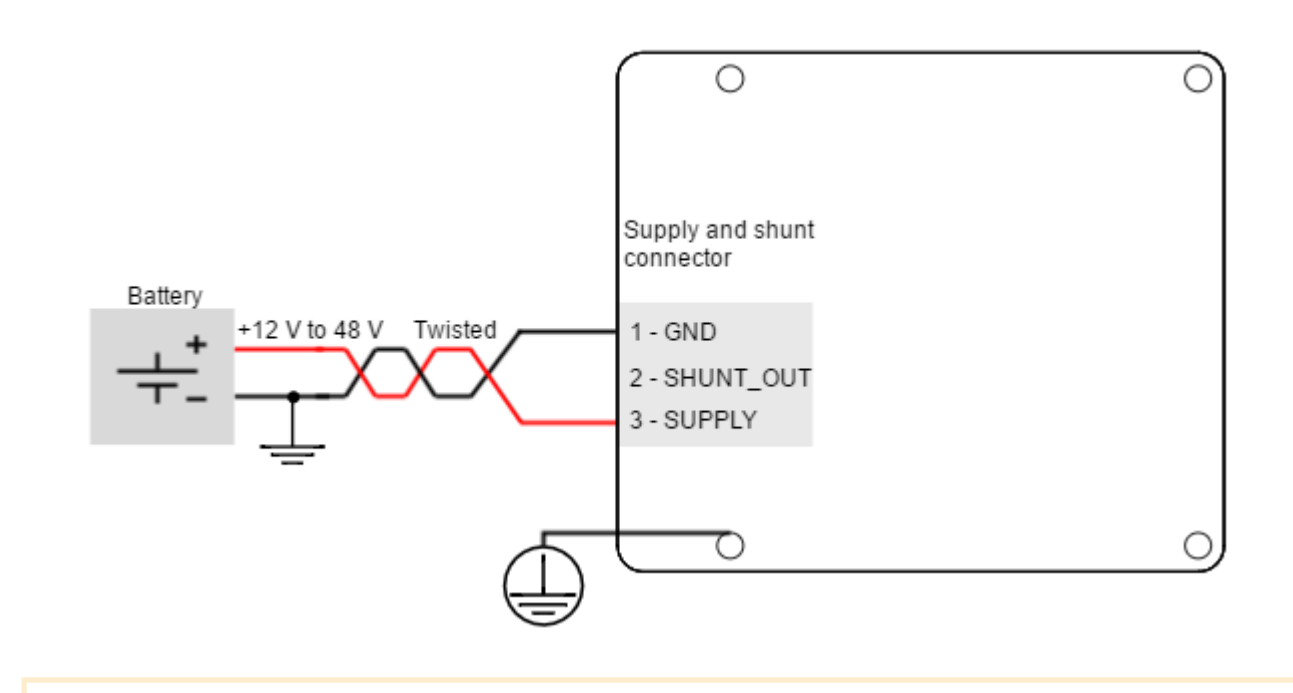

Motor braking can cause reverse current sense and charge the battery. Always ensure that the battery can accept this charge current which will be within the Hydra current ratings.

#### <span id="page-30-0"></span>6.1.4 Connection of multiple drivers

Always use "star" connections when different servo drivers are connected to the same power supply.Connect each drive to the common supply using separate wires for positive and return.

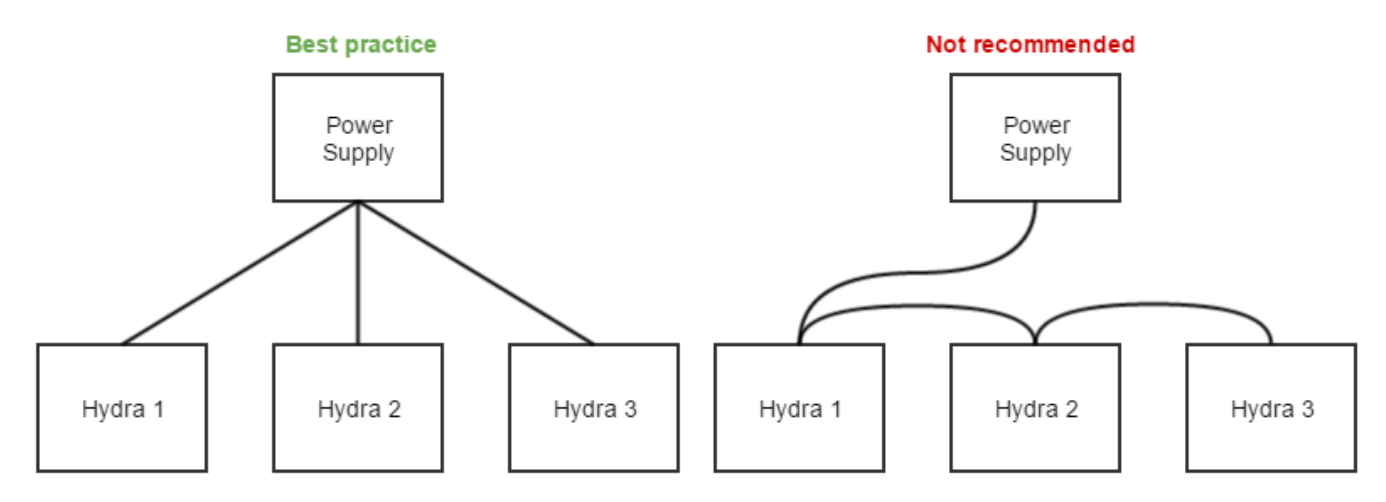

#### <span id="page-30-1"></span>6.1.5 Power supply wiring recommendations

#### Wire section

The minimum wire section is determined by the current consumption and the allowed voltage drop across the conductor. It is preferred to use wide section stranded wires to reduce impedance, power losses and ease the assembly. Insulator diameter should not exceed 3.5 mm (the connector pitch).

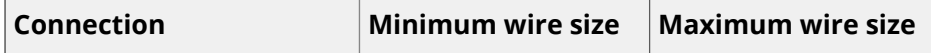

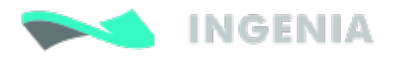

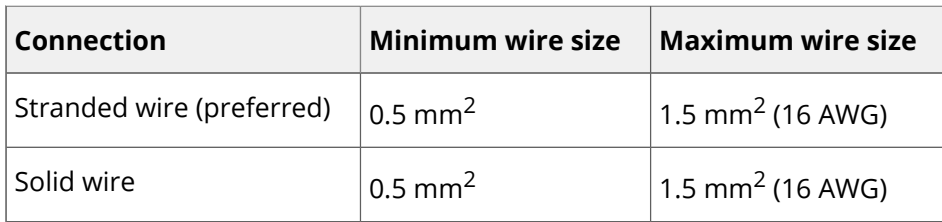

#### Wire ferrules

For low power applications, it is recommended to use wire ferrules to prevent cable damage or wrong contacts. Due to the connector's size, the maximum allowed ferrule size is 0.5 mm<sup>2</sup>. Ensure crimped ferrule diameter does not exceed 2 mm and the insulator is < 3.5 mm. For higher power applications, direct cable connection is recommended.

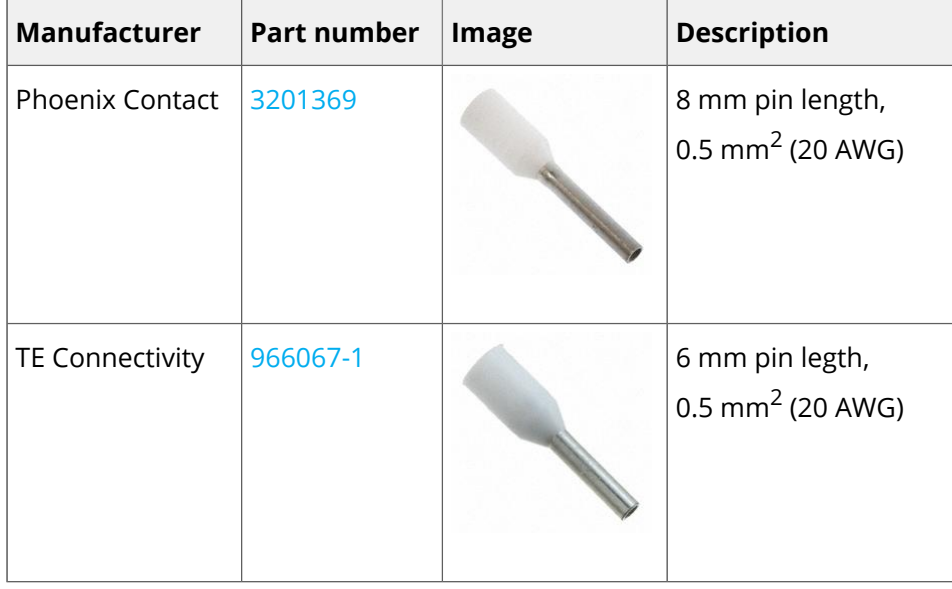

#### Wire length

The distance between the Hydra Servo Drive and the power supply should be minimized when possible. Short power cables are preferred.

For best immunity use twisted and shielded 2-wire cables for the DC power supply. This becomes crucial in long cable applications.

#### Protective earth (PE) connection

The protective earth (PE) connection is required for safety and should always be connected to a low impedance earth point. PE wire section should be, at least, the same as power supply cables.

Always minimize PE connection length. Having a central earth connection point is a good practice to avoid ground loops. Always use good quality plated screws that won't oxidize or lose conductivity during the expected lifetime. Whenever possible, mount the Hydra Servo Drive on a metallic conductive surface connected to earth. Note that the PE terminal is internally connected with the Hydra Servo Drive standoffs.

## <span id="page-31-0"></span>6.2 Motor output wiring

#### <span id="page-31-1"></span>6.2.1 Stepper motors

The Hydra Servo Drive is capable of controlling 4 wire bipolar stepper motors with high performance and precision. The connection diagram is shown in next figure.

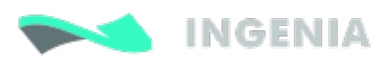

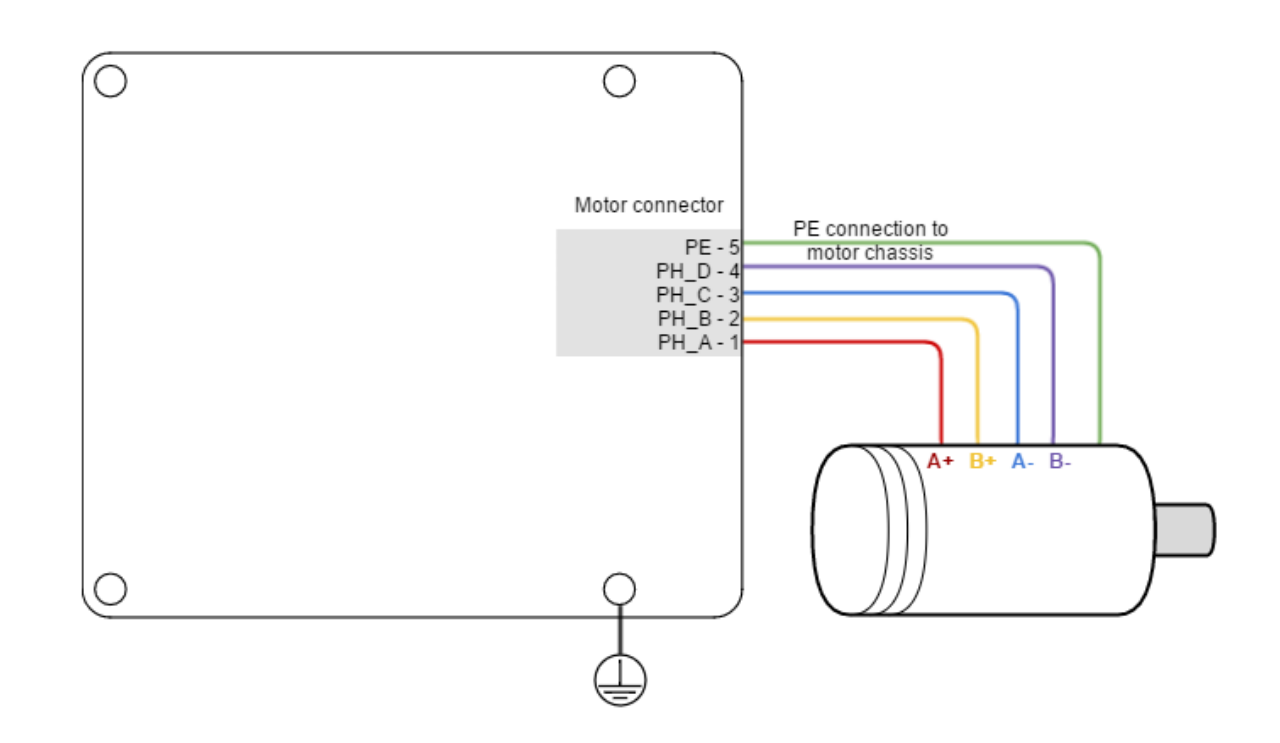

#### <span id="page-32-0"></span>6.2.2 External shunt resistor

While decelerating a motor (abrupt motion brakes or reversals), the mechanical energy is converted into electrical energy by the motor. This energy is regenerated into the power supply and could lead to an increase of the supply voltage. To absorb this energy the Hydra incorporates a shunt transistor to connect an external braking resistor.

## **Configuration of the shunt**

The shunt transistor can be configured using parameters in the register [0x2103 - Shunt](http://doc.ingeniamc.com/display/EMCL/0x2103+-+Shunt+configuration)  [configuration.](http://doc.ingeniamc.com/display/EMCL/0x2103+-+Shunt+configuration)

To set the shunt activation voltage use the registers in [0x2101 - Drive bus voltage.](http://doc.ingeniamc.com/display/EMCL/0x2101+-+Drive+bus+voltage) Set above the maximum expected DC supply voltage + 5%. When using batteries set the voltage > maximum charge voltage, this will allow regenerative braking and protect the battery against overcharging.

The external shunt resistor should be connected between SHUNT\_OUT and SUPPLY pins of the Hydra Supply and shunt connector.

It´s strongly recommended to use an external fuse to limit the maximum power dissipation according to the chosen shunt resistor.

Shunt resistor connections should also be as short as possible to reduce parasitic inductances.

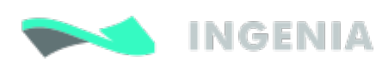

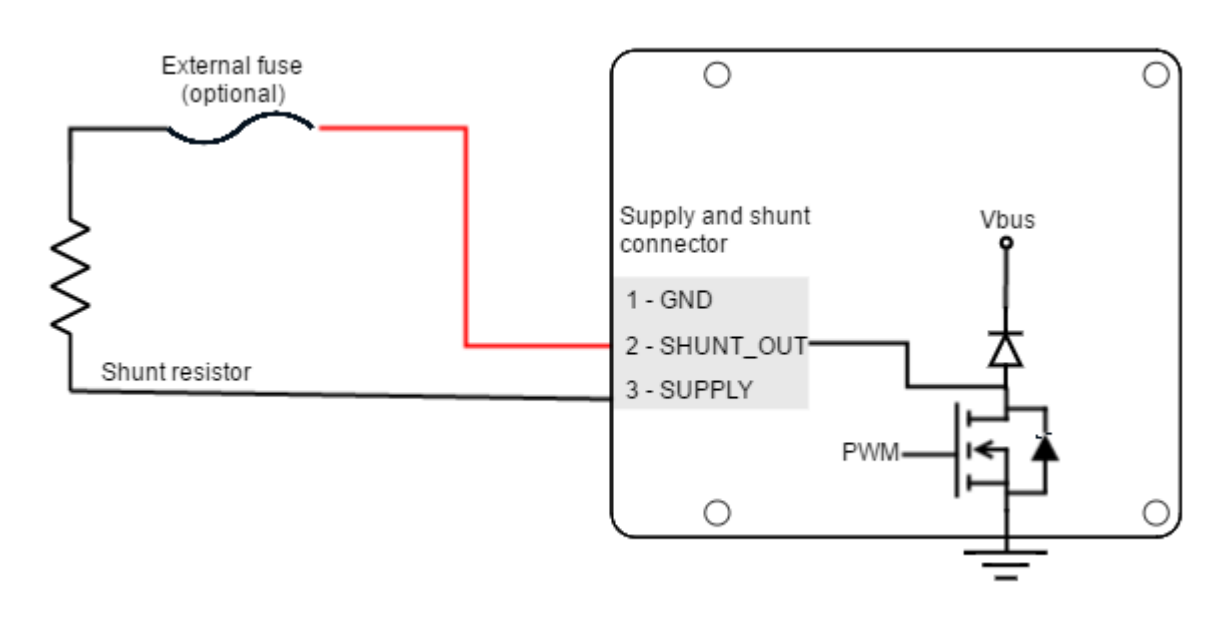

**C** Shunt resistor may have hot surfaces during operation.

#### Shunt resistor overview and sizing

While decelerating a mechanical load (abrupt motion brakes or reversals), the mechanical energy is converted into electrical energy by the motor. This energy is injected into the power supply and could lead to an increase of the supply voltage (depending on the power supply characteristics, especially its output capacitance) and then damage both the controller and the power supply.

A shunt circuit prevents the bus voltage from rising too high and therefore protects the Drive and the power supply. It is based on a resistor (sometimes referred as braking resistor) that is connected between the DC bus and GND through a power transistor.

This shunt transistor is automatically activated when the DC bus voltage exceeds a certain value defined by the user. Its PWM duty cycle can also be configured by the user.

In general, a battery powered system is capable of absorbing regenerative energy and therefore no shunt resistor would be needed. However only use this option if the battery is designed to accept negative current peaks and does not provide a reverse current protection. This information must be provided by the battery manufacturer. Reverse currents might cause catastrophic battery failure.

#### Shunt Resistor Sizing

To size the shunt resistor, the parameters in next table should be known or estimated.

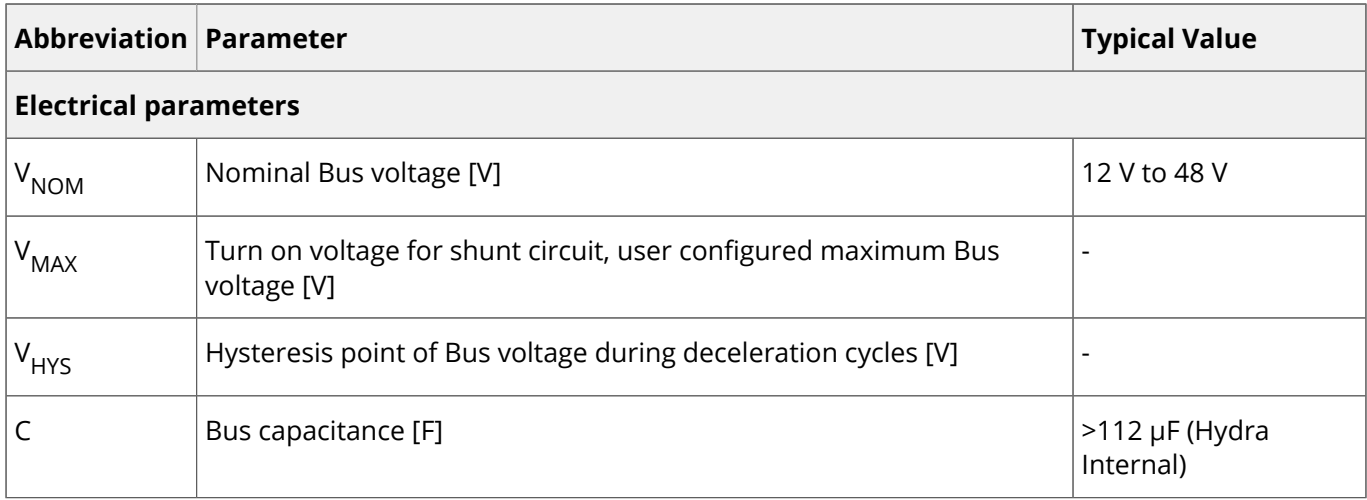

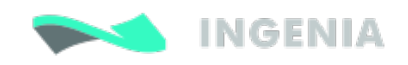

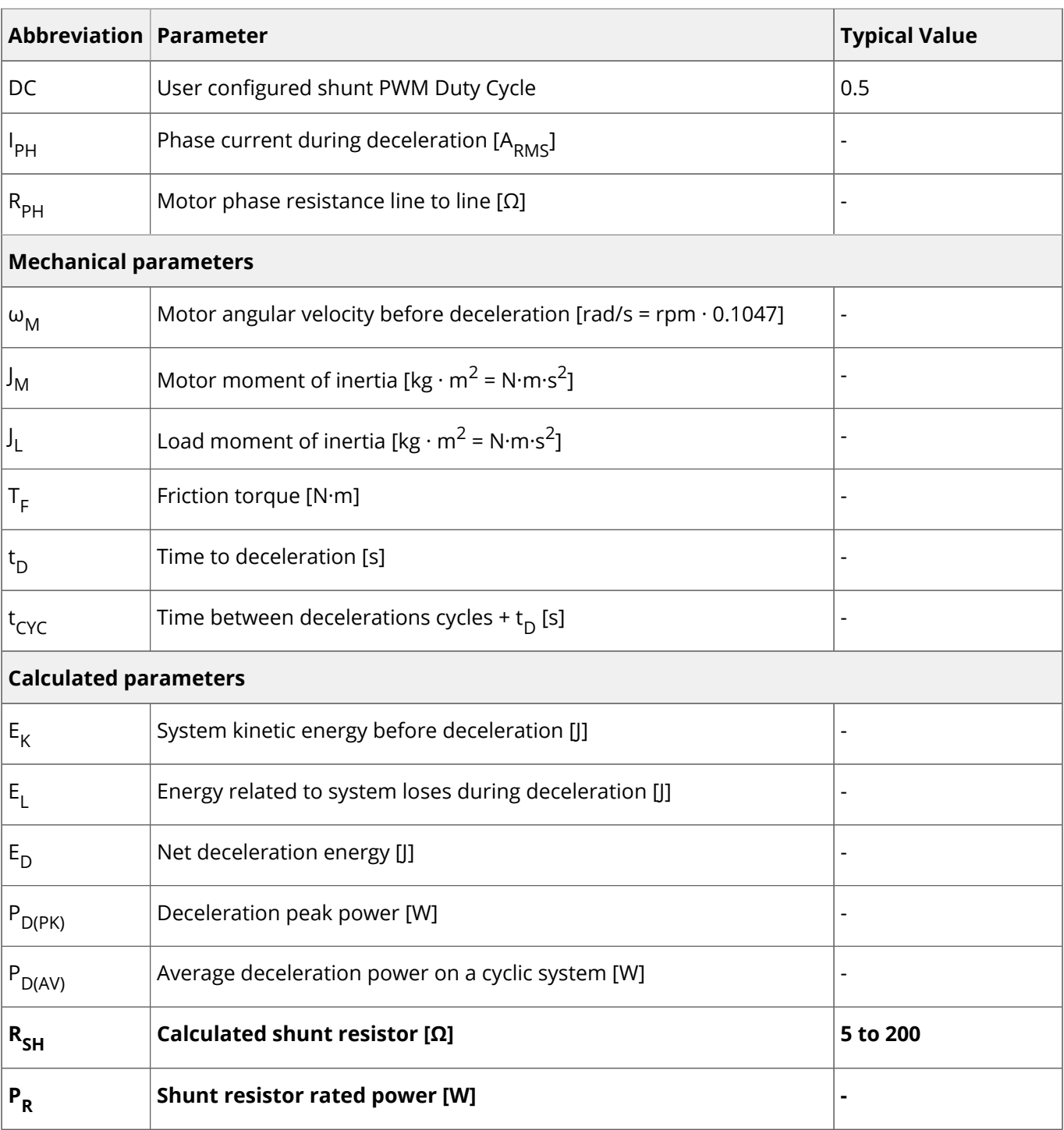

Use following equations to calculate the net deceleration energy ( $E_D$ ) (eqn. 1) by subtracting system loses during deceleration (E<sub>1</sub>) (eqn. 2) from the kinetic energy (E<sub>K</sub>) (eqn. 3) of the system before deceleration. If

some parameters regarding system loses are not known, some terms may be cancelled in the formula, this may oversize the shunt resistor but is a safe approach.

(1)  

$$
E_K = \frac{1}{2} \cdot \omega_M^2 \cdot (J_M + J_L)
$$
  
(2)  

$$
E_L = 3 \cdot I_{PH}^2 \cdot (\frac{R_{PH}}{2}) \cdot t_D + \frac{1}{2} \cdot \omega_M \cdot T_F \cdot t_D
$$

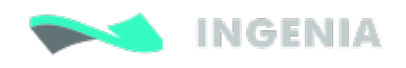

$$
\boxed{(3)} \quad \boxed{E_D = E_K - E_L}
$$

If the calculated net deceleration energy ( $E_D$ ) exceeds the energy that bus capacitors can store a shunt

resistor is required, see eqn.4. Note that the minimum capacitance is the Hydra internal (600 µF); however typical power supplies have large output capacitances that are parallel to the bus capacitance. Since battery operated systems allow regenerative breaking this equation is not valid in this case. The worst case is a diode protected system.

$$
\left| \n\begin{array}{c|c}\n(A) & E_D < \frac{1}{2} \cdot C \cdot (V_{MAX}^2 - V_{NOM}^2)\n\end{array}\n\right|
$$

If a shunt resistor is necessary, the deceleration peak power  $P_{D(PK)}$  should be calculated using eqn. 5.

(5) 
$$
P_{D(PK)} = \frac{E_D - \frac{1}{2} \cdot C \cdot (V_{MAX}^2 - V_{NOM}^2)}{t_D}
$$

In systems with cyclic decelerations, the average deceleration power  $P_{D(PK)}$  should be determined using eqn. 6.

(6) 
$$
P_{D(AV)} = \frac{E_D - \frac{1}{2} \cdot C \cdot (V_{MAX}^2 - V_{HYS}^2)}{t_{CYC}}
$$

The shunt resistor rated power (P<sub>R</sub>) must be higher than P<sub>D(AV)</sub>. Deceleration peak power P<sub>D(AV)</sub> must be lower than the shunt resistor peak power during the deceleration time ( $t_D$ ). Typically, resistor manufacturers

provide graphs of resistor power depending on peak duration.

The maximum resistance value depends on the peak deceleration power and PWM duty cycle (DC). The user may choose a combination of DC and  $R_{\text{CH}}$ . It is recommended to have a duty cycle close to 50% since it will

allow maximum braking flexibility. In case of doubt between two shunt resistor values it is suggested to choose the lowest resistance value since the DC can be easily adjusted.

$$
\left| \begin{array}{c} (7) \\ R_{SH} < DC \cdot \frac{V_{MAX}^2}{P_{D(PK)}} \end{array} \right|
$$

#### <span id="page-35-0"></span>6.2.3 Motor wiring recommendations

#### Wire section

The minimum wire section is determined by the motor current. It is preferred to use wide section stranded wires to reduce impedance, power losses and ease the assembly. Insulator size should not exceed 5 mm (connector pitch). Following table indicates recommended section:

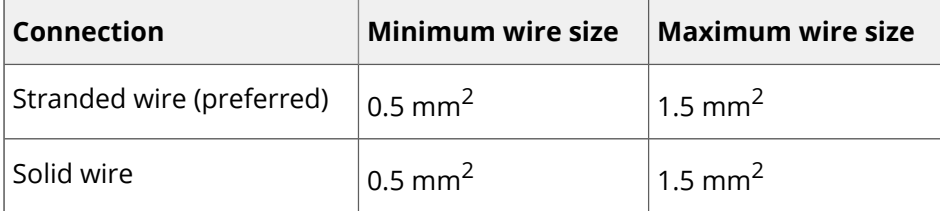
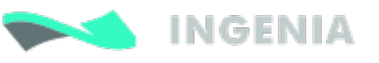

### Wire length

The distance between the Hydra Servo Drive and the motor **should be minimized when possible**. Short cables are preferred since they reduce power losses as well as electromagnetic emissions and immunity. Avoid running motor wires in parallel with other wires for long distances, especially feedback and signal wires.

The parasitic capacitance between motor wires should not exceed 10 nF. If very long cables (> 100 meters) are used, this condition may not be met. In this case, add series inductors between the Hydra outputs and the cable. The inductors must be magnetically shielded, and must be rated for the motor surge current. Typically the necessary values are around 100 μH.

### Wire ferrules

It is recommended to use wire ferrules to prevent cable damage or wrong contacts. Ensure crimped ferrule diameter does not exceed 1.5 mm and the insulator is < 3.5 mm. Following are some suggested ferrules:

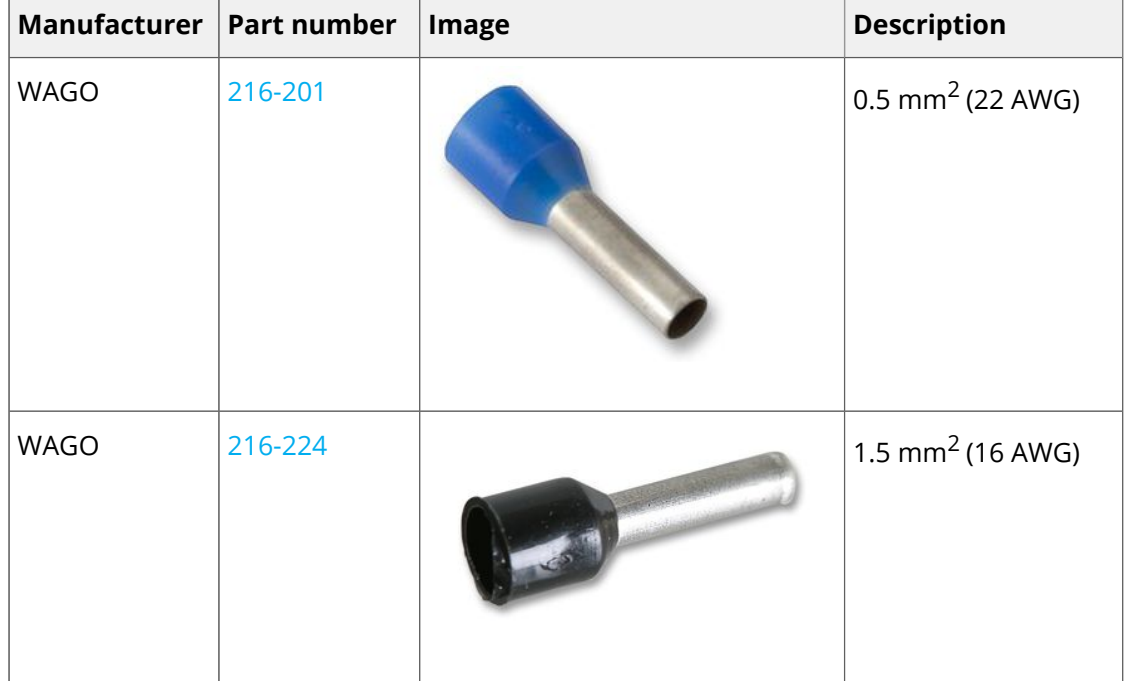

### Motor choke

In applications where electromagnetic compatibility is a concern or that must comply with the EMC standards, the use of an external common mode choke is necessary. Place the choke as close to the driver as possible. 2 turns to the choke are recommended for best performance. Make sure the chosen choke does not saturate at the maximum operating phase current. If this happens, the choke temperature would increase rapidly.

Next table shows a choke that fits the Hydra Servo Drive specifications.

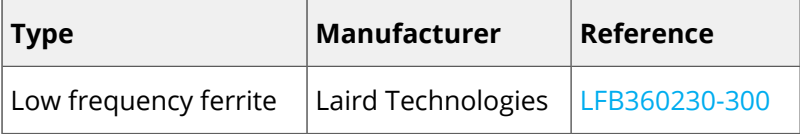

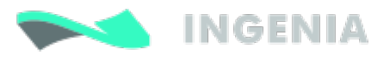

### **Why are motor chokes useful**

The objective of the motor choke is to **block the common mode current** to the motor and cables. While using a separate choke for each phase could work also, the EMI reduction would be much lower than passing all the phases through the same choke. The PE (motor chassis) conductor should NOT pass through the choke.

Doing more than 2 turns is not effective as capacitive coupling between wires would bypass the choke effect.

## 6.3 Feedback connections

The motor [feedbacks connector](#page-18-0) has inputs for differential or single-ended digital incremental encoders. Hydra Servo Drive also provides a 5 V @ 200 mA output for feedbacks supply. This output is overload and short circuit protected.

### 6.3.1 Digital encoder interface

Hydra Servo Drive can use single ended or differential encoder inputs for velocity and/or position control, with the option of using the encoder as a commutation sensor for the motor.

The encoder provides incremental position feedback that can be extrapolated into very precise velocity or position information. Using high resolution encoders allows Hydra Servo Drive to use sinusoidal commutation.

The high resolution of motor mounted encoders allows excellent velocity and position control and smooth motion at all speeds. Encoder feedback should be used for applications requiring precise and accurate velocity and position control, and is especially useful in applications where low-speed smoothness is the objective.

The encoder signals are read as "pulses" that the Hydra Servo Drive uses to essentially keep track of the motor's speed, position and direction of rotation. Channel A and channel B signals are 50% duty PWM, with a phase shift of 90 degrees. Based on the speed and on the order in which these pulses are received from the encoder, the drive can deduce the motor velocity and physical location. For example, for clockwise rotation, the rising and falling edges of the channel B signal arrive before than those of the channel A. For counter clockwise rotation, channel B signal changes will arrive later than channel A ones. When velocity is increased, the frequency of the signal increases too. Next Figures show some examples of encoder signals at different speeds.

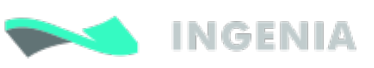

Counter clockwise rotation (V = X rpm)

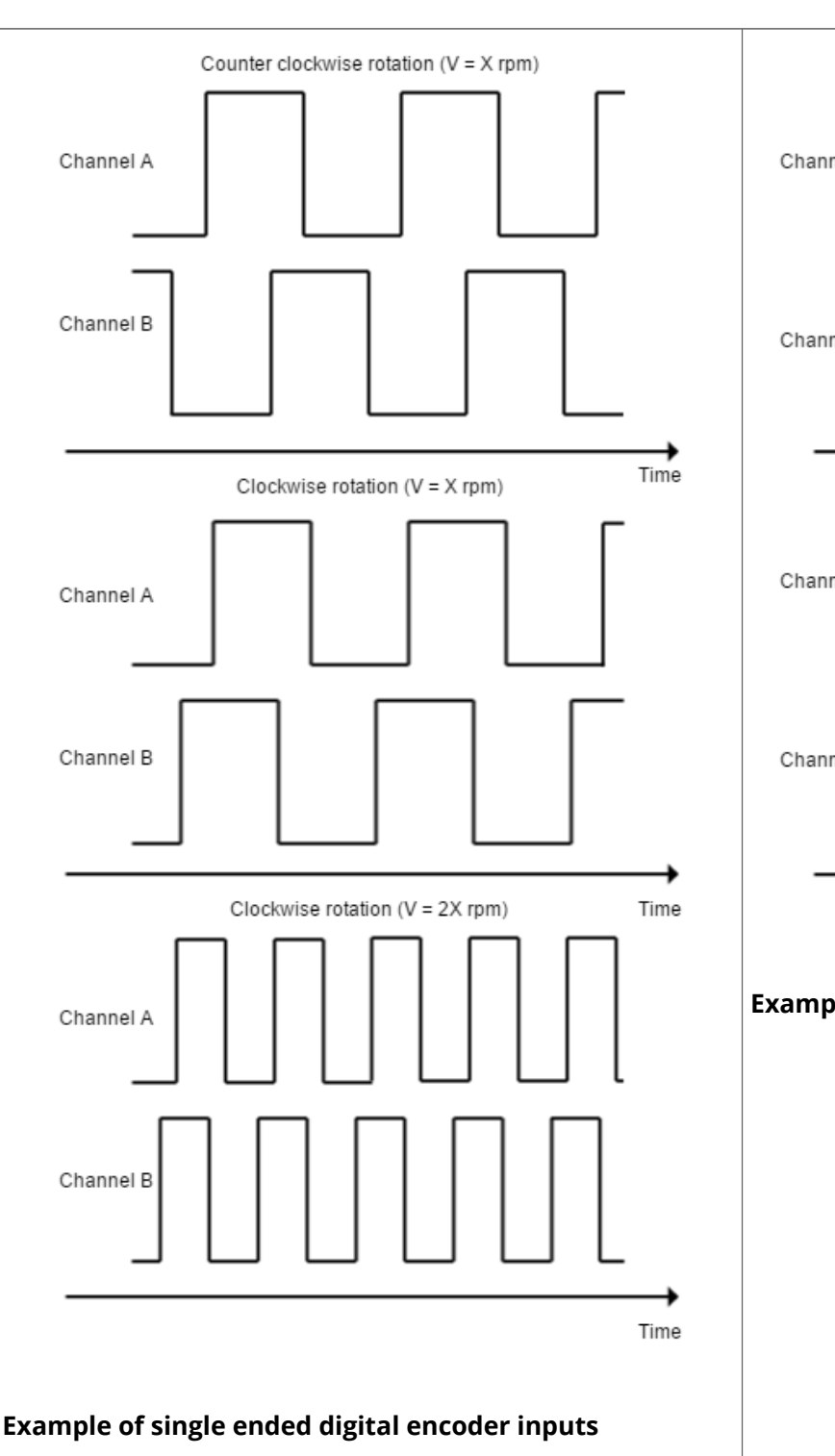

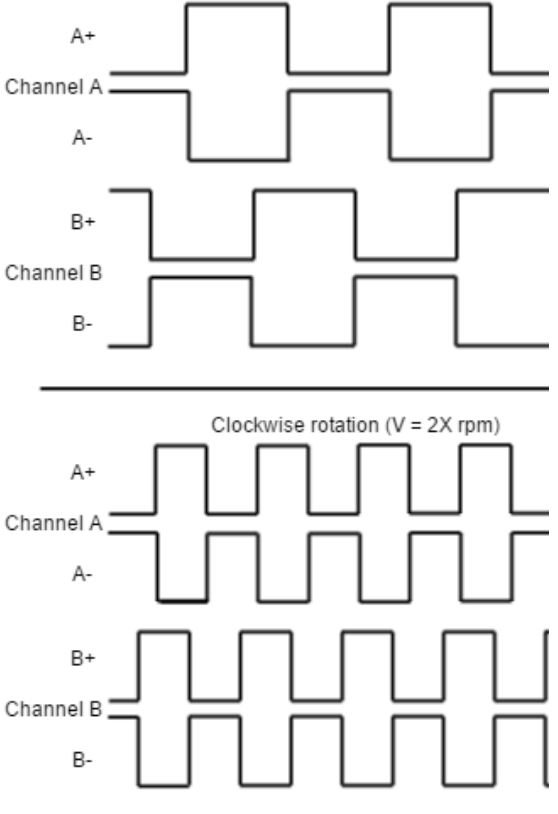

**Example of digital differential encoder signal** 

⊘ The high resolution of motor mounted encoders allows excellent velocity and position control and smooth motion at all speeds.

Encoder feedback should be used for applications requiring precise and accurate velocity and position control, and is especially useful in applications where low-speed smoothness is the objective.

The Hydra Servo Drive has one differential quadrature encoder interface, with optional index signal input. Index is a single pulse per revolution signal that can be used to know absolute positions. Next Table illustrates digital encoder inputs main features.

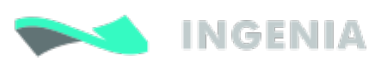

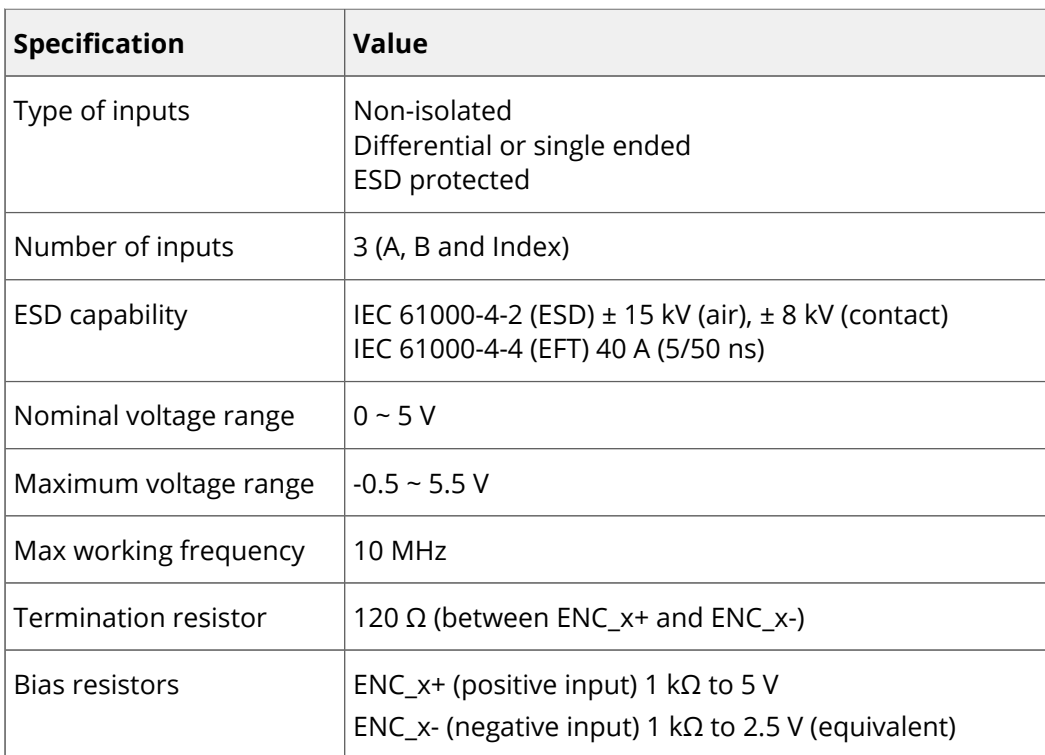

For encoder signal reception, an analog differential line receiver with an hysteresis comparator is used. The high signals (ENC\_A+, ENC\_B+ and ENC\_Z+) are pulled up to +5 V, and the low signals (ENC\_A-, ENC\_B- and ENC\_Z-) are biased to 2.5 V. This arrangement let user to connect either open collector and totem pole singleended output encoders, or differential output encoders.

The encoder interface accepts an RS-422 differential quadrature line driver signal in the range of 0 V to 5 V up to 10 MHz. When single ended encoder is connected, only high signals (ENC\_A+, ENC\_B+ and ENC\_Z+) must be used.

Next figures illustrate how to connect a differential and a single ended encoder to the Hydra Servo Drive. Refer to [Feedback wiring recommendations](#page-41-0) for more information about connections and wires.

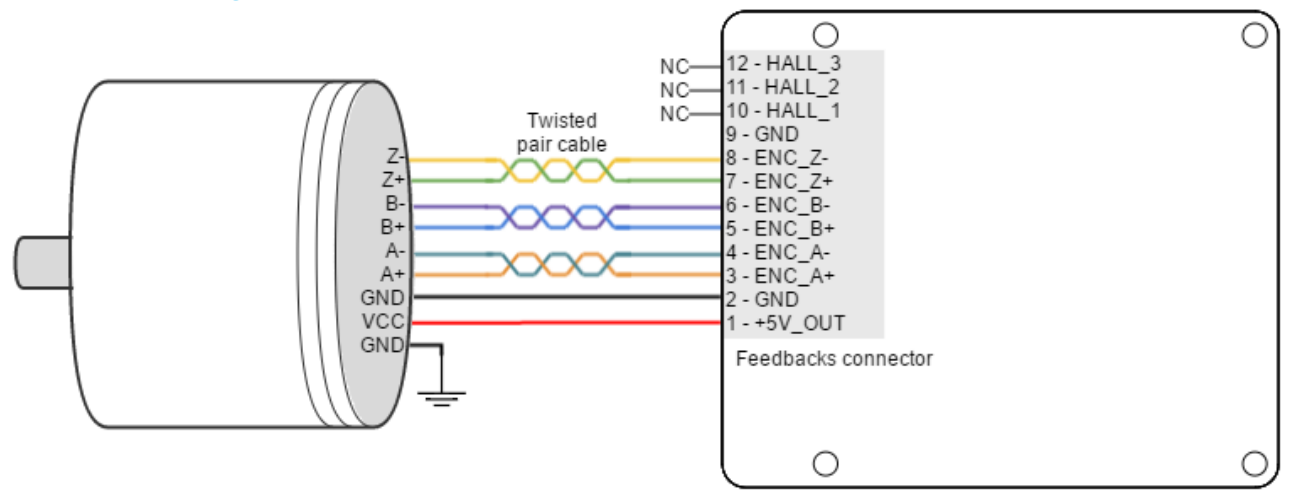

**Connection diagram for digital differential encoders.**

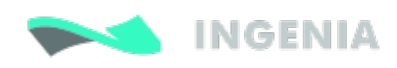

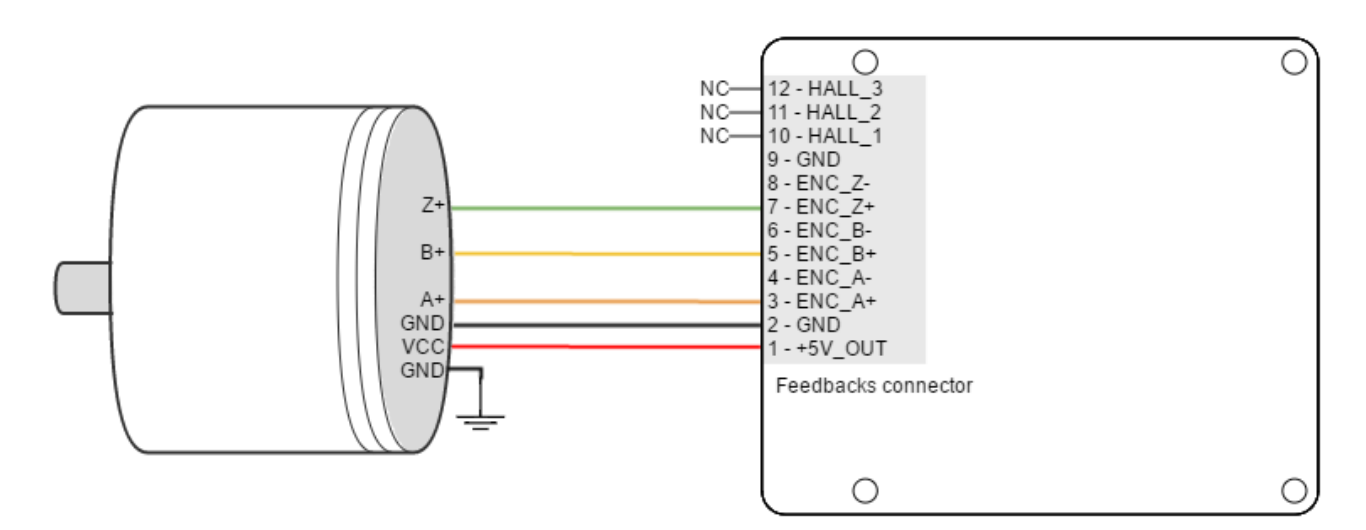

#### **Connection diagram for digital single ended encoders.**

Next Figure shows the circuit model of the digital encoder inputs:

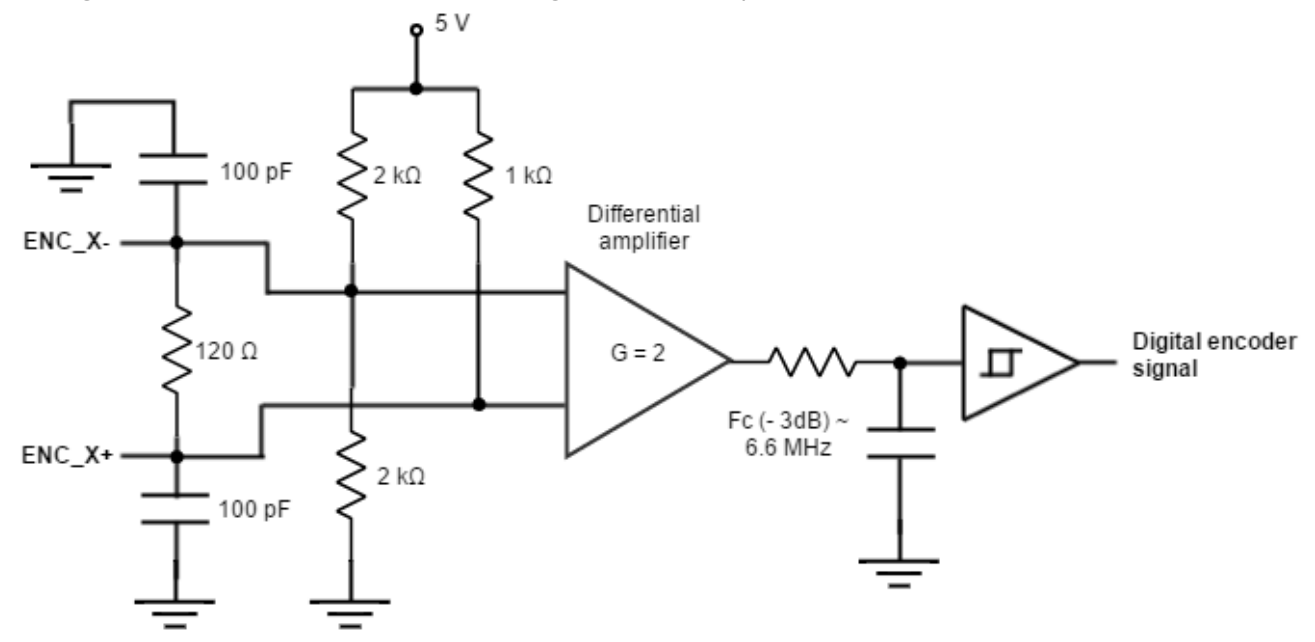

### Encoder broken wire detection

For differential digital encoders only a broken wire detection circuit is included. The circuit is based on 3 EX-OR gates only works for differential encoders.

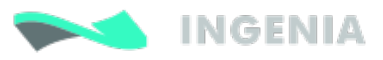

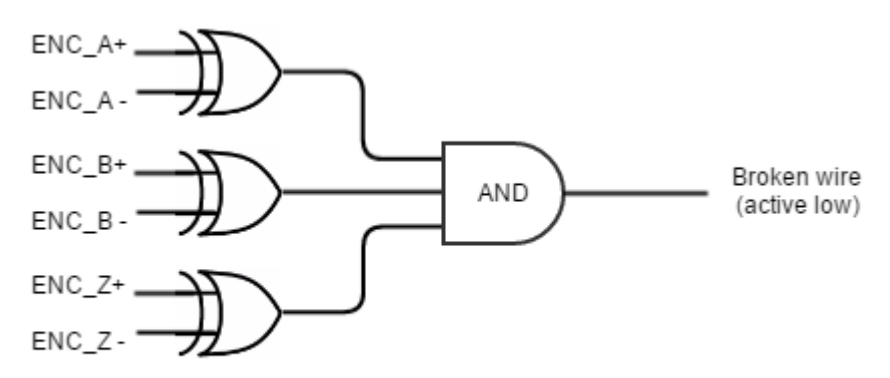

3 x XOR: The inputs must be differential. Positive and negative signals for any encoder signal must be different.

 $\Theta$  The encoder broken wire detection only works when the encoder is [configured as differential](http://doc.ingeniamc.com/pages/viewpage.action?pageId=31719618). An [error](http://doc.ingeniamc.com/display/EMCL/Error+management) will be generated if the encoder is disconnected or some wire is broken.

To avoid a broken wire fault if the differential encoder has no index (Z) line, connect the negative pin (ENC\_Z-) to GND (this ensures the XOR result = 1) or configure the encoder as single ended in MotionLab.

 $\Theta$  If the encoder is properly connected and the broken wire activates, just configure the encoder as single ended. The robustness of the signal is the same and the system will work perfectly.

### <span id="page-41-0"></span>6.3.2 Feedback wiring recommendations

The most frequent problems encountered in transmitting feedbacks signals to the receiving electronics are signal distortion and electrical noise. Either problem can result in gain or loss of counts for digital feedbacks or bad voltage levels for analog ones. To minimize these problems there are some essential good wiring practices that should followed:

- 1. Always connect both positive and negative signals when using differential digital encoders, Hall sensors, PWM encoders or analog feedbacks. Use one twisted pair for each differential group of signals and another twisted pair for the 5 V supply and GND.
- 2. Keep the ground connection between an encoder and the Hydra Servo Drive even if the encoder supply is not provided by the drive. In very noisy environments, connect the cable shield to the connector shield only at one side. Never use the shield as a conductor carrying a signal, for example as a ground line.
- 3. It is essential to keep feedback devices wiring as far as possible from motor, AC power and all other power wiring.

#### Analog signals specific wiring recommendations

Following are several recommendations for analog signals wiring which can effectively reduce noise interference:

1. Use **twisted pair cable** to improve noise immunity. Twisted-pairs help in elimination of noise due to electromagnetic fields by twisting the two signal leads at regular intervals. Any induced disturbance in the wire will have the same magnitude and result in error cancellation.

- 2. Connect the common of the signal source to Hydra GND if available to minimize common mode noise.
- 3. Use an isolated power supply for the analog input circuit, this will prevent the formation of ground loops.
- 4. If the analogue signal source is single-ended and the signal source ground is isolated from the drive GND, use a 2-wire shielded cable as follows: 1st wire connects the live signal to the drive analog input 1; 2nd wire connects the signal ground to the drive ground.
- 5. If the analogue signal source is single-ended and the signal source ground is common with the drive GND, use a 2-wire shielded cable as follows: 1st wire connects the live signal to the drive analog input 1; 2nd wire connects the signal ground to the drive ground.
- 6. If the analogue signal source is differential and the signal source ground is isolated from the drive GND, use a 3-wire shielded cable as follows: 1st wire connects the signal plus to the drive analog 2 positive input (2+); 2nd wire connects the signal minus to the drive analog 2 negative input (2-) and 3rd wire connects the source ground to the drive GND.
- 7. If the analogue signal source is differential and the signal source ground is common with the drive GND, use a 2-wire shielded cable as follows: 1st wire connects the signal plus to the drive analog 2 positive input (2+); 2nd wire connects the signal minus to the drive analog 2 negative input (2-).
- 8. For all of the above cases, connect the cable shield to the signal source connector frame and leave the other shield end unconnected to avoid ground loops. To further increase the noise protection, use a double shielded cable with inner shield connected to signal source GND and outer shield connected to the signal source I/O connector frame. Leave both shields unconnected on the driver side.
- 9. If the signal source output voltage is larger than +/-10 V, use a 3-resistor differential divider, located near the servo drive connector.

## <span id="page-42-0"></span>6.4 IO connections

The Hydra Servo Drive provides various input and output pins for parameter observation and drive configuration options.

The input and output pins are summarized below:

- 2 x 5 V non-isolated digital outputs.
- 2 x 5 V low speed non-isolated single ended digital inputs. (GDI1, GDI2)
- 2 x 5 V high speed non-isolated differential digital inputs.
- $\bullet$  1 x ( $\pm$ 10 V) differential 12 bits analog input.
- 1 x 0 5 V differential 12 bits analog input.

### 6.4.1 Low-speed (LS) single ended digital inputs interface

The low-speed (LS) non-isolated digital inputs are ready for 5 V levels and are 24 V tolerant. Next table show their electrical specifications.

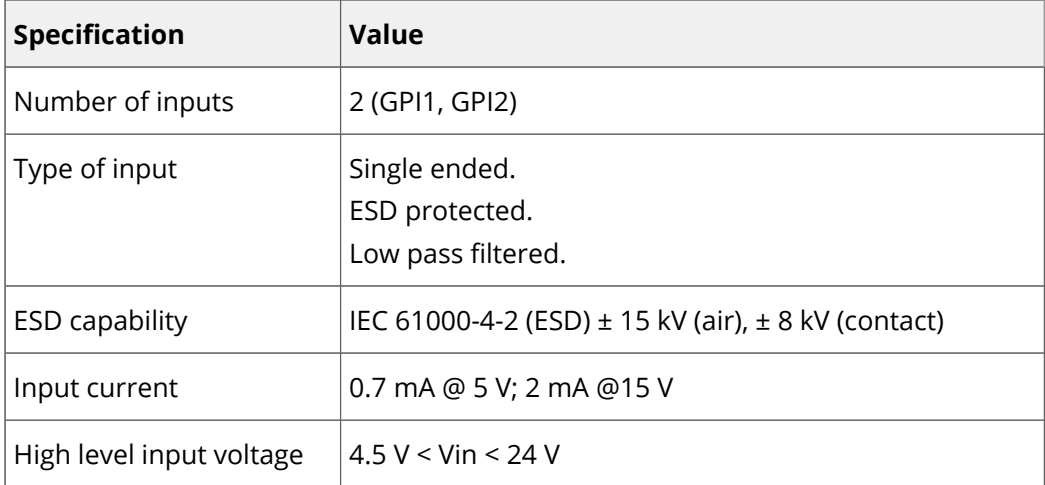

**INGENIA** 

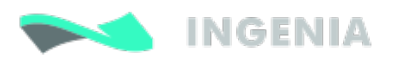

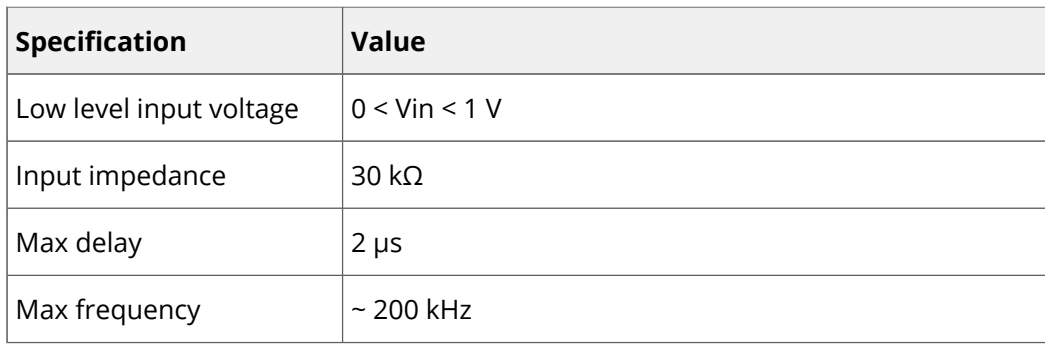

Inputs electrical equivalent circuit is the following:

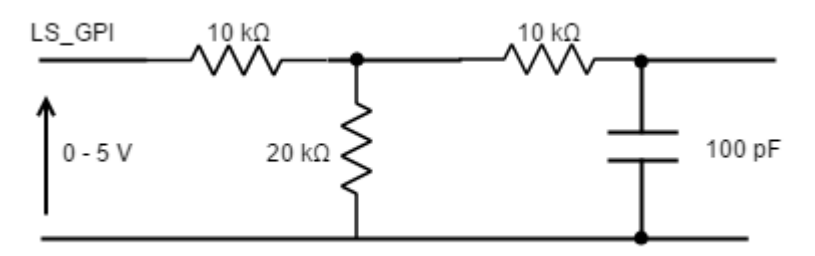

Next figure shows proper inputs connection:

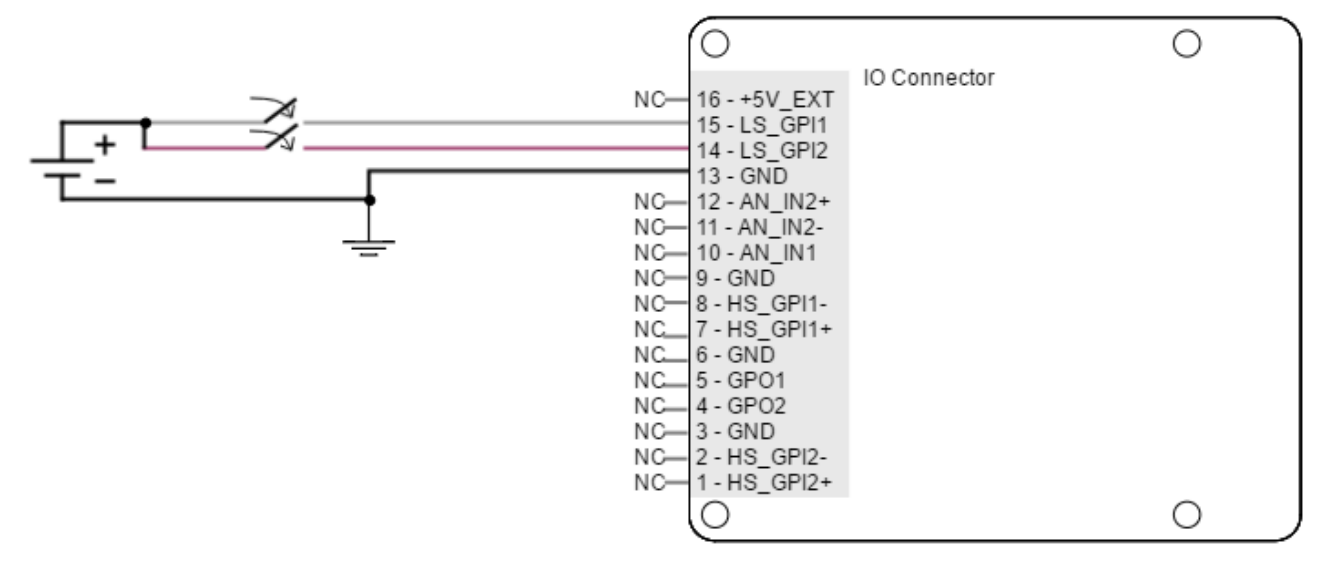

**1** Hydra Inputs and outputs are not isolated. The ground of the Hydra Servo Drive and the ground of the devices connected to I/Os must be the same. Otherwise inputs or outputs may be damaged.

Three-wire sensors can also be connected to Hydra Servo Drive LS inputs. Next figures illustrate how to do it for PNP and NPN 3 wire sensors (LS\_GPI1 can also be used).

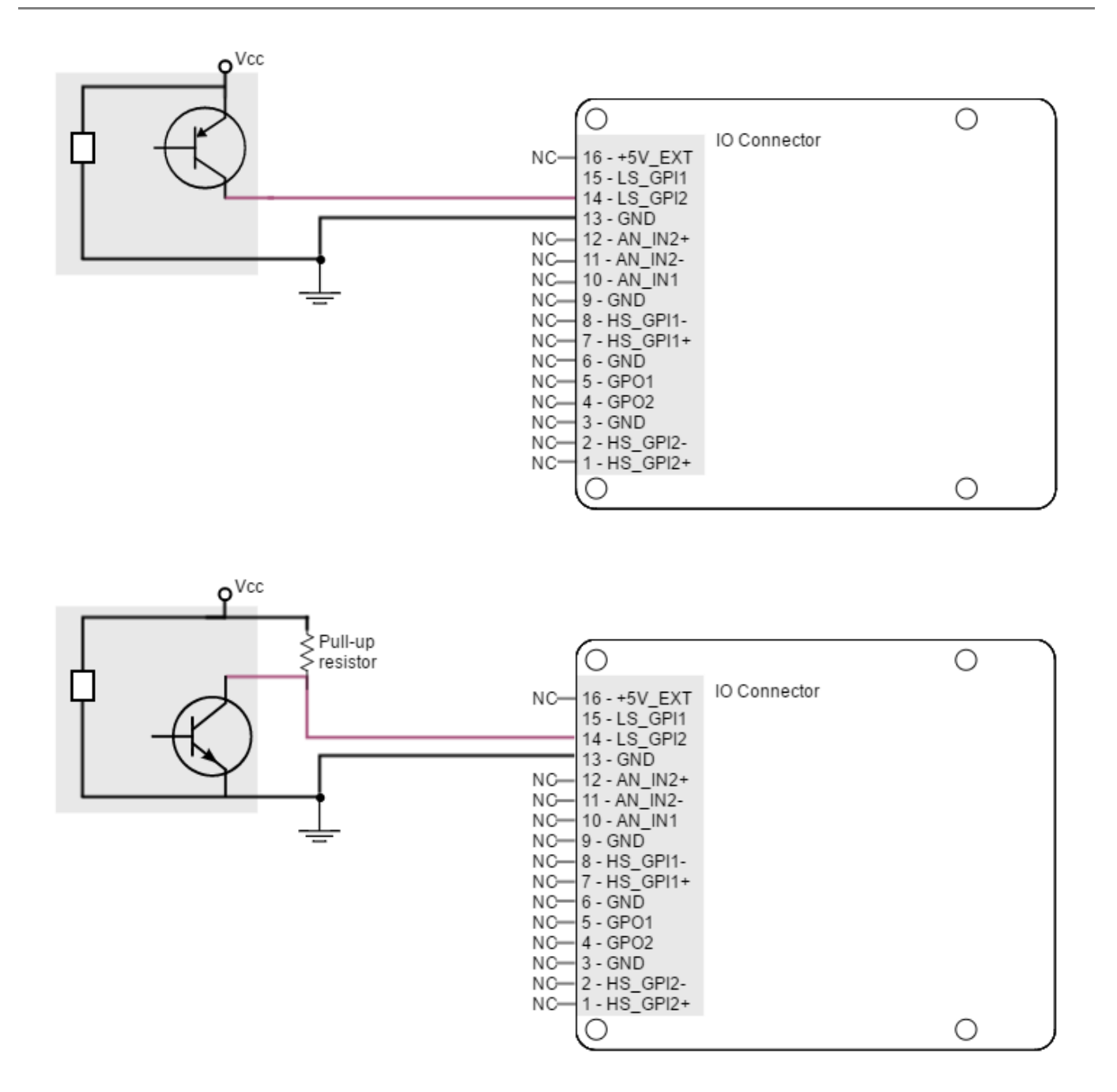

Pull up resistor value must be chosen in order to ensure ≥ 4 V at the GPI pin considering the input 30 kΩ resistance. For Vcc 5 V, 1 kΩ is recommended. For 24 V 10 kΩ.

### <span id="page-44-0"></span>6.4.2 High-speed (HS) digital inputs interface

The high-speed (HS) non-isolated digital inputs are ready for 5 V levels and tolerant to 24 V. Next table shows their electrical specifications.

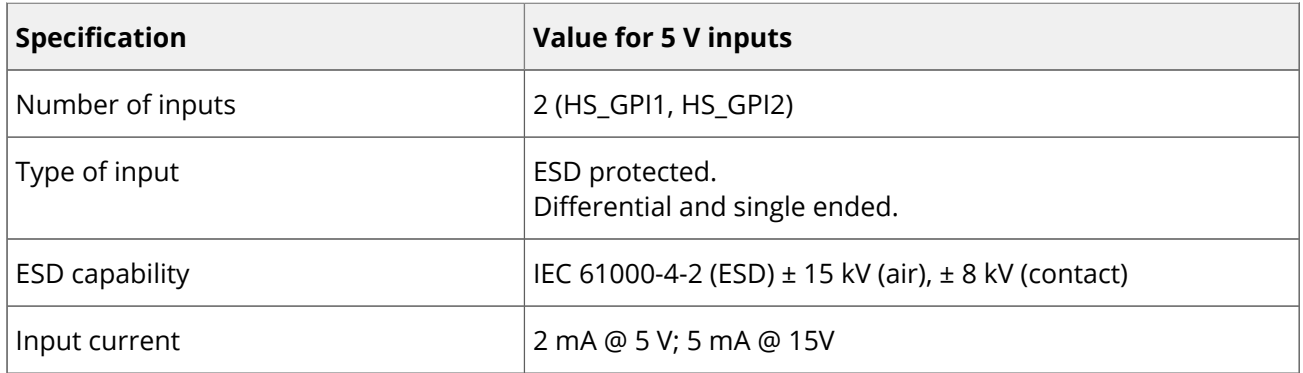

**INGENIA** 

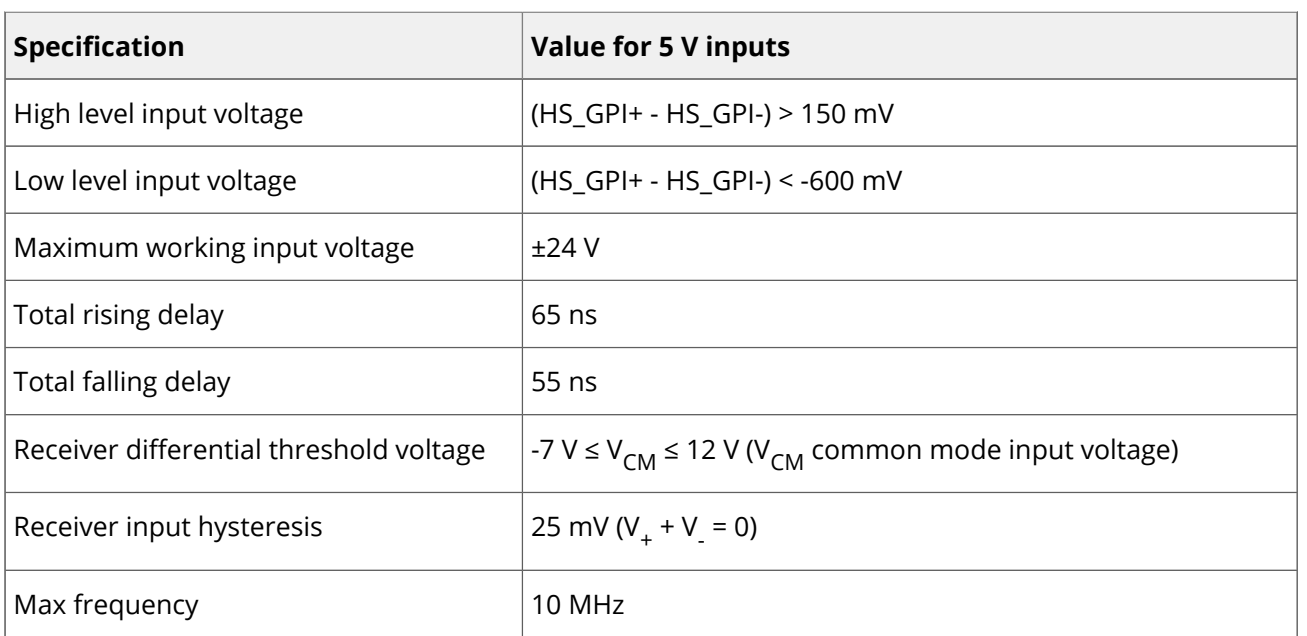

Next figures show the circuit model for High speed digital input. Resistance values are 10 kΩ which results on a 30 kΩ line impedance. If lower impedance is desired, a termination resistor can be placed between HS GPI+ and HS GPI-.

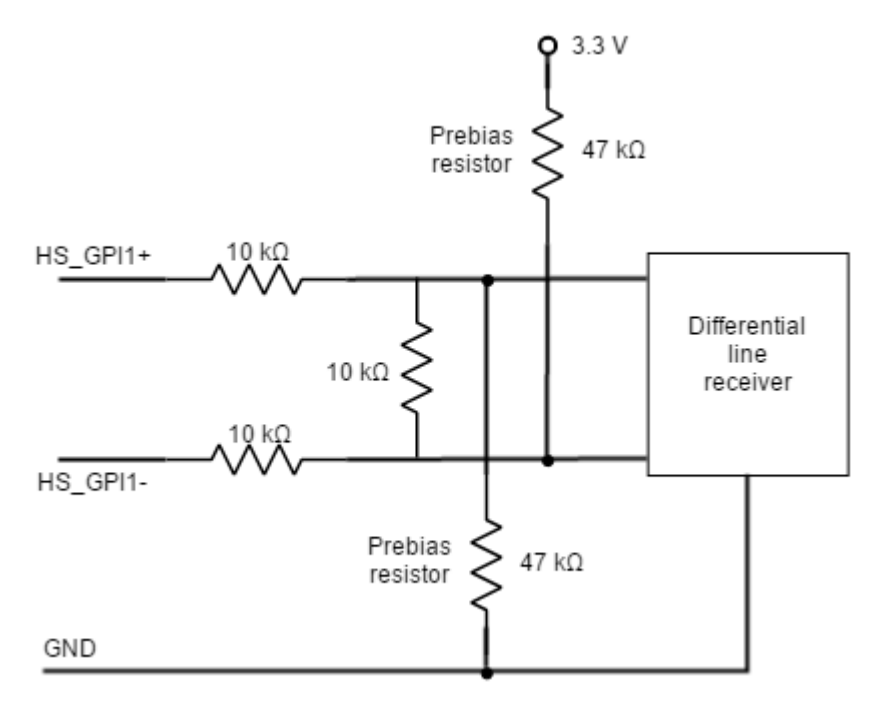

For these inputs work as single ended, tie HS\_GPIx- to GND, and connect the input signal to the positive HS\_GPI+ input.

HS GPI1+ and HS\_GPI2+ inputs are in LOW state by defect. ⊕

**D** Hydra Inputs and outputs are NOT isolated. The ground of the Hydra Servo Drive and the ground of the devices connected to I/Os must be the same. Otherwise inputs or outputs may be damaged.

Next figure shows an example on how to connect differential sources to these inputs:

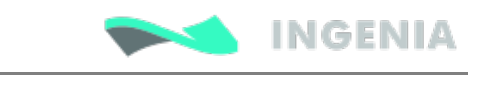

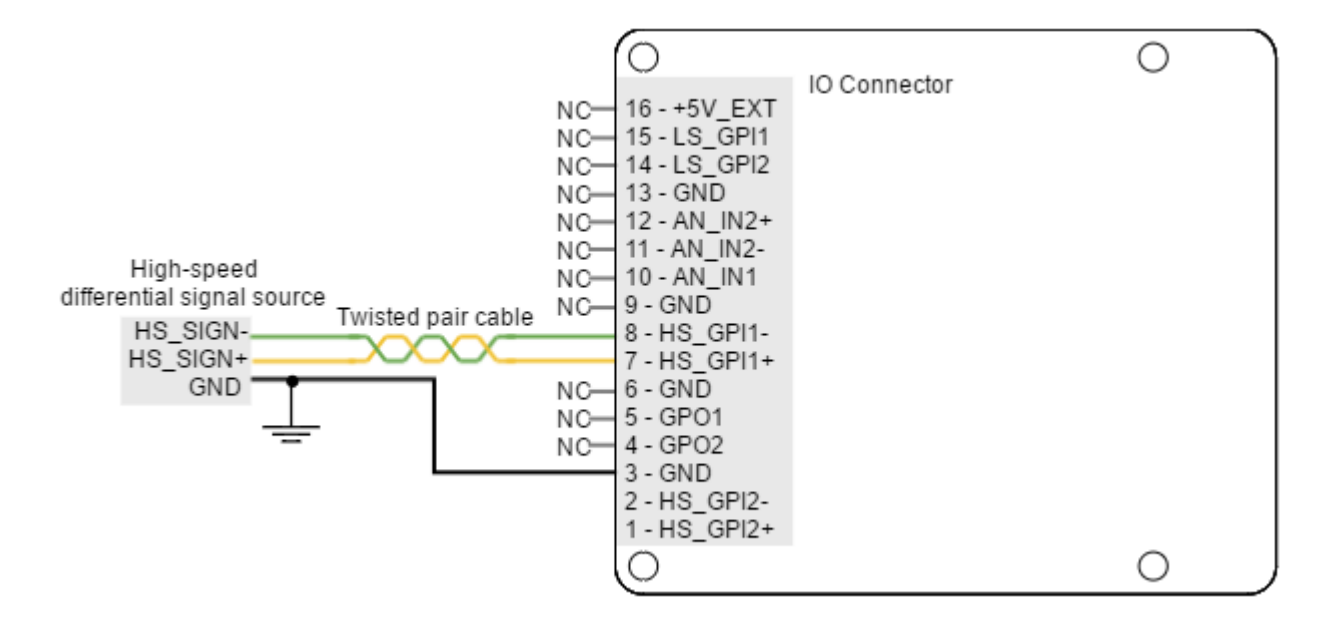

If a single ended input is used follow the next recommendation:

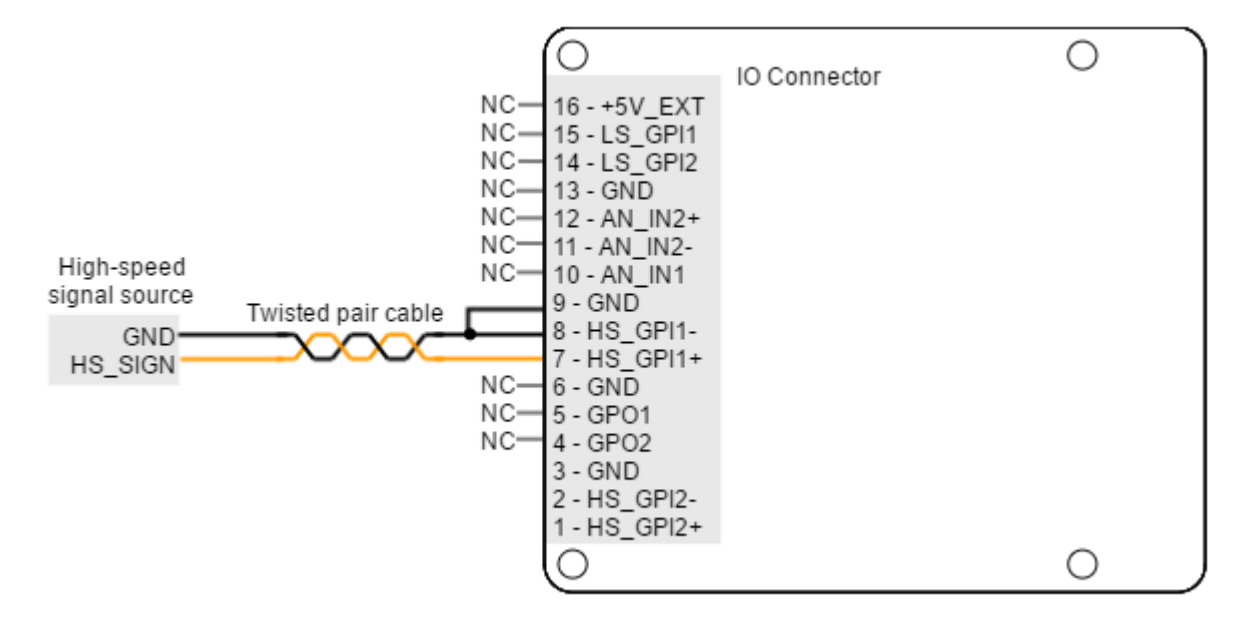

For three wire sensor connection to these inputs, refer to next figures:

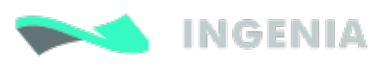

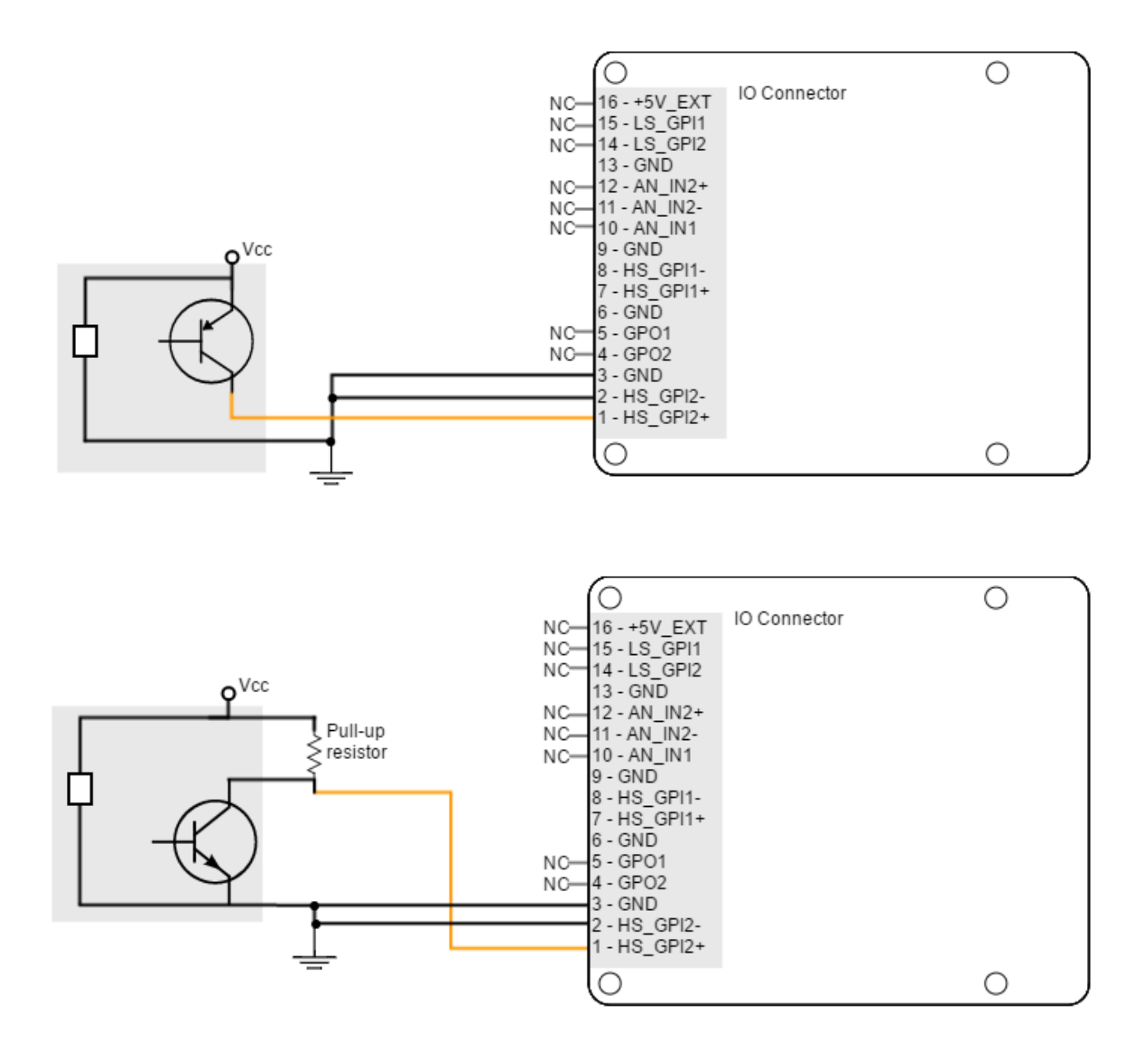

### <span id="page-47-0"></span>6.4.3 Analog inputs interface

Hydra Servo Drive has two 12-bit analog inputs with different input voltage ranges. Next Table shows their main features:

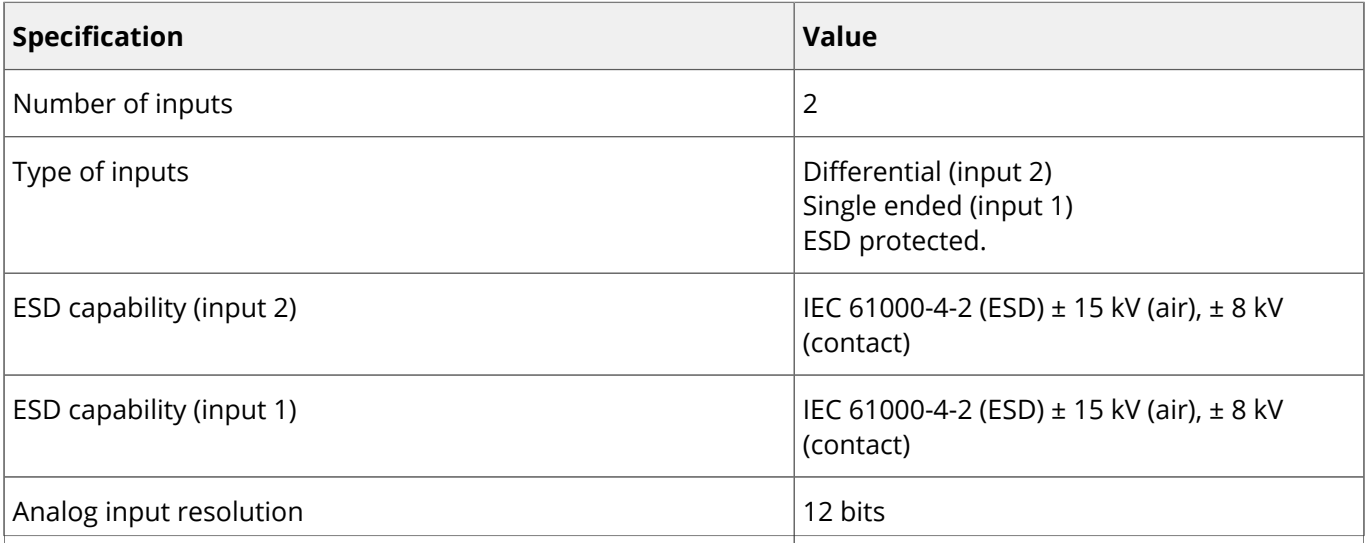

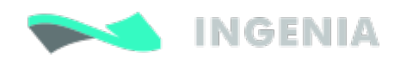

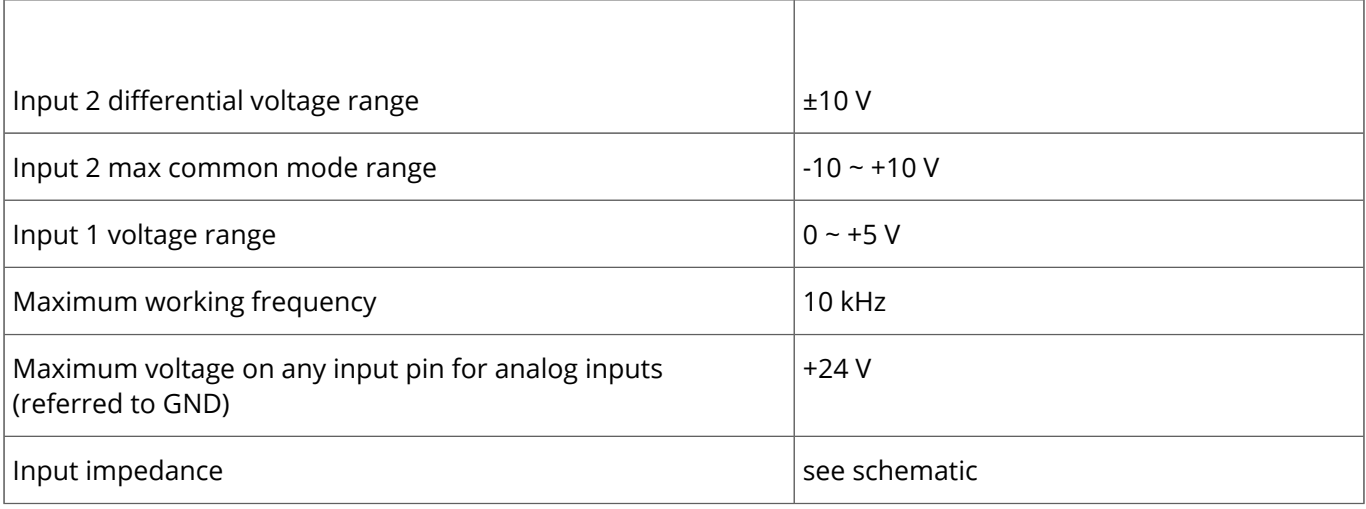

Next figures illustrate analog inputs circuit models:

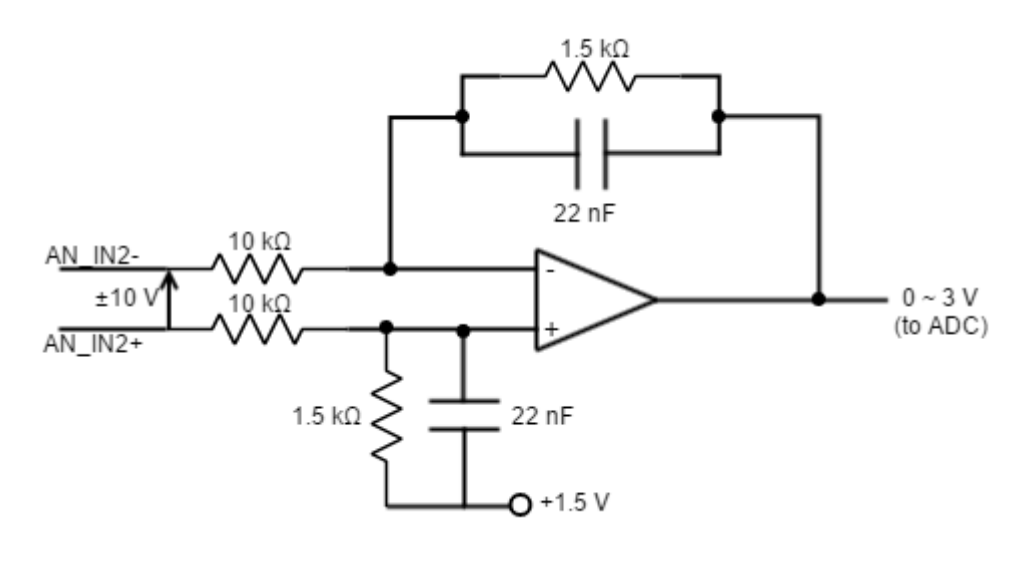

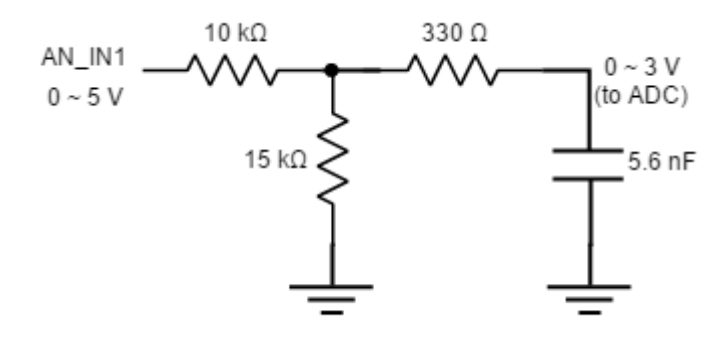

To get a 0 ~ 10 V input range in AN\_IN1 input, place a 70 kΩ resistor in series with the input.

Next figure shows how to interface voltage sources to the differential analog input 2. The differential analog input is typically used as a command source. Refer to [Feedback wiring recommendations](#page-41-0) for more information about connections and wires.

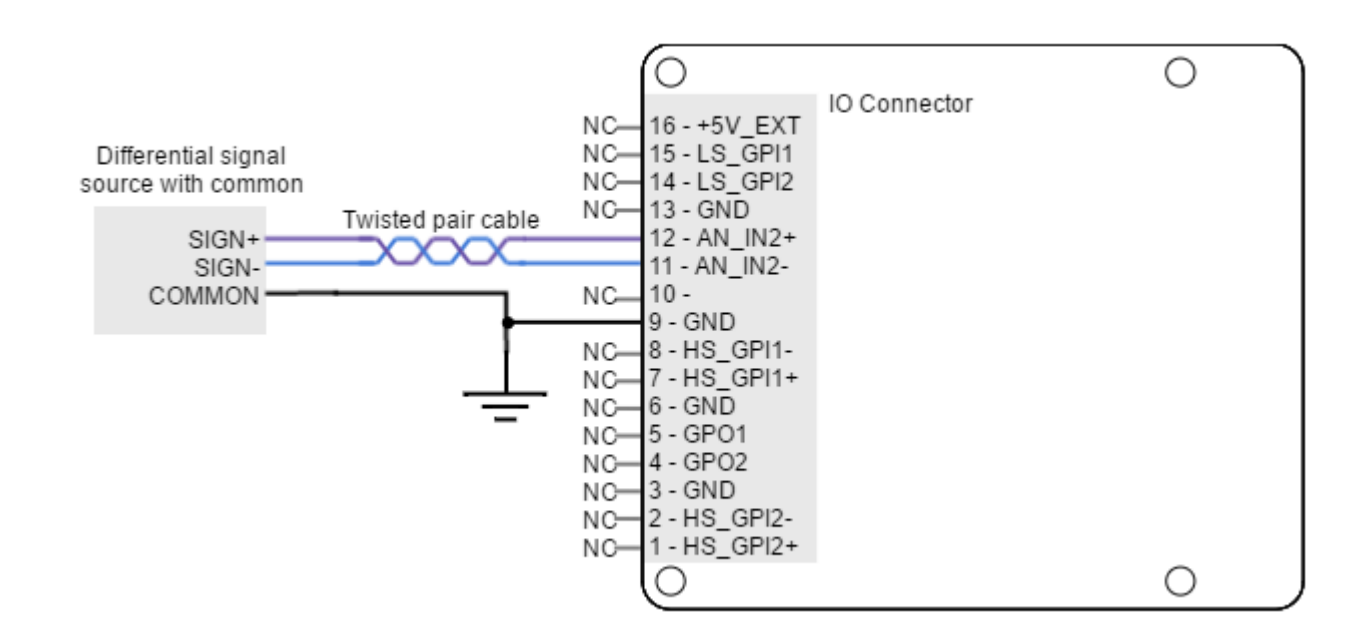

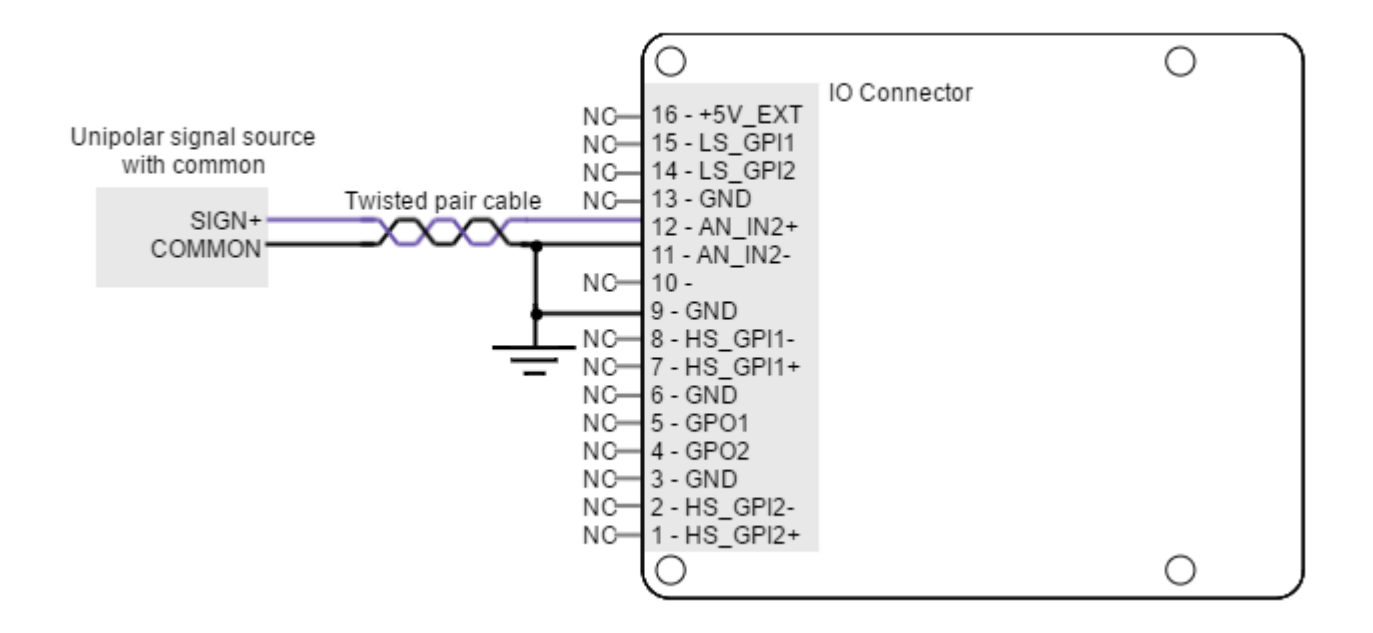

To interface to a single ended (non-differential) voltage source, use analog input 1:

**INGENIA** 

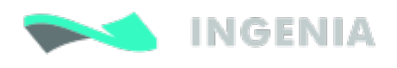

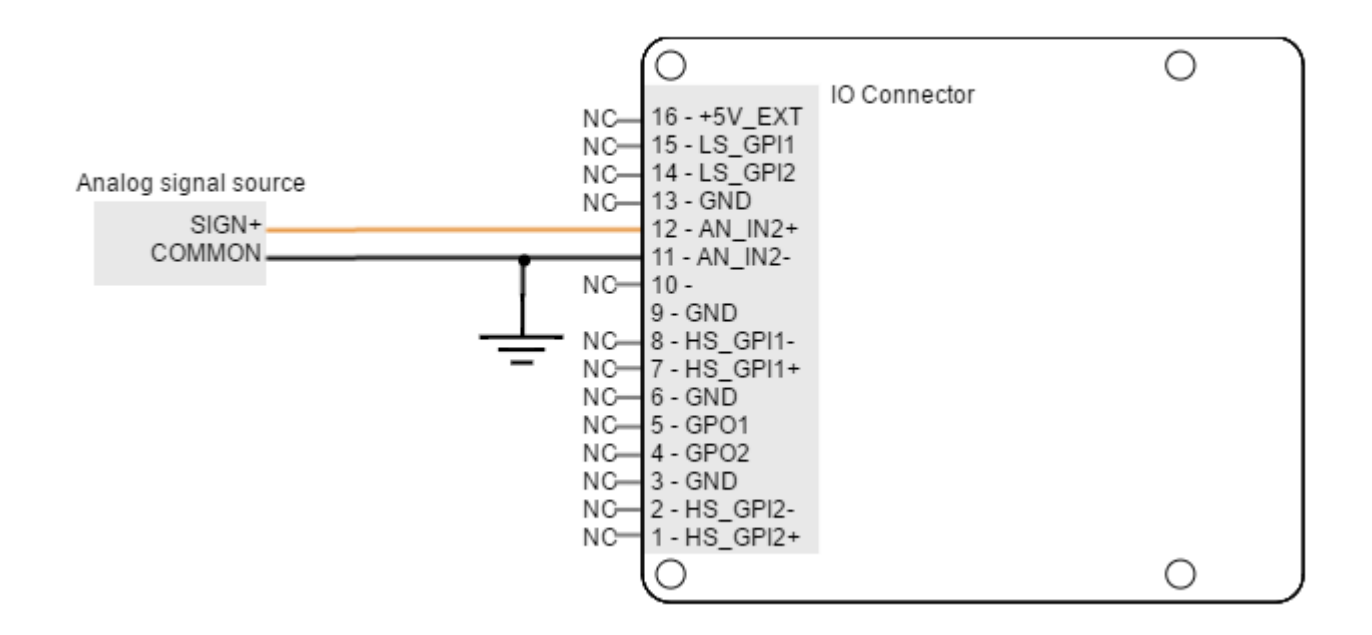

### 6.4.4 Digital outputs interface

Hydra Servo Drive has two digital non-isolated outputs. Refer to IO Connector for connectors position and pinout. Next table shows their main features:

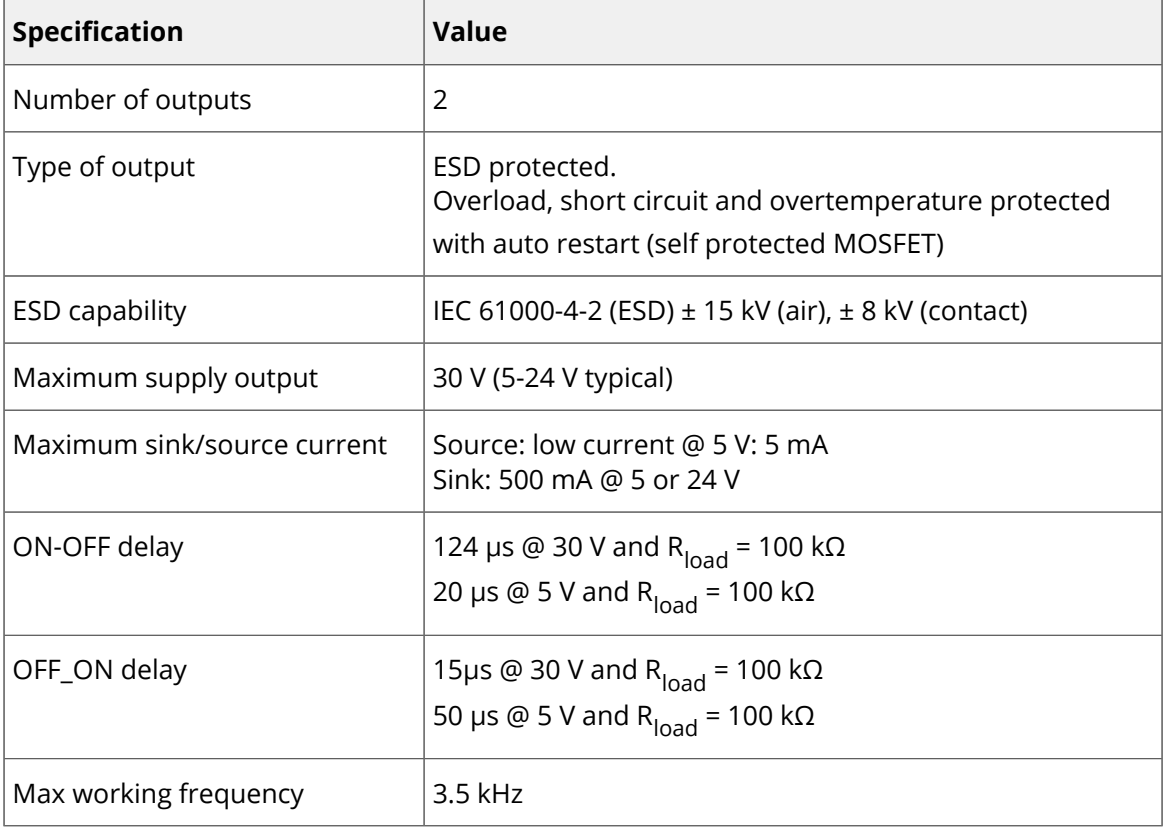

Next figure shows digital outputs circuit model.

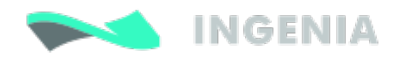

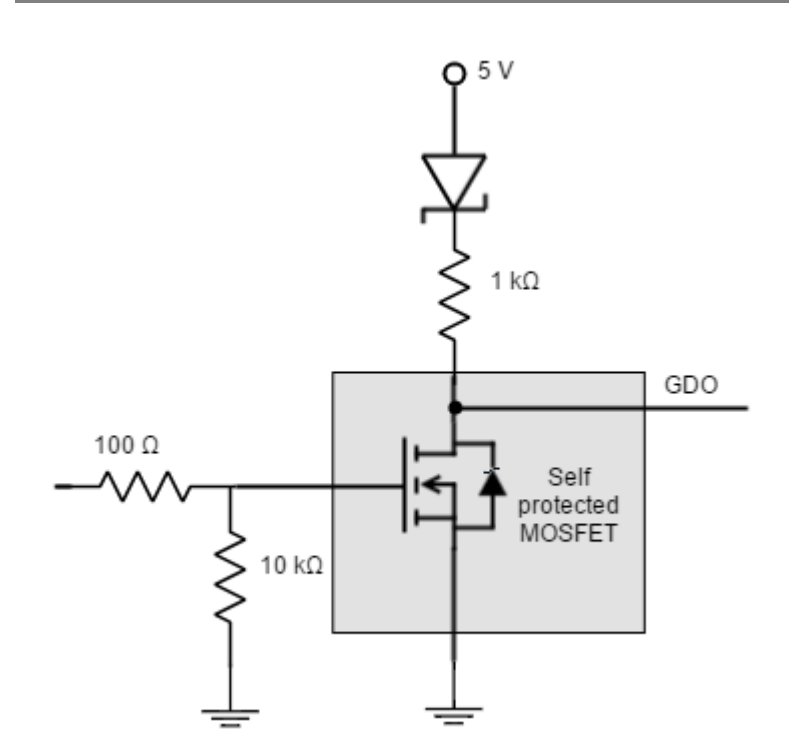

Load should be connected in a different way depending on desired voltage levels.

#### 5 V outputs

Next figure illustrates how to connect a load to 5 V digital outputs (GPO1 can also be used).

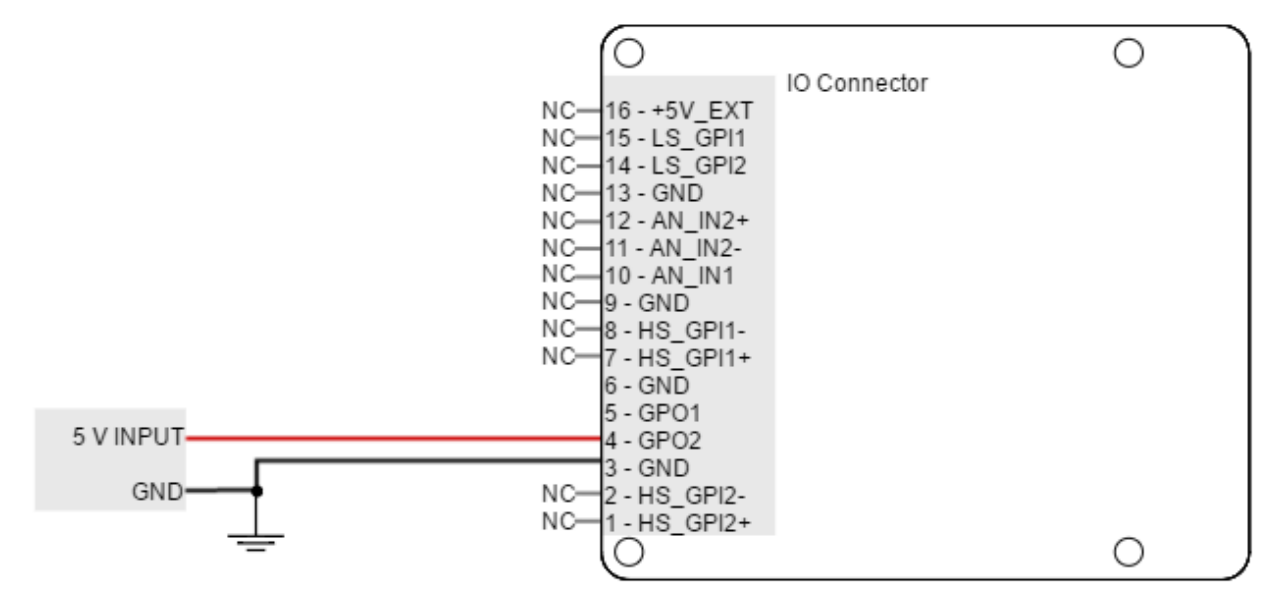

#### 24 V outputs

If 24 V outputs are needed, an external power supply should be used. For this option, outputs may be connected as voltage or current outputs. Next figures illustrate how to do it (GPO1 can also be used).

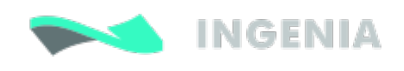

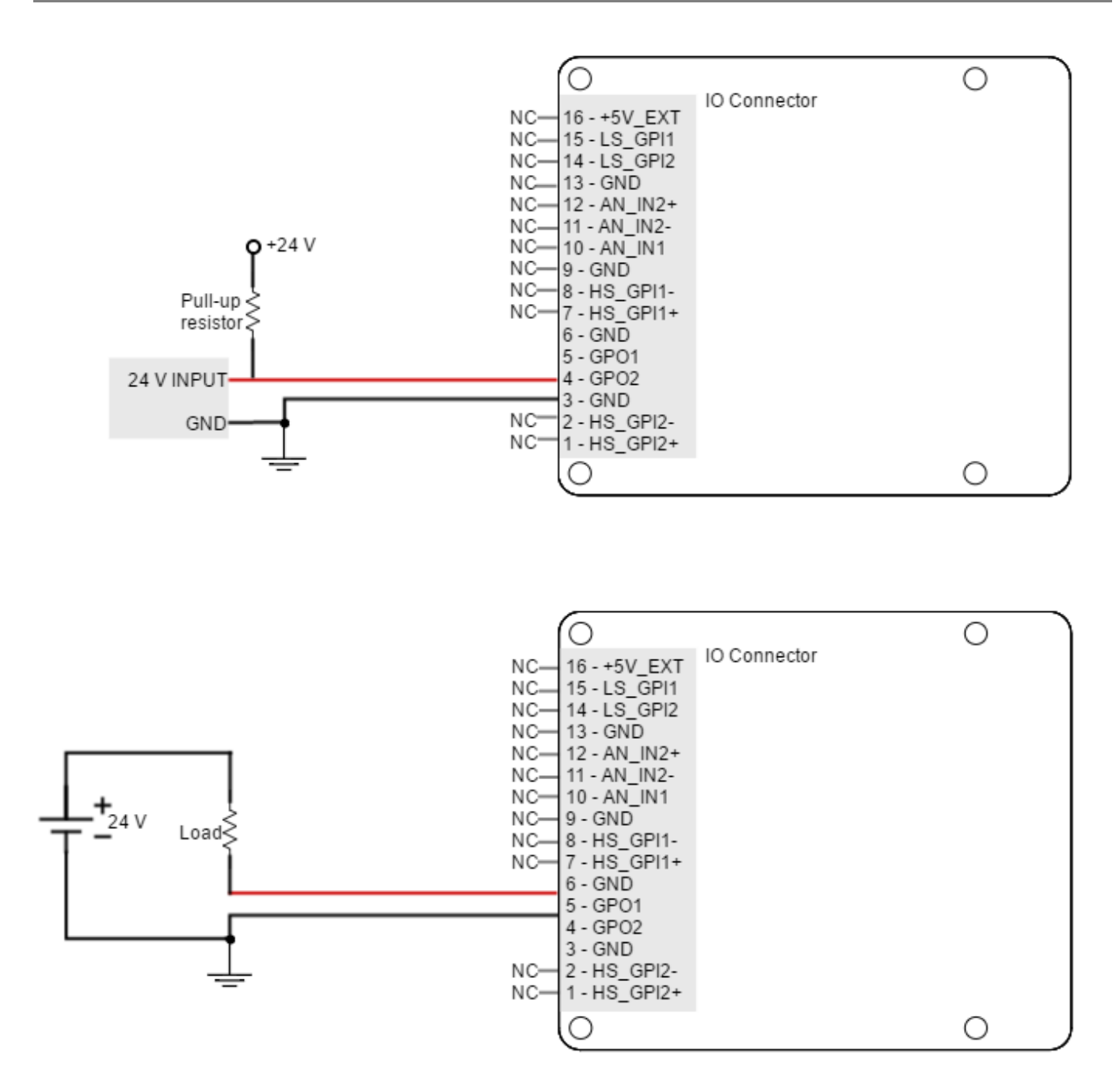

For inductive loads, it is recommended to place a diode (known as freewheeling diode) anti-parallel with the brake (i.e., Anode connected to the negative pole of the brake and cathode connected to the positive pole). These will prevent inductive kicking (voltage rise when current through the inductor falls to zero).

⊕ Standard rectifier diodes such as [1N4002](http://www.onsemi.com/pub_link/Collateral/1N4001-D.PDF) or [1N4934 a](http://www.vishay.com/docs/88508/1n4933.pdf)re appropriate for the application.

Actually, there are other options to avoid inductive kicking. Instead of a diode, a varistor or a RC snubber in parallel with the brake can also be used. This will improve transistor turn off time. Next figure show how to connect an inductive load to Hydra outputs (GPO1 can also be used).

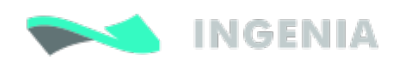

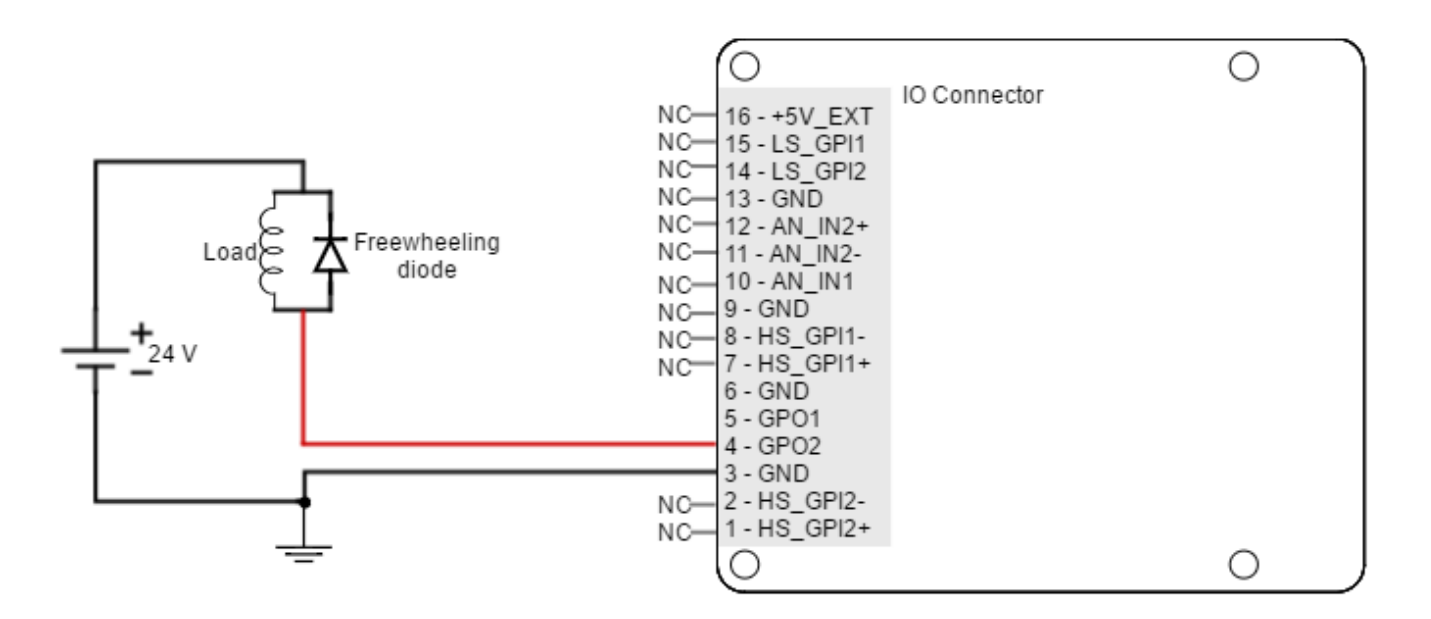

⊕ Hydra Inputs and outputs are not isolated. The ground of the Hydra and the ground of the devices connected to I/Os must be the same. Otherwise inputs or outputs may be damaged.

### 6.4.5 Torque off input

**As assembly option (custom)**, the Hydra Servo Drive has a torque off input used to prevent motor torque in an emergency event while the Hydra remains connected to the power supply. The **LS\_GPI2** is used for this purpose. When the torque off input is activated, the power stage is disabled automatically, and the motor shaft will slow down until it stops under its own inertia and frictional forces. The power stage will remain activated while the LS\_GPI2 has a logic high state (4 V < V<sub>in</sub> < 24 V), and will be disabled with a logic low state (0 V < V<sub>in</sub> < 1 V). The LS\_GPI2 input has a logic low state by defect, so the switch must be connected to a logic

high level to activate the power stage. Next figures show an example to connect the torque off input in two different ways. The self supplied option and the external supplied option:

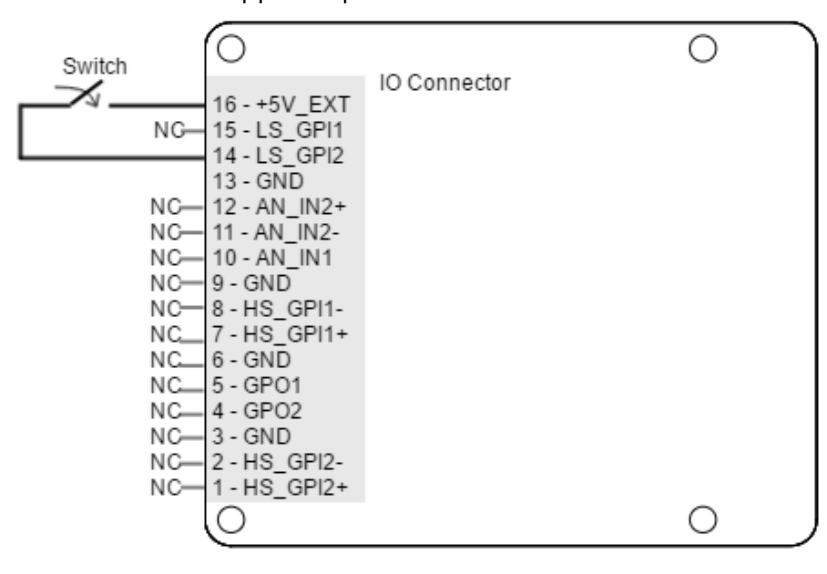

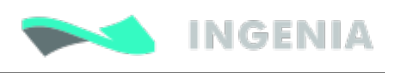

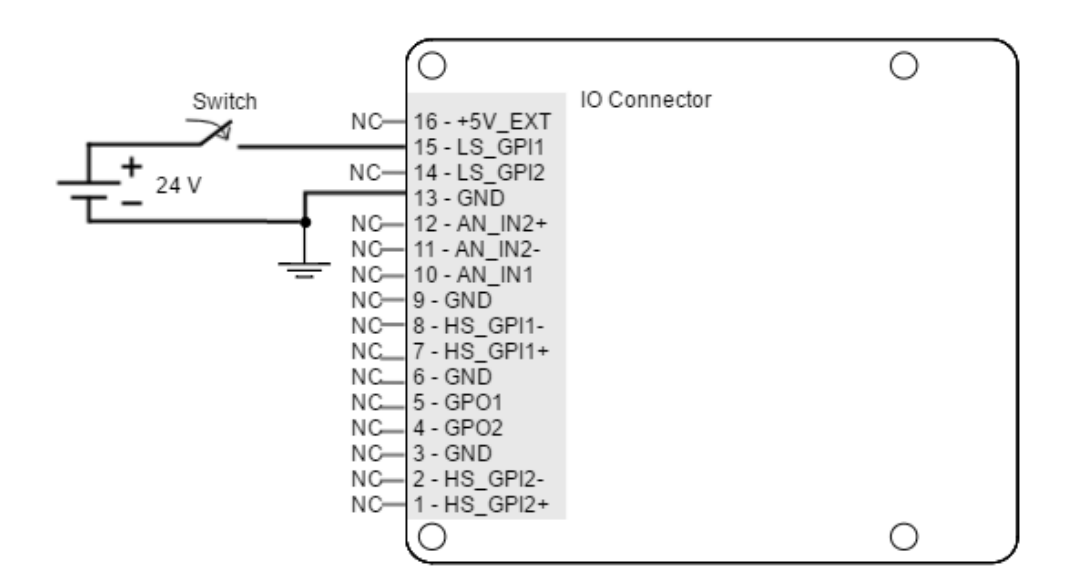

### **Not a Safe Torque Off**

The torque off input is not a safety critical torque off input (Safe Torque Off). It should not be used for safety critical applications.

## 6.5 Command sources

The command source input for the Hydra Servo Drive can be provided by one of the following options:

- 1. Network interface (CANopen, RS485 or USB).
- 2. Stand alone.
- 3. Analog input (± 10 V o 0 ... 5 V).
- 4. Step and direction.
- 5. PWM command (single and dual input mode).
- 6. Encoder following / electronic gearing.

For command sources 3, 4, 5 and 6 general purpose inputs are used. Next Table illustrates command source options and which parameters can be controlled.

Please see [Command sources \(old\)](http://doc.ingeniamc.com/pages/viewpage.action?pageId=4456534) page for further details on configuration parameters.

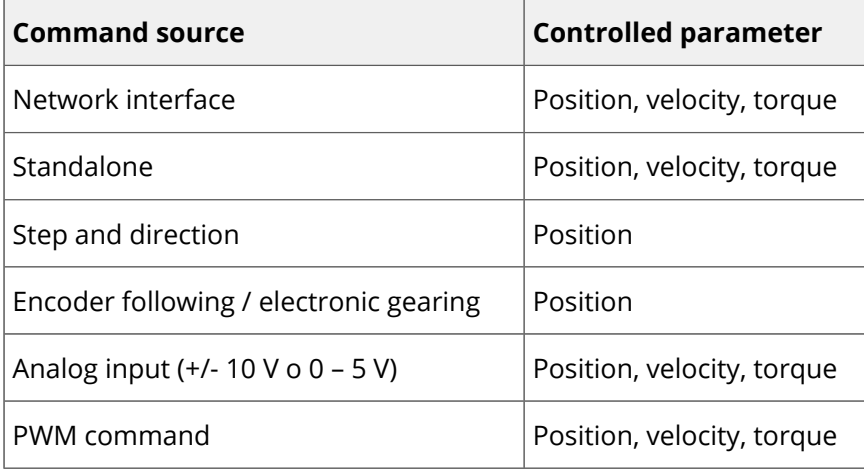

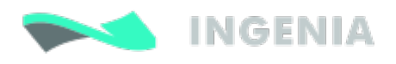

### 6.5.1 Network interface

Hydra Servo Drive can utilize network communication as a form of input command. Supported network interfaces for Hydra Servo drive are CAN ([CANopen](http://doc.ingeniamc.com/display/EMCL/CANopen) protocol), [USB](http://doc.ingeniamc.com/display/CHA/USB+interface) and RS-485.

USB is not suitable for long distances or noisy environments. This protocol is only recommended for configuration purposes. For normal operation, is suggested to use the CAN interface or the RS-485 interface. These interfaces are more robust against noise than USB, and allows higher distances between the Hydra Servo Drive and the commander. Using these command sources, target position, velocity or torque can be set.

### 6.5.2 Standalone

Hydra Servo Drive is provided with an internal non volatile memory. Through the appropriate software tool, user can save instructions to this 1 Mb (128K x 8bit) EEPROM, allowing Hydra Servo Drive to work in standalone mode. In this mode, there is no need of an external command source.

The user can program macros configuring target position, velocity or torque. Interface with general purpose inputs and outputs can also be programmed in the macros.

This feature can be very useful in applications such as production lines or test equipment, where repetitive movements are usual. Please refer to [Programming your Drive](http://doc.ingeniamc.com/display/i02201/Programming+your+Drive) for further information.

### 6.5.3 Analog input

User can control the target position, velocity or torque using an analog signal. Any of the general purpose analog inputs can be used as command source (depending on input voltage range and type of output of the commander).

Hydra Servo Drive provides two analog inputs, one +/-10 V differential input and one 0 to 5 V single ended input. Refer to [Analog inputs interface](#page-47-0) for more details about analog inputs.

The examples shown below are implemented in the [IO Starter Kit Documentation Home](http://doc.ingeniamc.com/display/i02102/IO+Starter+Kit+Documentation+Home).

The next picture shows how to connect a potentiometer to get a 0 to 5 V input single ended.

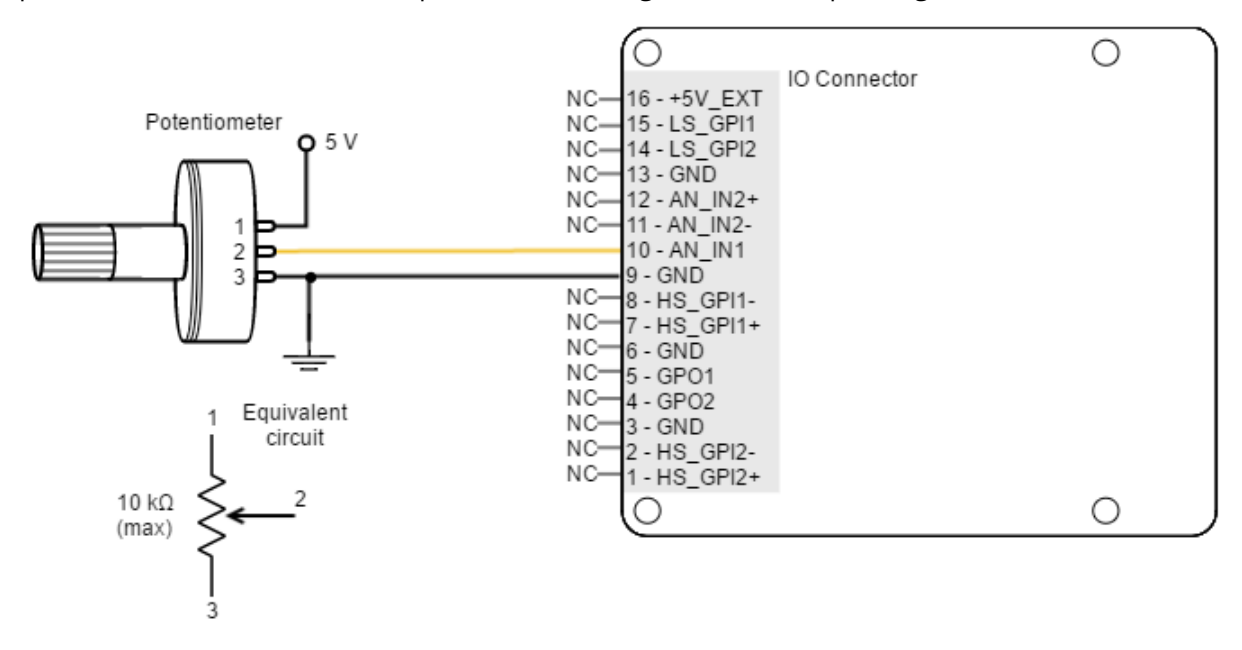

As an application example, the next picture shows how to connect a dual track potentiometer to get a  $\pm 10$  V differential input.

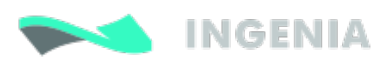

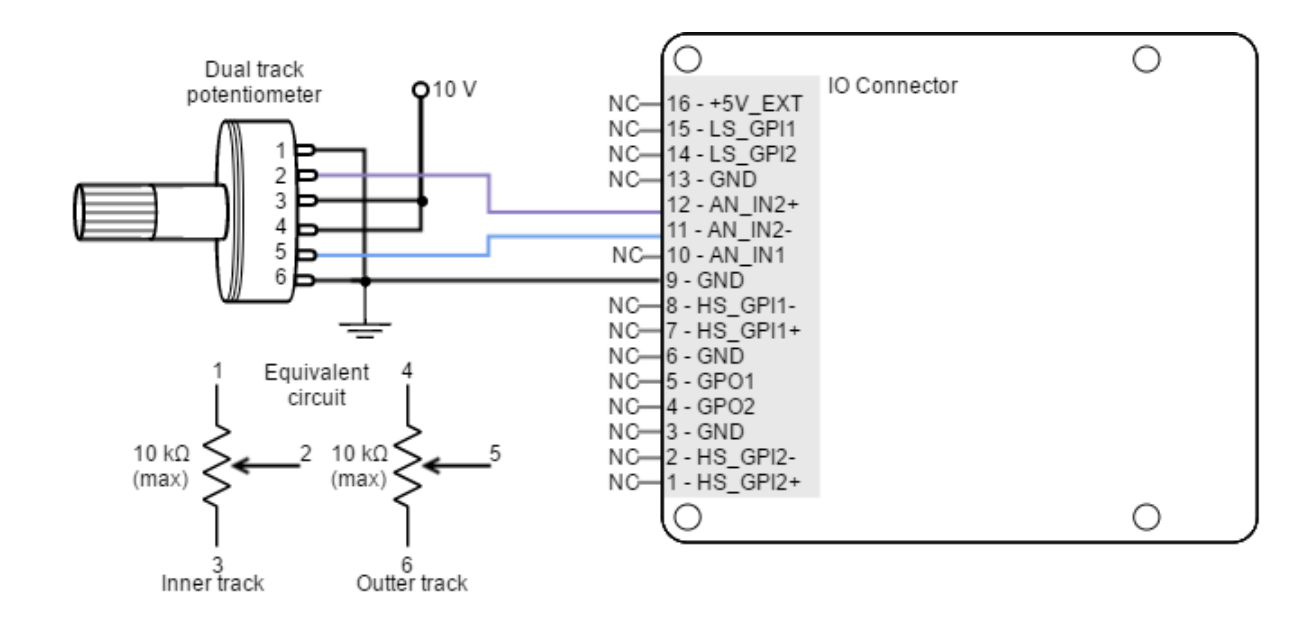

The most usual example of use for this command source is the use of joysticks (or other kinds of potentiometers) for controlling the position or velocity of a system.

### 6.5.4 Step and direction (Pulse and direction)

For this command source, the driver typically accepts 2 inputs from an external source: Step (pulse) and Direction. The direction signal sets the direction of rotation (for example, "logic 0" for clockwise rotation and a "logic 1" for counter clockwise rotation). Pulse signal is a ~50% PWM signal and each pulse on this signal causes the controller to move the motor one step in that direction. This command source can be used only for position mode.

General purpose high speed digital inputs are used here. HS\_GPI1 is the Step input, and HS\_GPI2 is the Direction input. Next figures illustrates how to connect a step and direction command source to the Hydra Servo Drive (for differential and single ended mode).

Refer to Connectors for information about connector position and pinout, and see High-speed (HS) digital [inputs interface](#page-44-0) for more information about digital inputs. Next figure shows how to connect this input:

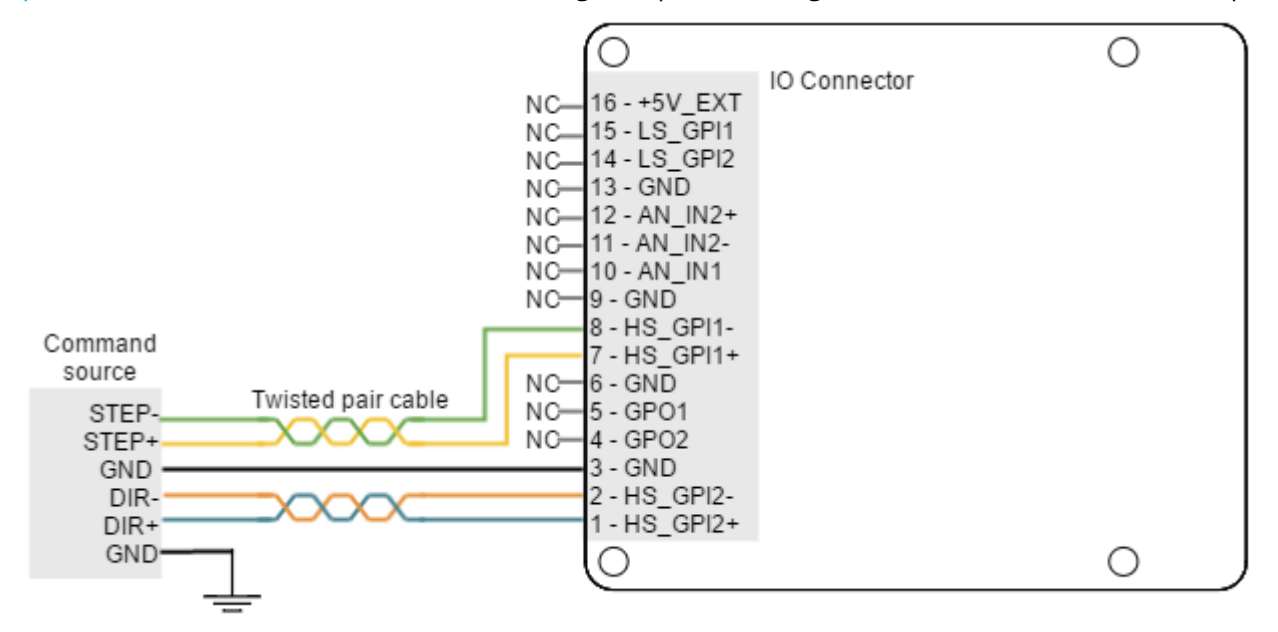

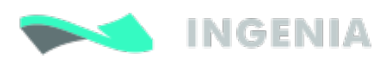

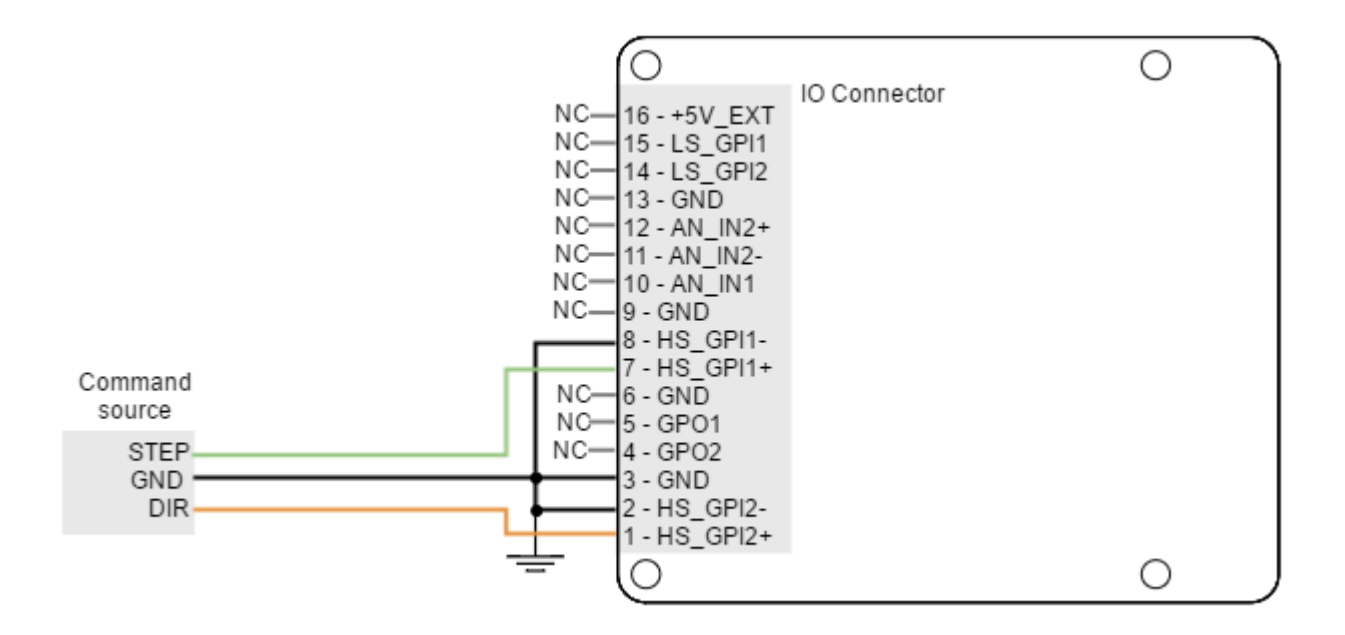

### 6.5.5 PWM command

### PWM input signal specification

For this feedback interface the High Speed digital input 2 is used (HS\_GPI2). Next table summarizes main features of this input:

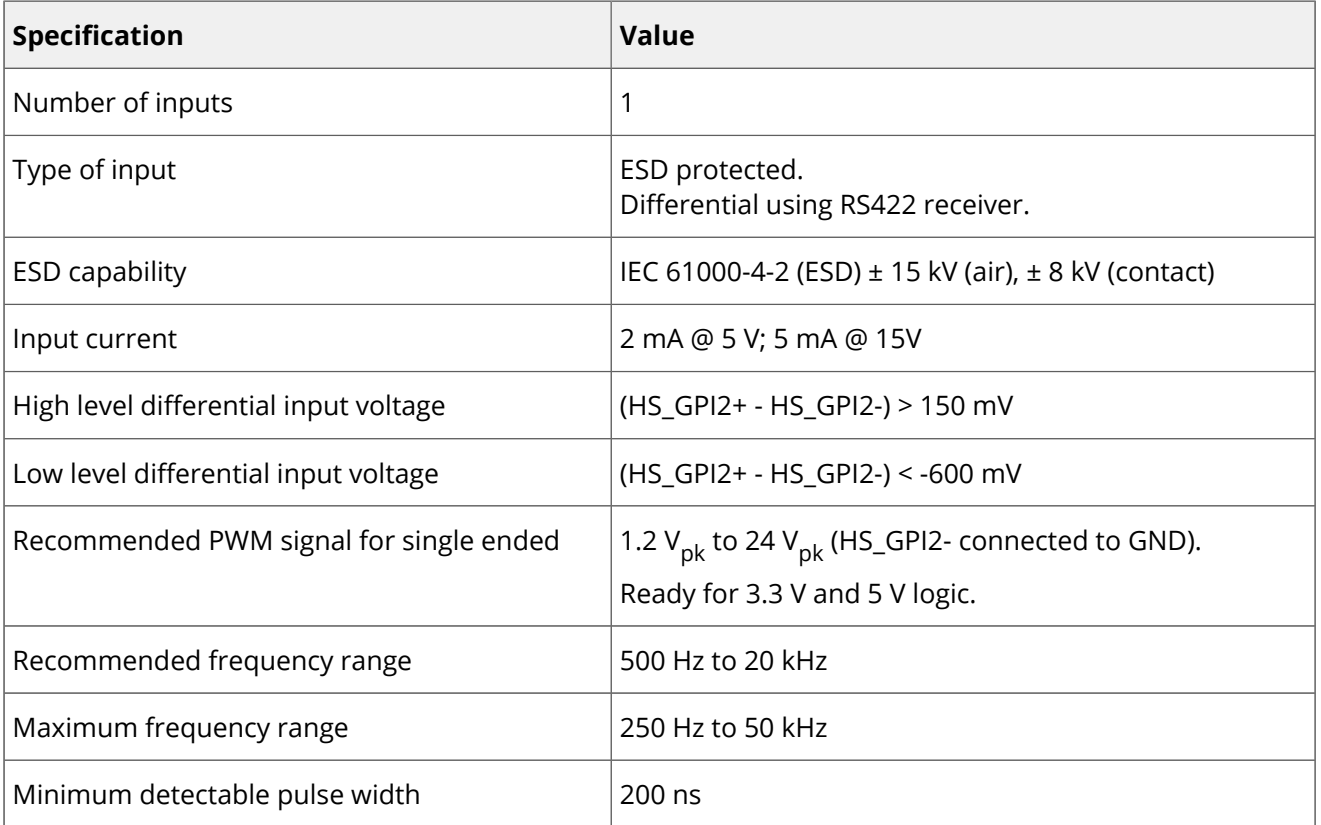

Next Figure shows the circuit model for the PWM encoder input. The PWM input can work perfectly with 5 V or 3.3 V logic signals. Just connect the negative input to GND.

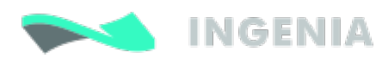

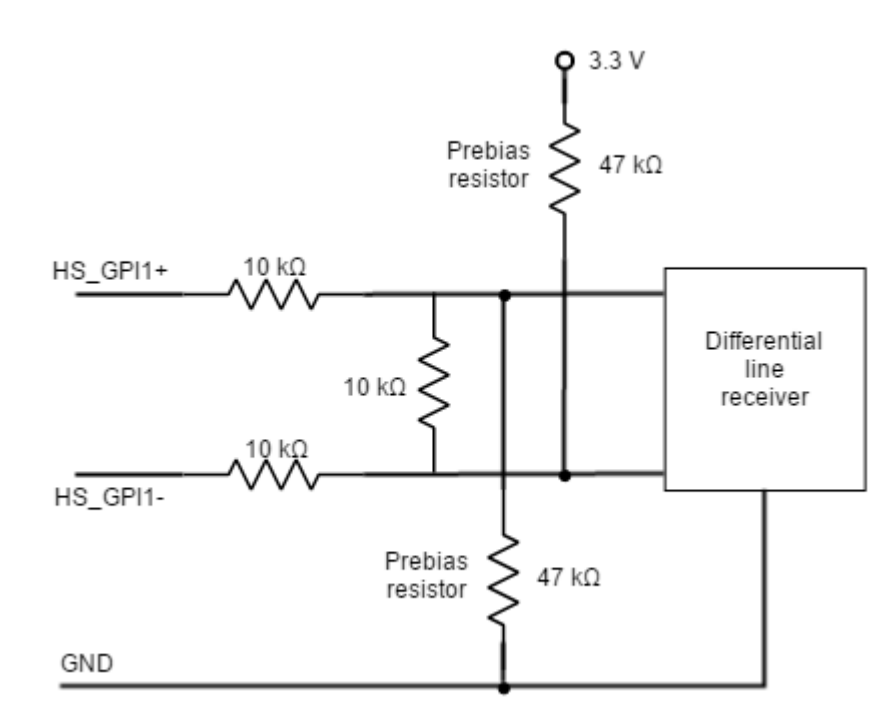

#### PWM encoder modes

There are two different working modes for this command source:

### Single input mode

In this mode, only one input signal is used. PWM command is a PWM signal whose duty cycle sets the target position, velocity or torque.

For velocity mode, a duty cycle of 50% corresponds with 0 rpm. A 0% duty cycle corresponds with the maximum velocity in one direction, and a 100% duty corresponds to the maximum velocity in the opposite direction. Position and torque modes work in a similar way.

This mode uses High speed digital input 2.Refer to Connectors for information about connector´s position and pinout, and see [High-speed \(HS\) digital inputs interface](#page-44-0) for more information about digital inputs. Next figure shows how to connect this input:

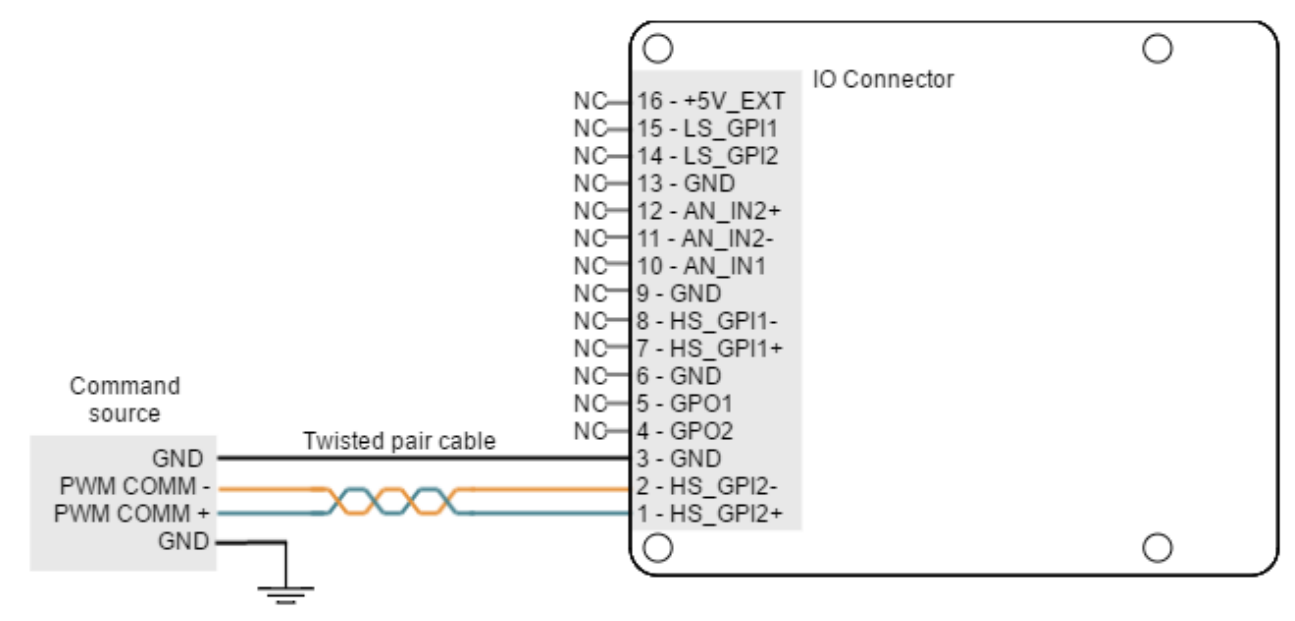

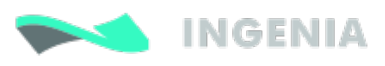

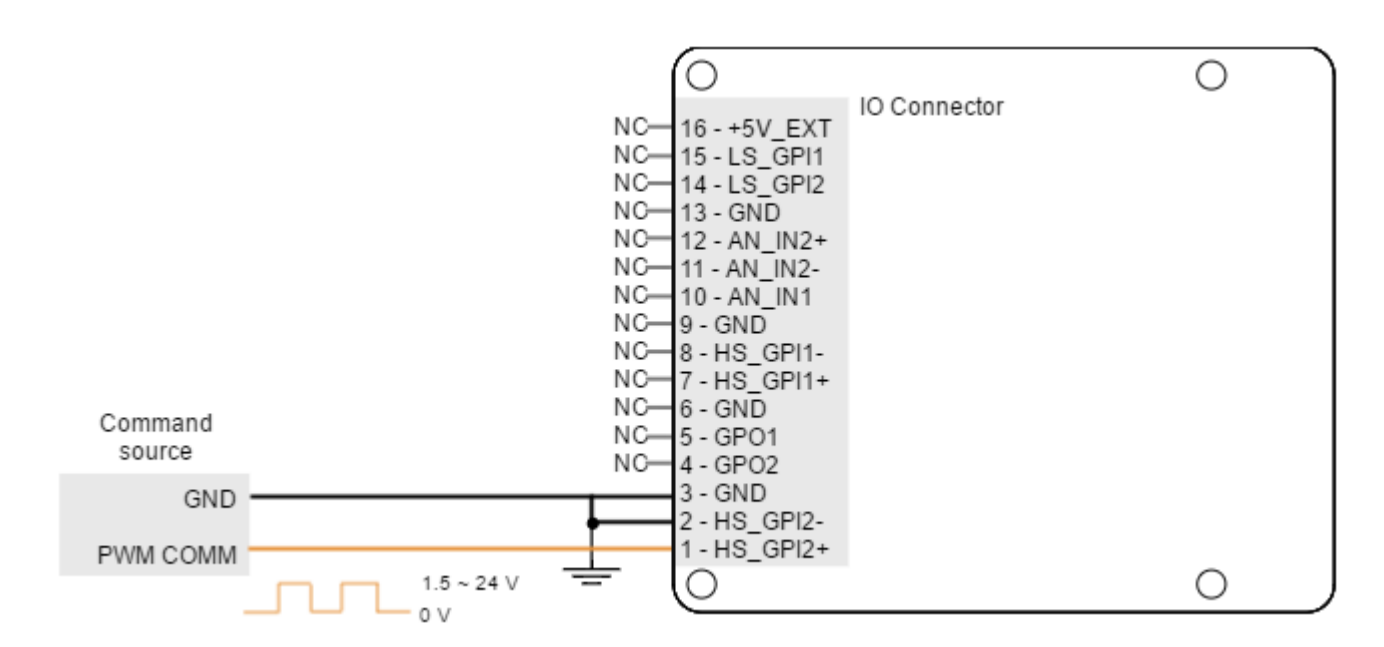

### Dual input mode

For this mode two signals are used. Direction signal sets the direction of rotation (for example "logic 0" for clockwise rotation and a "logic 1" for counter clockwise rotation). PWM command signal's duty cycle sets the target position, velocity or torque.

For velocity mode, a 0% duty corresponds with 0 rpm, and a 100% duty corresponds with maximum velocity. The direction of rotation depends on the value of the Direction signal. Position and torque modes work in a similar way.

Dual input mode uses two general purpose inputs:

- High speed digital input 2 for PWM Command
- Low speed digital input 1 for Direction.

Refer to Connectors for information about connector's position and pinout, and see High-speed (HS) digital [inputs interface](#page-44-0) and [Low-speed \(LS\) single ended digital inputs interface](#page-42-0) for more information about digital inputs. Next figures show how to connect these inputs:

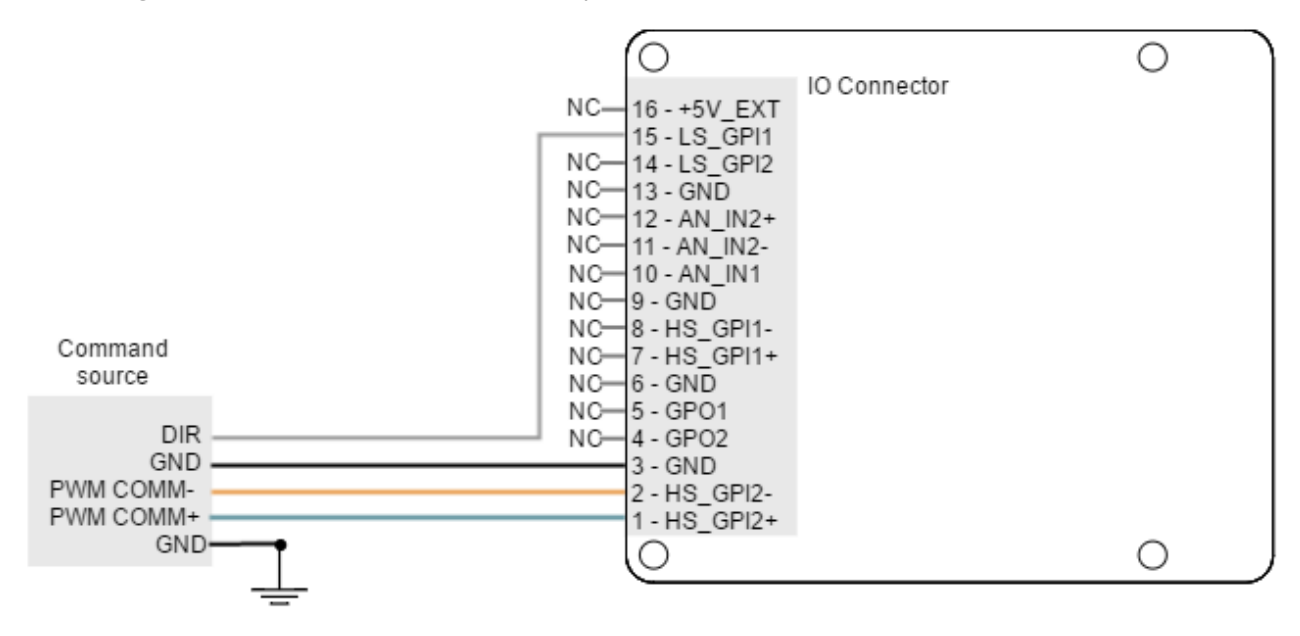

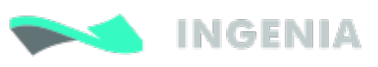

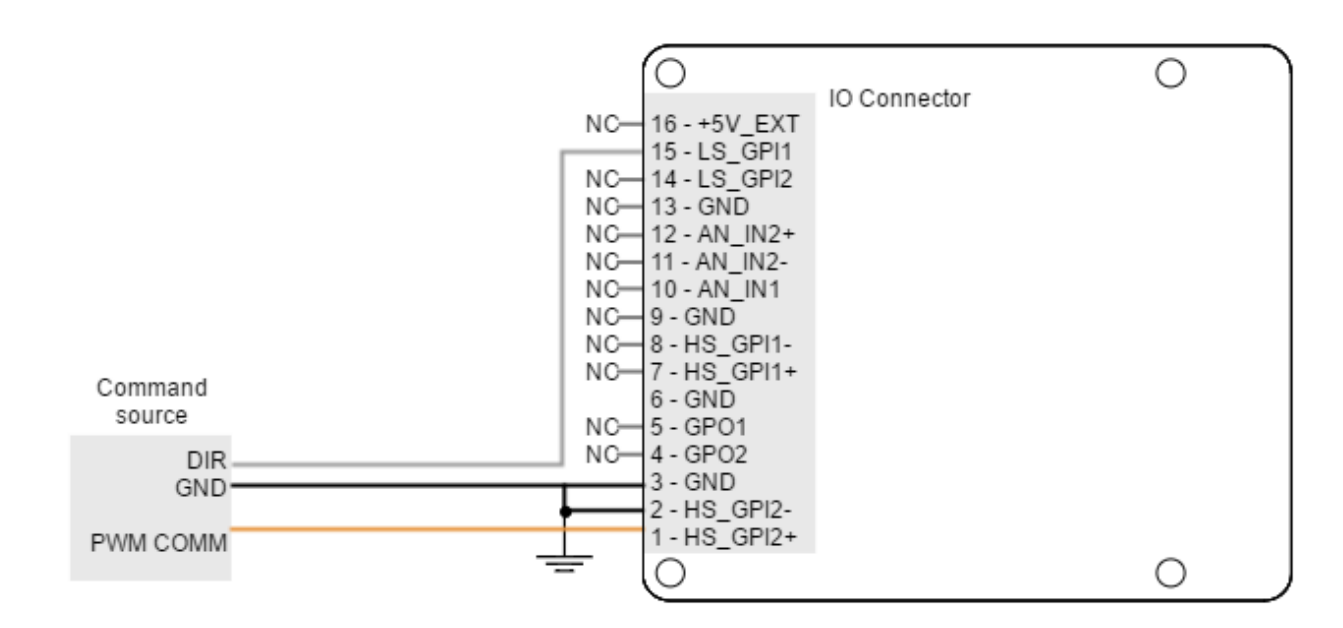

### 6.5.6 Encoder following or electronic gearing

Hydra can use encoder following as form of input command.

In encoder following mode, an auxiliary encoder signal can be used to command the drive in a master/slave configuration. The gearing ratio (input counts to output counts ratio) can be configured via software. Encoder Following is only a valid option when the Hydra Servo drive is operated in position mode. The auxiliary encoder signal input should be connected to high speed digital input pins. Master encoder channel A must be connected to high speed digital input 1, and channel B will be connected to high speed digital input 2, as shown in next figures:

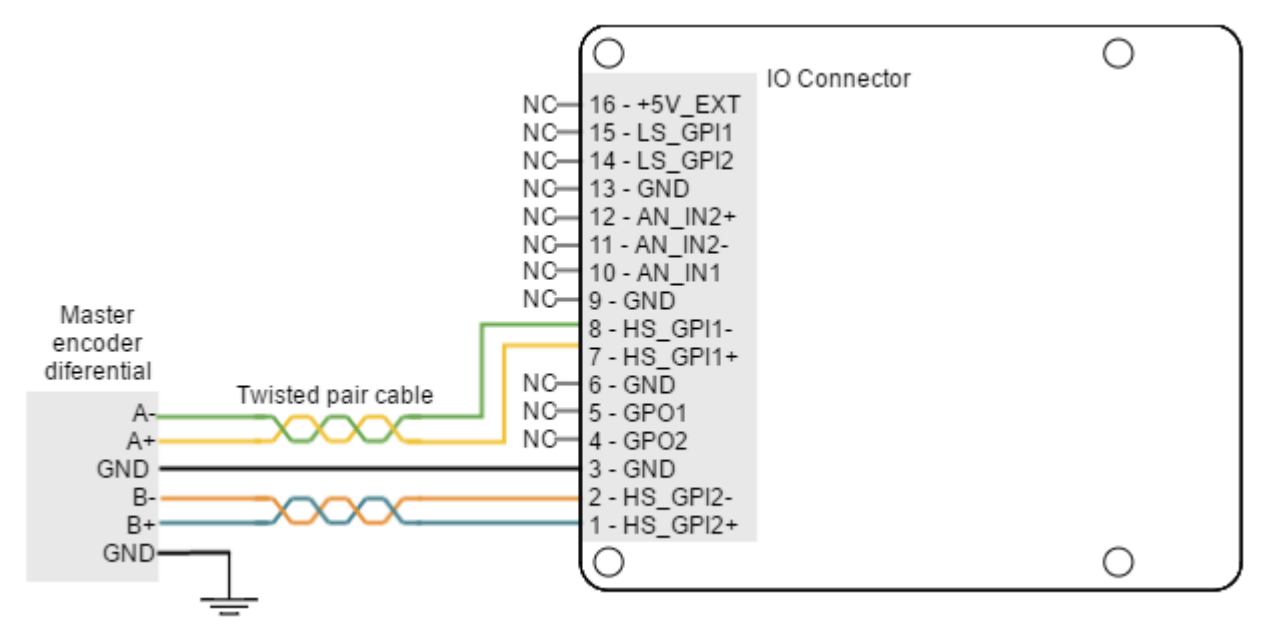

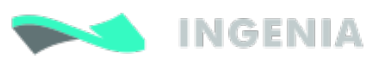

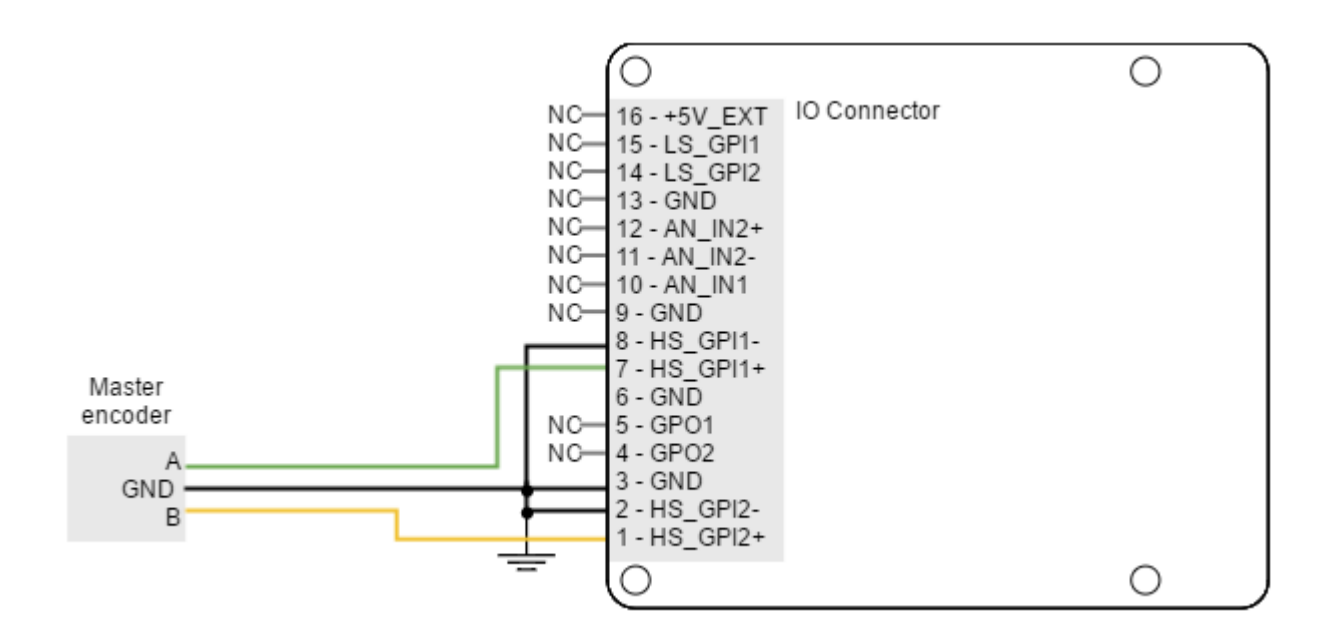

Refer to Connectors for information about connectors position and pinout, and see High-speed (HS) digital [inputs interface.](#page-44-0)

## <span id="page-61-0"></span>6.6 Communications

The Hydra Servo Drive provides different network communication interfaces for configuration and operation.

All the interfaces can be used to connect any of the supplied software applications or a custom application built with the supplied libraries for the controller. For ease of setup and diagnostics of CAN communication, USB and CANopen can be used simultaneously.

The communications connectors position and pinout are described in Connectors.

### 6.6.1 CAN interface

Hydra Servo drive supports CAN-Bus (Controller Area Network-Bus), a serial communication protocol developed by Bosch for exchanging information between electronic control units on automobiles. Next table shows CAN interface pins specifications:

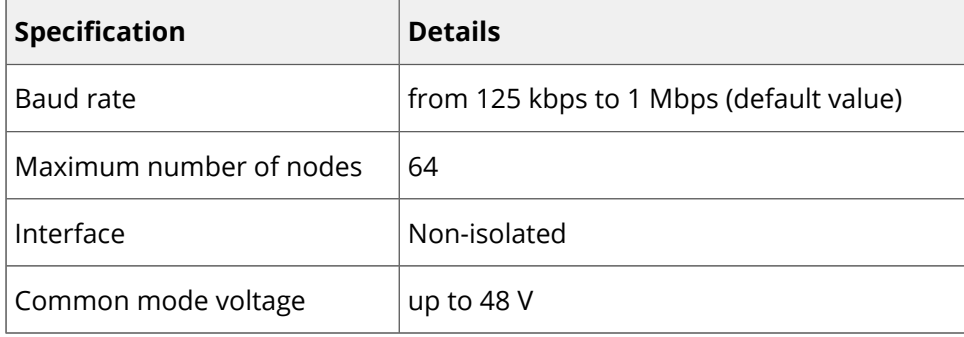

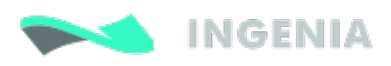

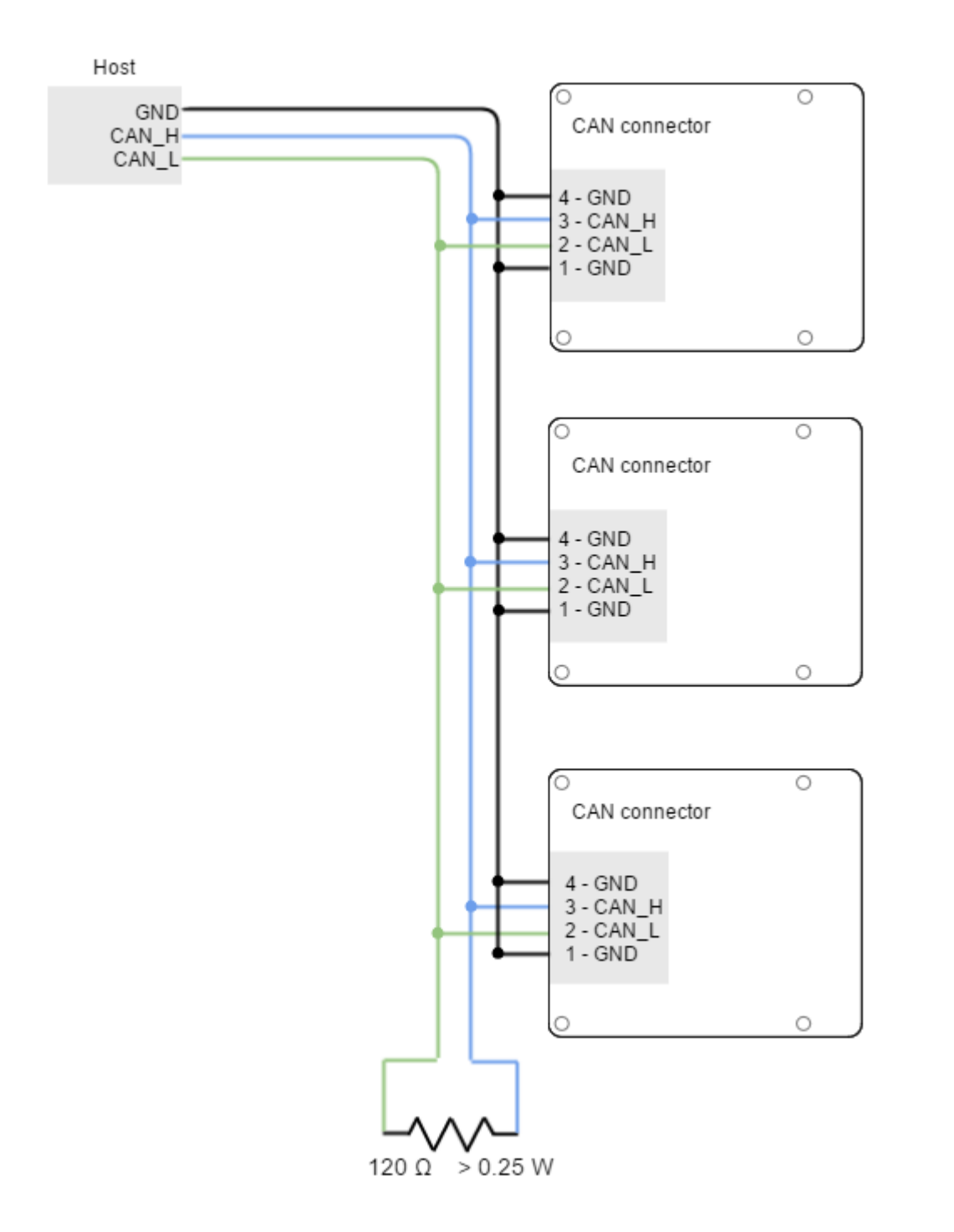

Bus termination resistors (120 Ω between CANL and CANH at both ends of the bus) is essential for correct operation of the CAN bus (mainly for long distances and high baud rates).

### **Termination jumper**

A jumper placed above the CAN connector allows the user to terminate the bus with a 120  $\Omega$ resistor. Use a standard 2.54 mm pitch jumper for this purpose.

### **GND and SHIELD**

It is preferred to connect both GND pins (1 and 4) although it is not mandatory. The GND line in CANopen devices basically equals potentials between the master and the slaves but is not used for data transmission as the line is fully differential.

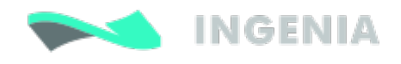

When installing CANopen communication, ensure that each servo drive is allocated a unique ID. Otherwise, CANopen network may hang.

### CAN wiring

Following are some relevant wiring good practices.

- 1. Build CAN network using cables with 2-pairs of twisted wires (2 wires/pair) as follows: one pair for CAN\_H with CAN\_L and the other pair for CAN\_V+ with CAN\_GND. The cable impedance must be 105 ... 135 Ω (120 Ω typical) and a capacitance below 30 pF/meter.
- 2. When total CAN bus length is over 40 meters, it is mandatory to use shielded twisted cables. Connect the cable shield to earth/shield.
- 3. Whenever possible, use bus links between the CAN nodes. Avoid using stubs. A stub is a "T" connection, where a derivation is taken from the main bus. When stubs can't be avoided keep them as short as possible. For 1 Mbit/s (worst case), the maximum stub length must be below 0.3 meters.
- 4. Connect the shield to the ground of the host (PC). Usually, this connection is soldered internally inside the connector at the PC end.
- 5. Ensure that the shield of the cable is connected to the shield of the connector used for communications.
- 6. If cable is long (>5 m) it is recommended to connect protective earth at both ends.

### 6.6.2 RS485 interface

The Hydra Servo Drive supports full duplex RS-485. Following table shows RS485 interface connector specifications:

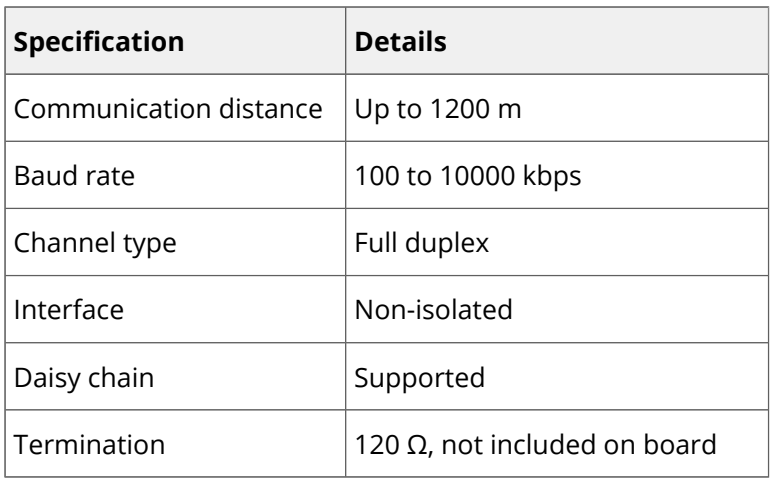

Next figure illustrates how to connect Hydra Servo Drive with a host in a point to point configuration.

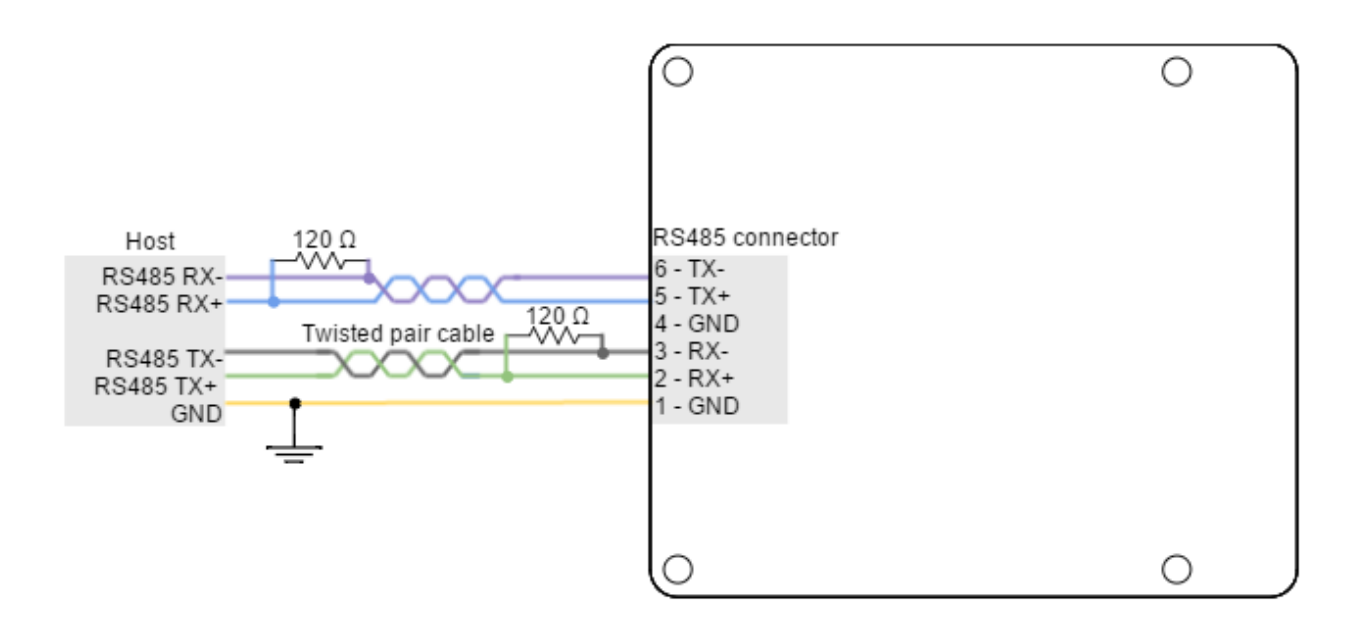

A 120  $\Omega$  termination resistor should be placed at the end of each differential pair bus. Suggested termination resistor: Xicon [271-120-RC](http://www.mouser.com/ProductDetail/Xicon/271-120-RC/?qs=sGAEpiMZZMsPqMdJzcrNwviByDyk9Y2oQeQ7BxU4xro%3d).

### Multiple drives full duplex connection

Multiple drives configuration must be previously configured using MotionLab. Please set the UART configuration parameter [0x2000 - UART configuration](http://doc.ingeniamc.com/display/EMCL/0x2000+-+UART+configuration) sub-index 0x03 to 1.

Next figure shows how to connect several Hydra Servo Drives.

A 120  $\Omega$  termination resistor should be placed at the end of each differential pair bus. Suggested termination resistor: Xicon [271-120-RC](http://www.mouser.com/ProductDetail/Xicon/271-120-RC/?qs=sGAEpiMZZMsPqMdJzcrNwviByDyk9Y2oQeQ7BxU4xro%3d).

### 6.6.3 USB interface

Hydra Servo Drive supports Universal Serial Bus (USB), a standard interface for connecting peripheral devices to a host computer. The following table shows USB connector specifications:

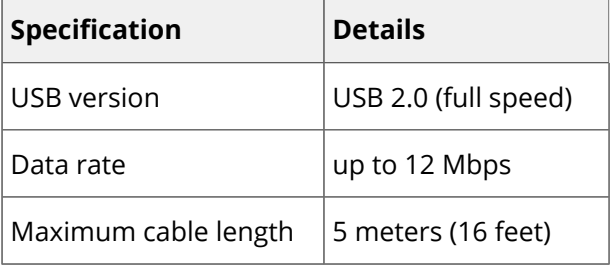

 $\bigcirc$  USB interface is recommended just for configuration purposes. CANopen option is strongly recommended in noisy environments.

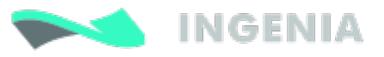

### USB power

The Hydra can be powered from USB for configuration purposes without the need of an external power supply. An internal switch automatically chooses the power source prioritizing the Supply and shunt [connector.](#page-20-0) Please note that several functionalities will not be available when powered from USB.

### **USB Powered Hydra**

When the Hydra is powered **from USB**, **only basic configuration and programming options are available**. The driver is not capable of driving a motor or sensing a feedback input due to USB power limitations.

### USB wiring recommendations

Although USB is a very widespread communication standard it has some disadvantages when operating in noisy environments. Following are some wiring recommendations.

- 1. Use shielded cable with the shield connected to PC end. Shield of micro USB connector is not connected on Hydra.
- 2. Do not rely on an earthed PC to provide the Hydra Servo Drive earth connection. The drive must be earthed through a separate circuit.
- 3. Avoid creating ground loops.

### 6.6.4 EtherCAT interface

Hydra Servo Drive EtherCAT variant provides access to the EtherCAT fieldbus system, suitable for hard and soft real-time requirements in automation technology, test and measurement and many other applications.

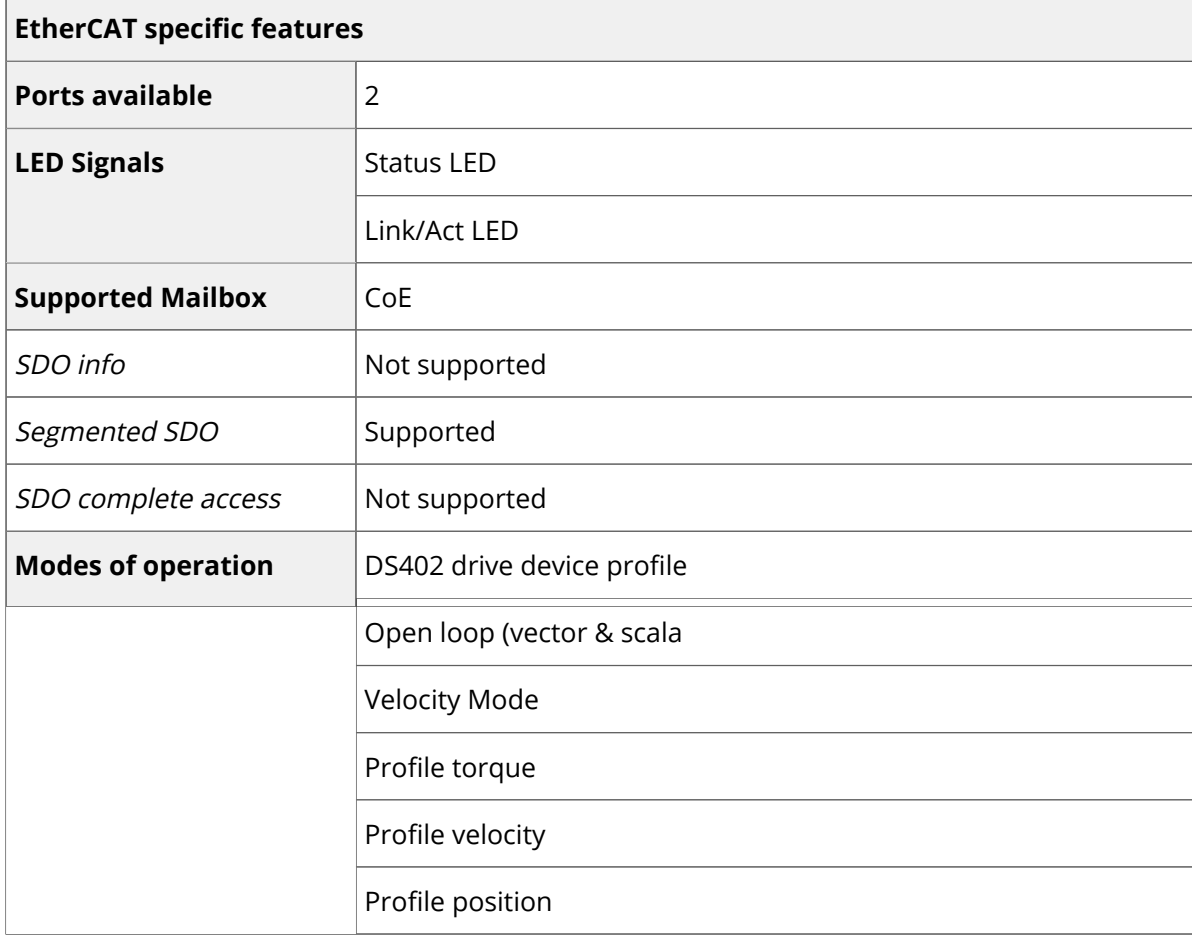

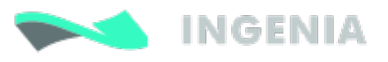

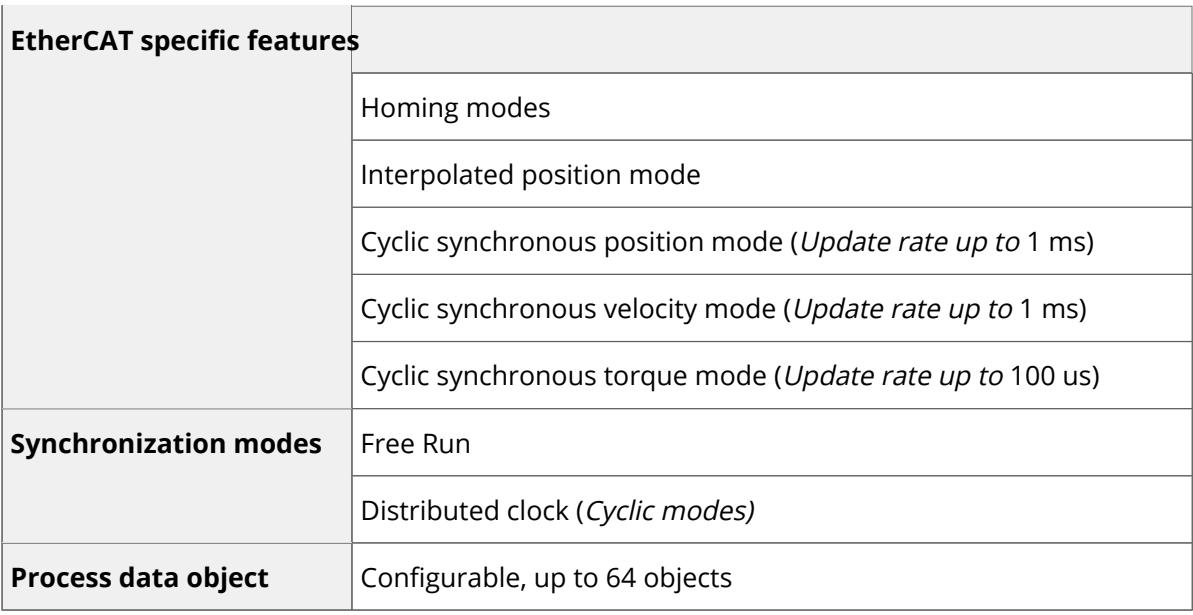

Next figure shows how to connect the Hydra EtherCAT in an EtherCAT bus.

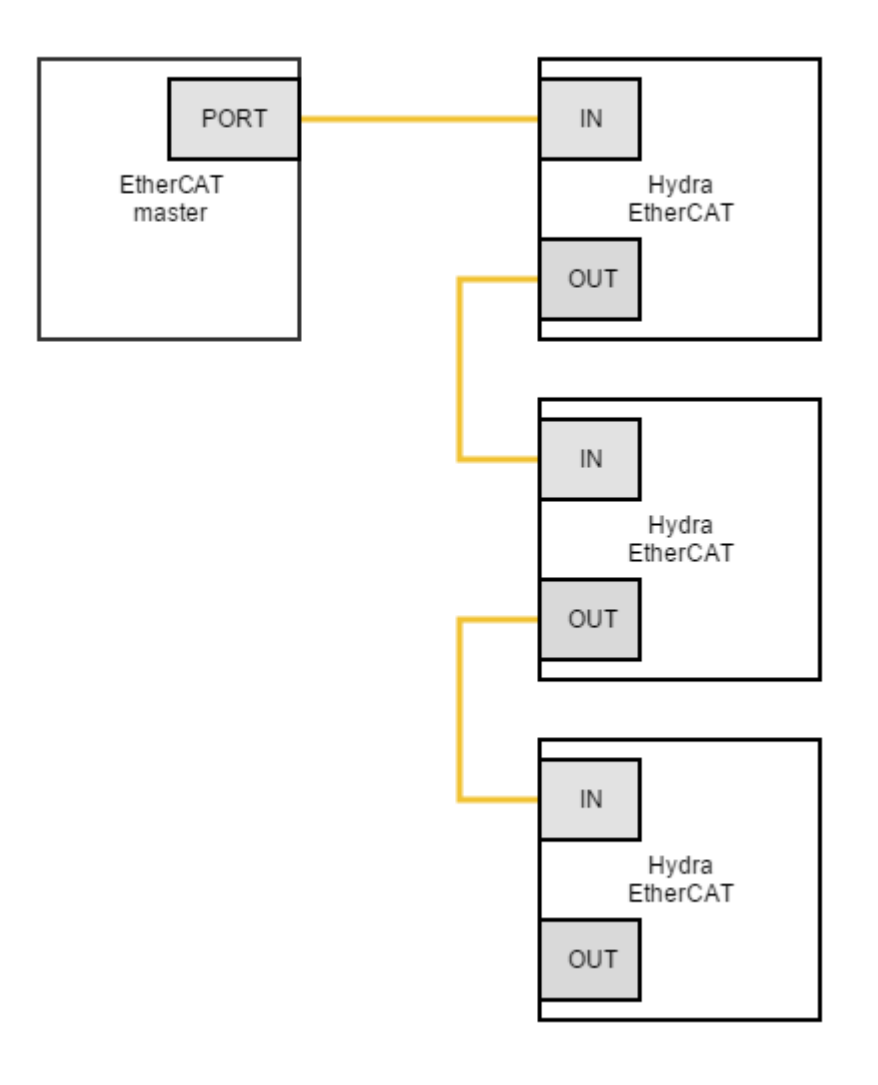

<u>7 Signalling Leo Barbara (Barbara)</u><br>1970 - Carl Carl Corporation (Barbara)

# 7 Signalling LEDs

Hydra Servo Drive has 5 signalling LEDs near the CAN interface connector and USB connector.

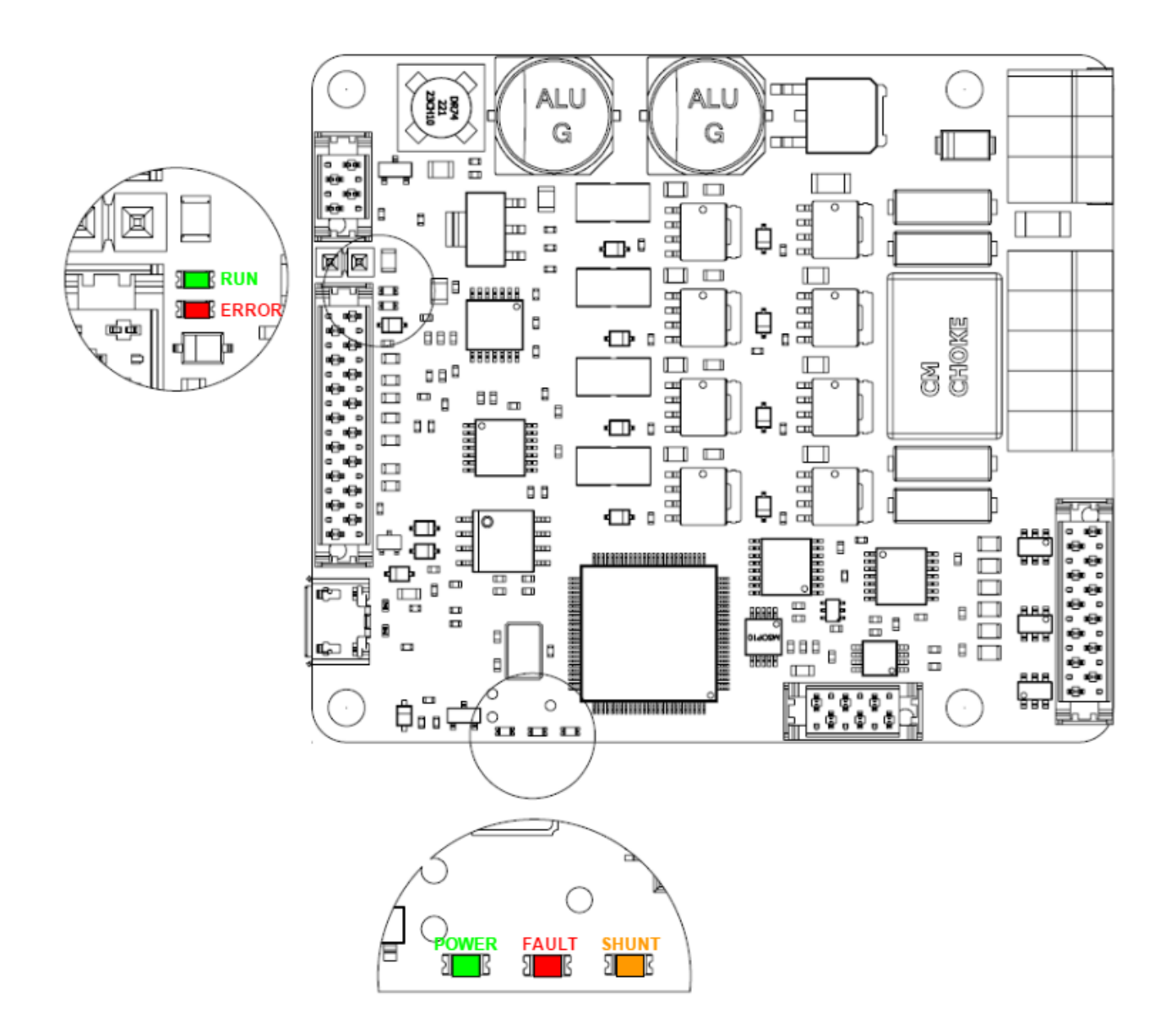

## 7.1 Power and motor signalling LEDs

Next table shows the meaning of each motor and power LED.

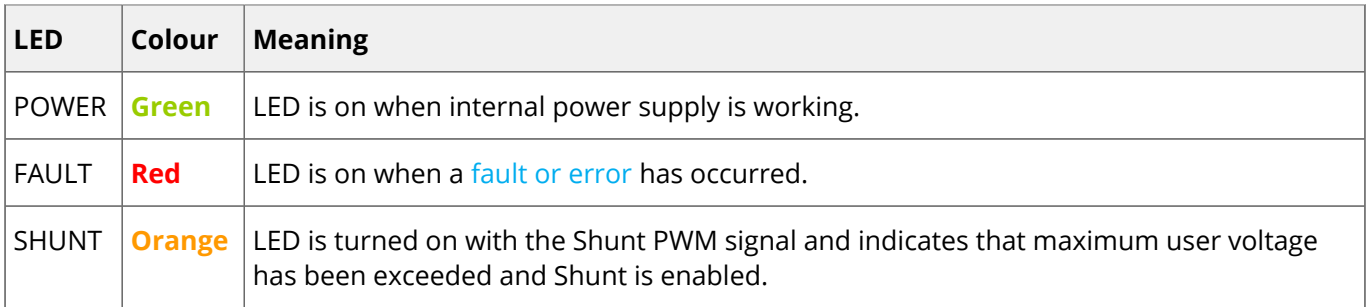

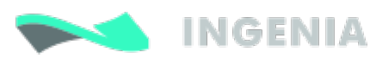

# 7.2 CAN signalling LEDs

There are 2 LEDs besides the CAN interface connector. These LEDs provide information regarding communication status according to CANopen [CiA 303-3 recommendations](http://www.can-cia.org/). The Red LED is ERROR LED and green one is RUN LED .

The CANopen ERROR LED indicates the status of the CAN physical layer and errors due to missing CAN messages (sync, guard or heartbeat). Next table shows the CANopen ERROR LED truth table:

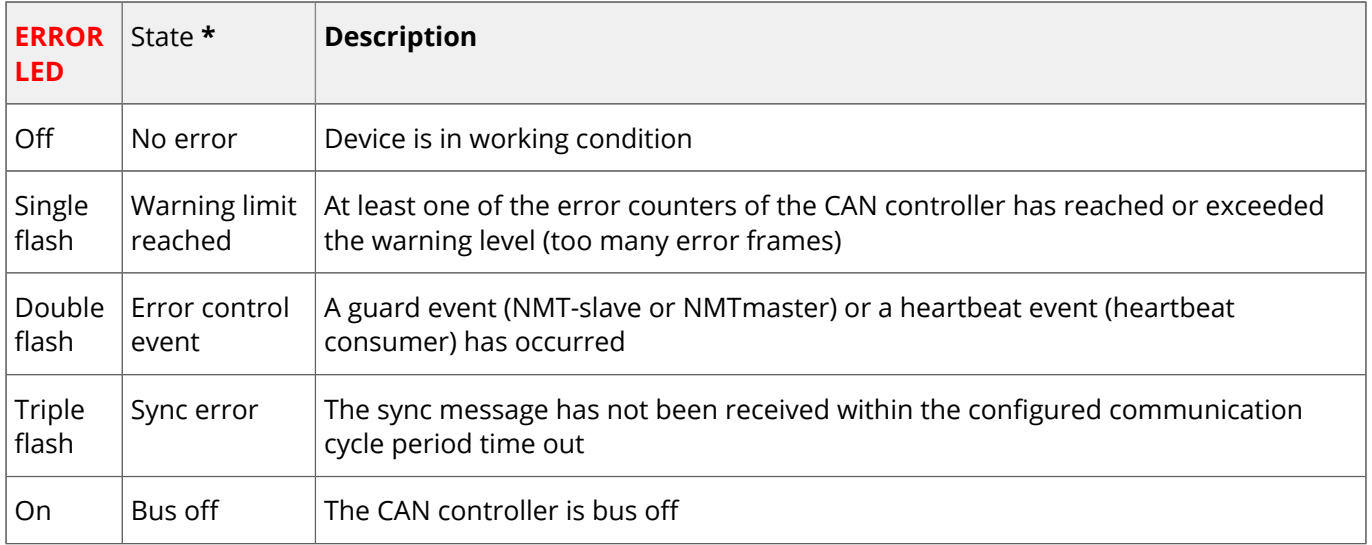

The CANopen RUN LED indicates the status of the CANopen network state machine. Next table shows the CANopen RUN LED truth table:

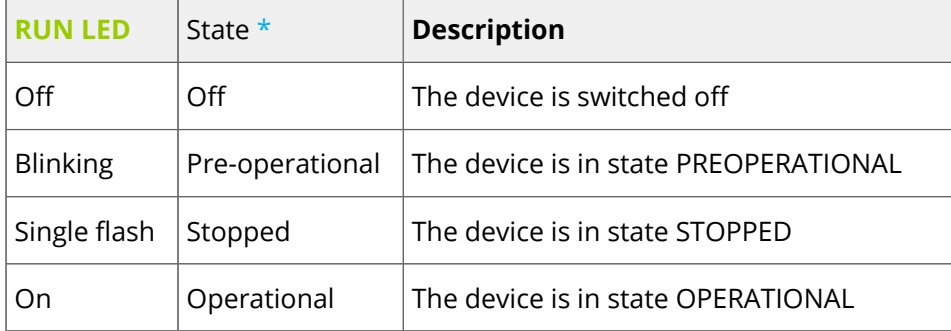

See the description of the states next:

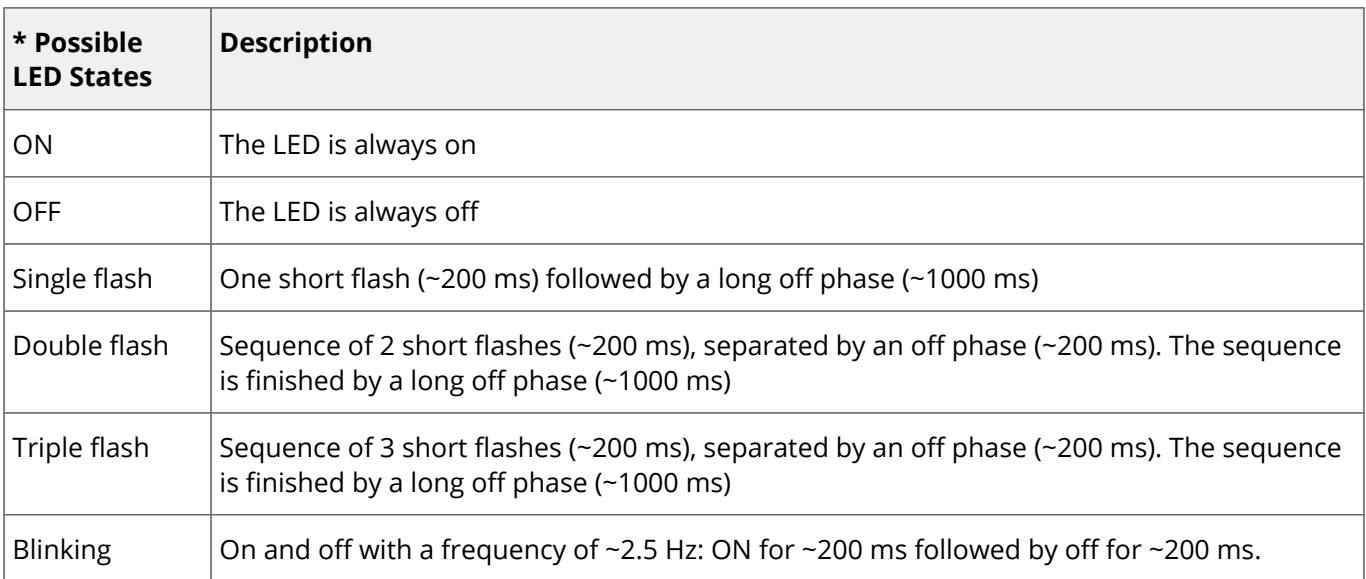

# **INGENIA**

# 7.3 EtherCAT signalling LEDs

The EtherCAT variant of the Hydra has 3 LEDs to indicate the board status.

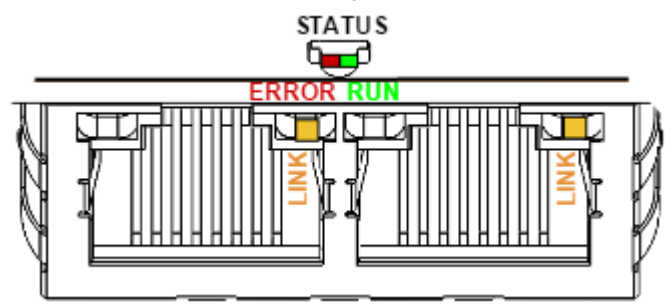

### 7.3.1 EtherCAT status LED

The EtherCAT Plug-in Board has a bicolor GREEN / RED LED. The Green LED is the RUN LED, and the Red LED is the ERROR LED .

Next table shows the EtherCAT LEDs truth table, which indicates the status of the EtherCAT state machine.

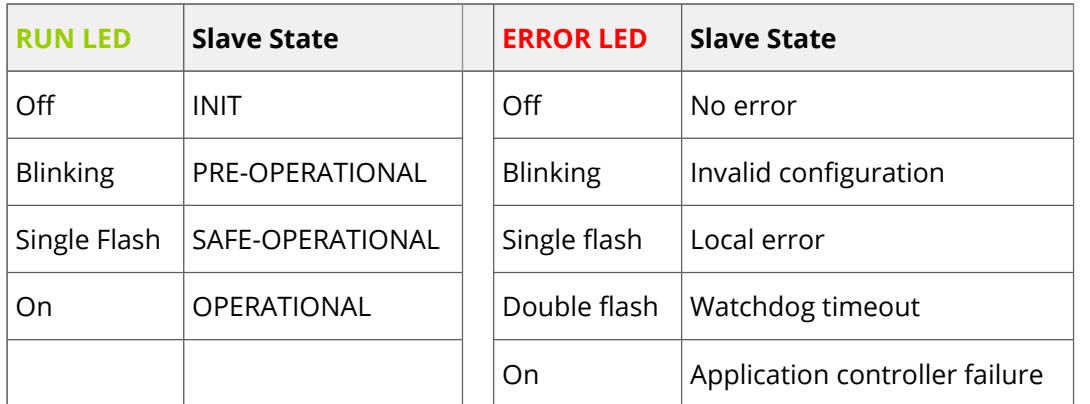

If a high severity error occurs inside the motion controller, an special LED signalling has been developed:

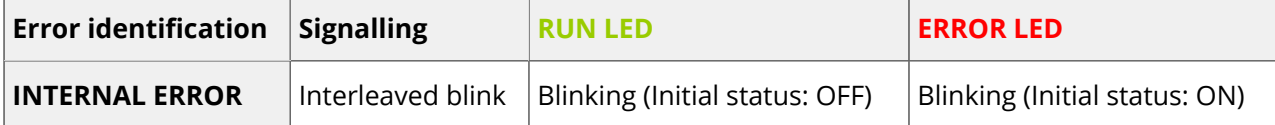

#### The frequency of the blinking is different than the used for communication and is product dependant.

#### 7.3.2 EtherCAT in-connector LED

<u>8 Software Communication</u>

Every EtherCAT connector has two LEDs, but only the Yelow LED is used, which indicates the state of the physical link activity on this port:

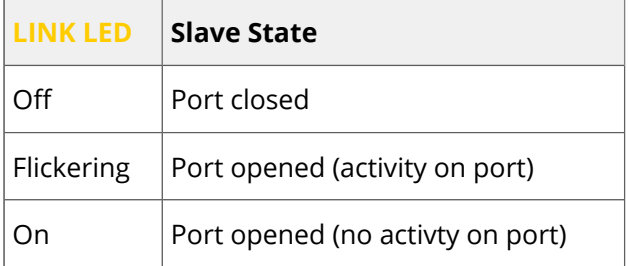

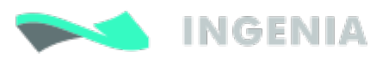

# 8 Software

To connect, configure, tune your motor or upgrade the firmware of the Hydra, install Ingenia **Motion Lab suite**. The software package includes USB drivers:

<http://ingeniamc.com/software#motionlab>

If you want to make your own application to communicate with the Hydra you can use the **multiplatform library MCLIB**:

<http://ingeniamc.com/software#mclib>

To start an Arduino based project easily, connect using the serial [RS485 port](#page-61-0) of the Hydra and use our **Arduino Library Ardulib**:

<http://ingeniamc.com/software#ardulib>

9 Dimensions

 $\bullet$  Before configuring your drive for a new application make sure you have upgraded your drive to the latest firmware revision. You can do it with Motion Lab.

# **INGENIA**

# 9 Dimensions

# 9.1 Standard version

Hydra Servo Drive has a 60 mm x 70 mm footprint and a maximum 15.7 mm height. The driver is provided with 4 x Ø 3.2 mm holes for M3 standoff mounting as well as to allow mounting the [EtherCAT Daughter Board](http://doc.ingeniamc.com/display/i02103) and th[e IO Starter Kit.](http://doc.ingeniamc.com/display/i02102) 3D models can be downloaded [here](http://ingeniamc.com/support/hydra).

Next figure shows mechanical dimensions in mm. Tolerances ≤ ±0.2 mm.

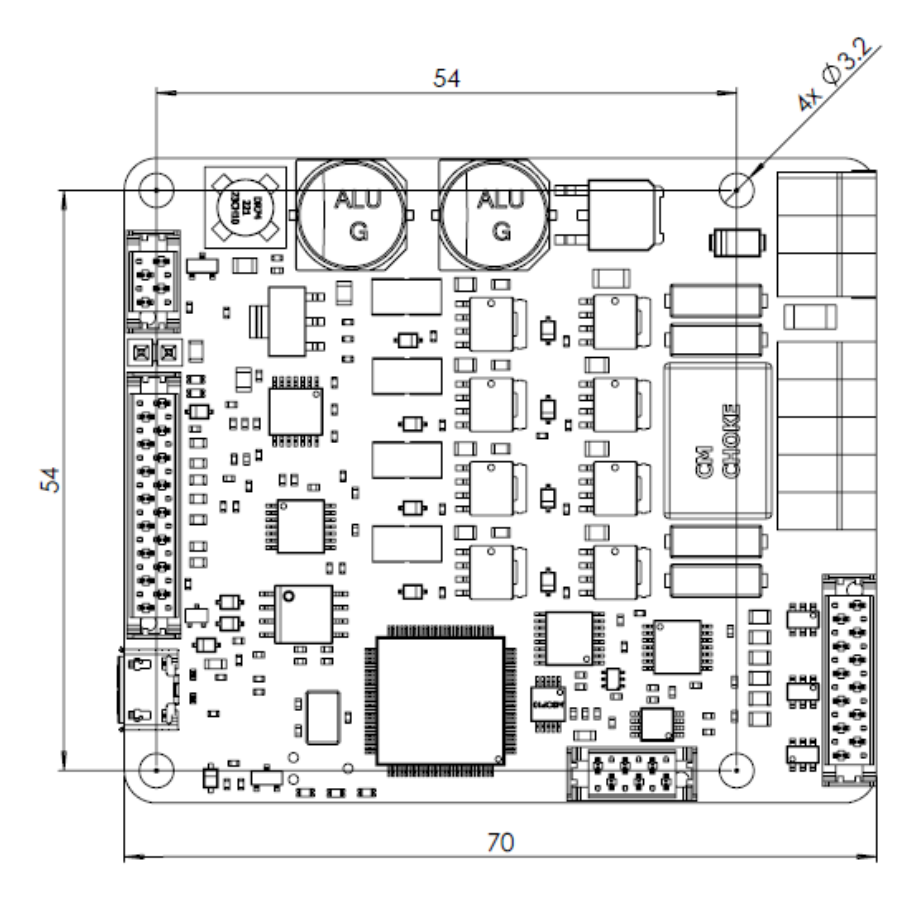

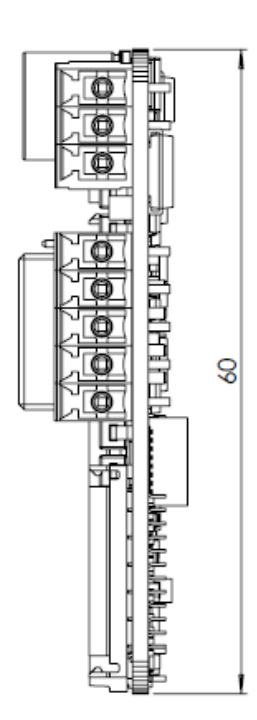

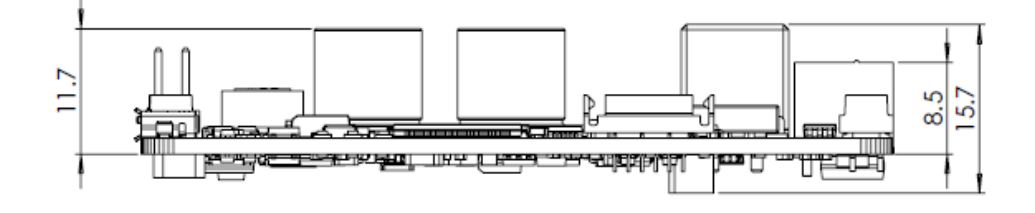

## **Fixation elements diameter ≤ 6 mm**

Please do not use spacers, washers or nuts exceeding 6 mm external diameter as they could collide with some electrical parts.

Also, take due precautions not to damage any components during assembly.
## **INGENIA**

## 9.2 EtherCAT version

Hydra EtherCAT version has a 60 mm x 70 mm footprint and a maximum 34.7 mm height. The driver is provided with 4 x M3 standoff. 2 RJ45 connectors allow the user to use EtherCAT as a communication protocol. See [EtherCAT Plug-in Board](http://doc.ingeniamc.com/display/i02103) for more details. 3D models can be downloaded [here.](http://ingeniamc.com/support/hydra) Next figure shows mechanical dimensions in mm. Tolerances ≤ ±0.2 mm.

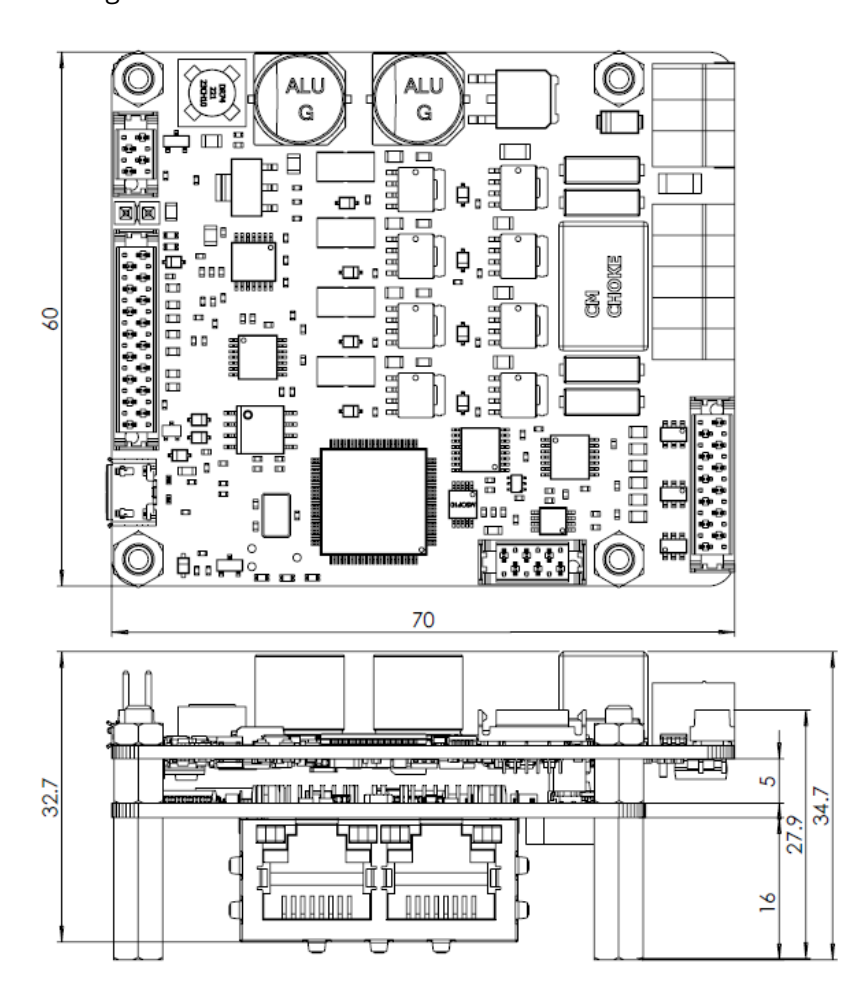

10 Disclaimers and Limitations and Limitations of Limitations of Limitations of Limitations of Limitations of<br>2001 - Andre State Company and Limitations of Limitations of Limitations of Limitations of Limitations of Limi

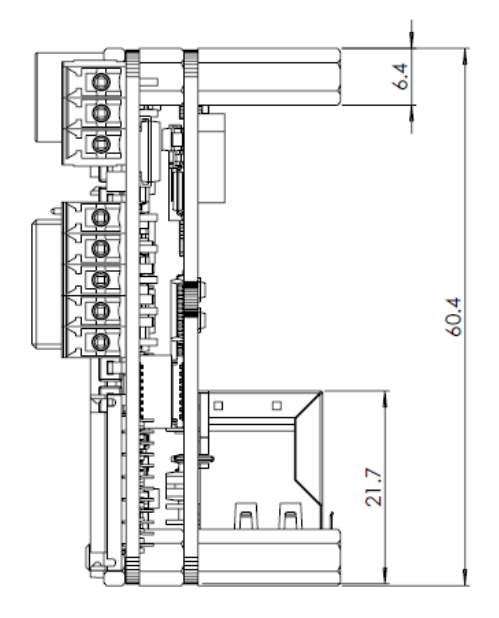

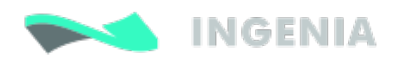

## 10 Disclaimers and Limitations of Liability

Except in cases specifically indicated in other agreements and **INGENIA-CAT**, this product and its documentation are provided "as is", with no warranties or conditions of any type, whether express or implied, including, but not limited to the implied warranties or conditions of merchantability, fitness for a particular purpose or non-infringement.

**INGENIA-CAT** rejects all liability for errors or omissions in the information or the product or in other documents mentioned in this document.

**INGENIA-CAT** shall in no event be liable for any incidental, accidental, indirect or consequential damages (including but not limited to those resulting from: (1) dependency of equipment presented, (2) costs or substituting goods, (3) impossibility of use, loss of profit or data, (4) delays or interruptions to business operations (5) and any other theoretical liability that may arise as a consequence of the use or performance of information, irrespective of whether **INGENIA-CAT** has been notified that said damage may occur.

Some countries do not allow the limitation or exclusion of liability for accidental or consequential damages, meaning that the limits or exclusions stated above may not be valid in some cases.

This document may contain technical or other types of inaccuracies. This information changes periodically.